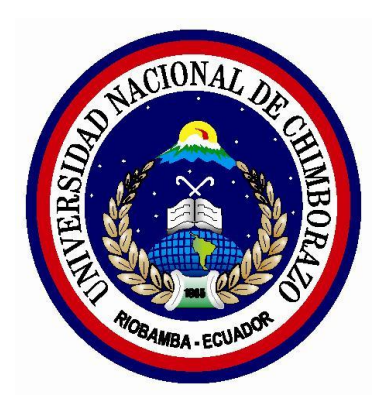

# **UNIVERSIDAD NACIONAL DE CHIMBORAZO FACULTAD DE INGENIERÍA**

# ESCUELA DE ELECTRÓNICA Y TELECOMUNICACIONES

<span id="page-0-0"></span>"Trabajo de grado previo a la obtención del Título de Ingeniero en Electrónica y Telecomunicaciones"

**TRABAJO DE GRADUACIÓN**

Título del proyecto:

# **DISEÑO Y CONSTRUCCIÓN DE UNA ANTENA MULTIBANDA PARA LAS FRECUENCIAS DE 2.4 Y 5 GHZ**

# **AUTOR:**

Jorge Antonio Gusñay Lema

# **Director:**

Ing. Fabián Gunsha

Riobamba – Ecuador AÑO 2016

Los miembros del Tribunal de Graduación del proyecto de investigación de título**: DISEÑO Y CONSTRUCCIÓN DE UNA ANTENA MULTIBANDA PARA LAS FRECUENCIAS DE 2.4 Y 5 GHZ,** presentado por: **Jorge Antonio Gusñay Lema** y dirigina por: **Ingeniero Fabián Gunsha.**

Una vez escuchada la defensa oral y revisado el informe final del preoyecto de investigación con fines de graduación escrito en la cual se ha constatado el cumplimiento de las observaciones realizadas, remite la presente para uso y custodia en la biblioteca de la Facultad de Ingeniería de la UNACH.

Para constancia de lo expuesto firman:

MsC.Carlos Peñafiel \_\_\_\_\_\_\_\_\_\_\_\_\_\_\_ **Presidente del Tribunal Firma** 

Ing. Fabián Gunsha \_\_\_\_\_\_\_\_\_\_\_\_\_\_\_ **Director del Proyecto** Firma

**Miembro** del Tribunal

Ing. Deysi Inca<br>Miembro del Tribunal

# <span id="page-2-0"></span>**AUTORÍA DE LA INVESTIGACIÓN**

La responsabilidad del contenido de este Proyecto de Graduación, corresponde exclusivamente a: **Jorge Antonio Gusñay Lema** e **Ingeniero Fabián Gunsha** y el patrimonio intelectual de la misma a la Universidad Nacional de Chimborazo.

about  $\sqrt{2}$ 

Jorge Antonio Gusnay

#### <span id="page-3-0"></span>**AGRADECIMIENTO**

En primer lugar quiero agradecer a Dios por permitirme hacer realidad el sueño tan anhelado de obtener el título universitario, que con sus bendiciones, fuerzas y apoyo lo he logrado ya que sin ellos no lo hubiera podido cumplir.

A la Universidad Nacional de Chimborazo, por haberme dado la oportunidad de aprender, obtener los conocimientos los cuales fueron impartidos por los prestigiosos ingenieros, profesores de la Facultad de Ingeniería; Escuela de Electrónica y Telecomunicaciones.

Al Ingeniero Fabián Gunsha tutor de mi tesis, Msc. Carlos Peñafiel presidente del tribunal quienes con su ayuda y dedicación pudo ser realizado, ejecutado y culminado mi tema de tesis.

Y sobre todo quiero agradecer a mis padres por su apoyo incondicional que al no haber sido por ellos no habría podido lograr la obtención de este título.

### <span id="page-4-0"></span>**DEDICATORIA**

Dedico esta tesis a mis padres: María y Antonio quienes me dieron vida, educación, apoyo y consejos incondicionales en toda mi vida.

A mis maestros, familiares y amigos quienes sin su ayuda nunca hubiera podido realizar esta tesis. A todos ellos se los agradezco desde lo más profundo de mi alma.

Para todos ellos hago esta dedicatoria.

**Jorge Gusñay L.**

# ÍNDICE GENERAL

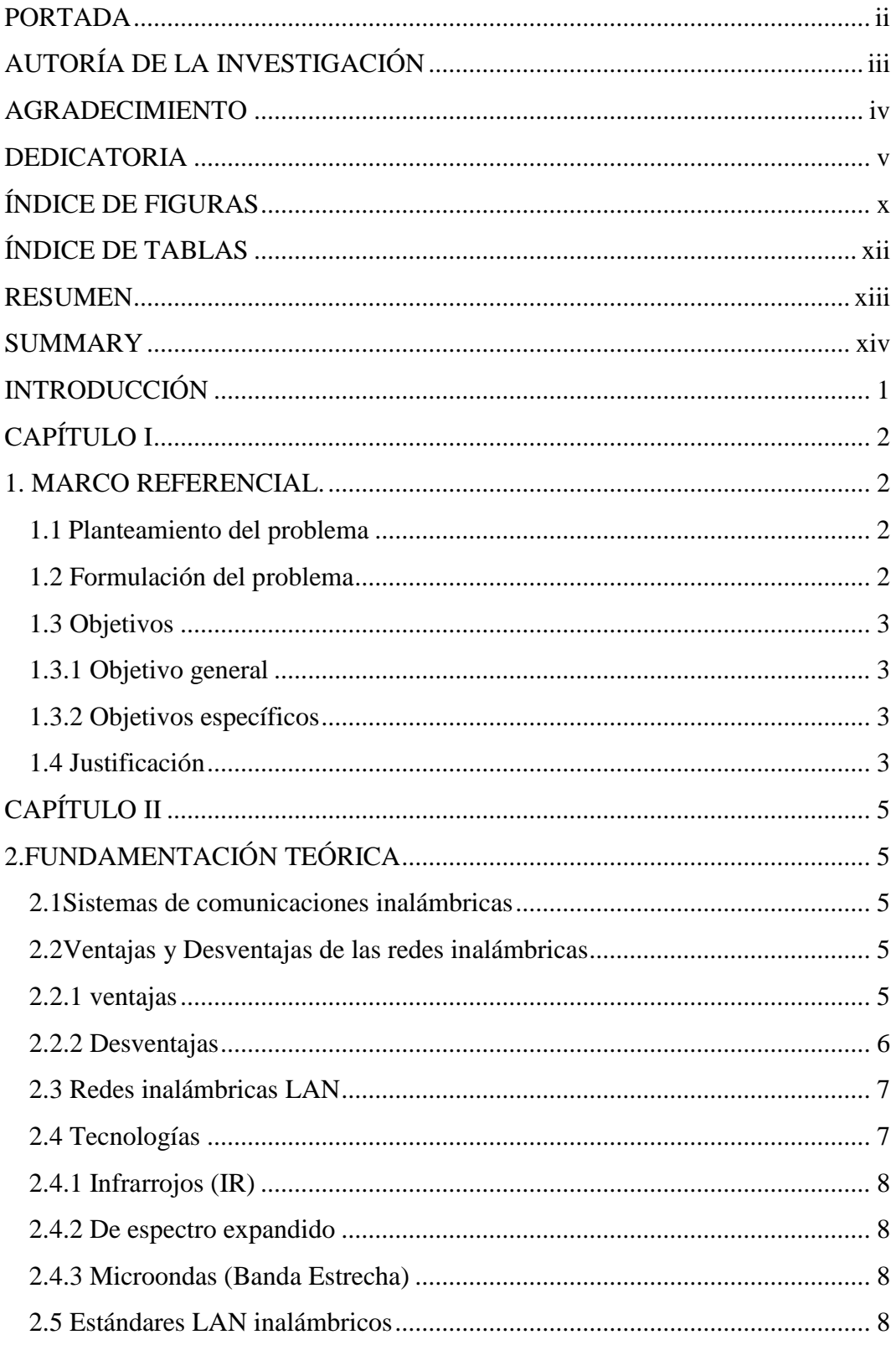

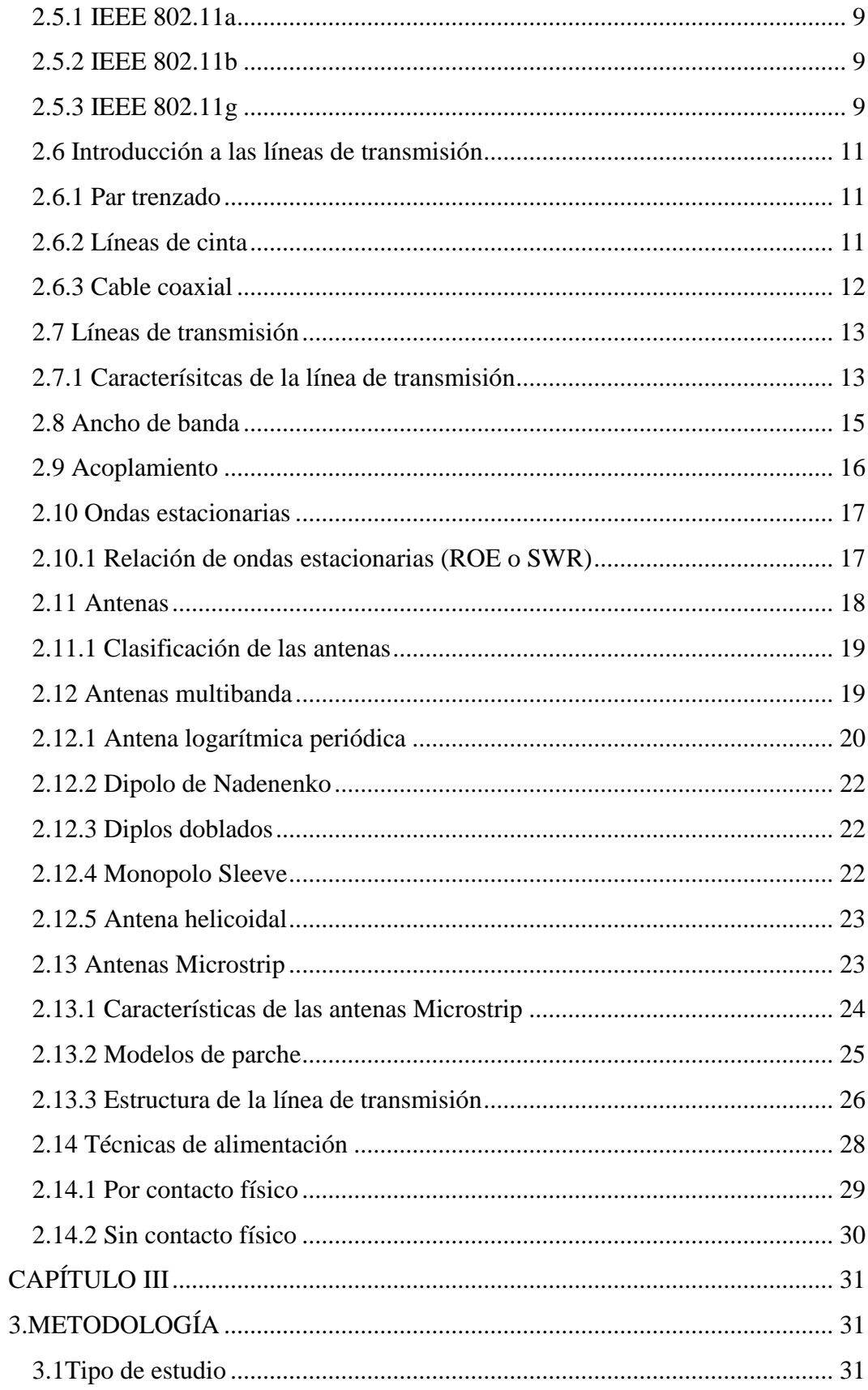

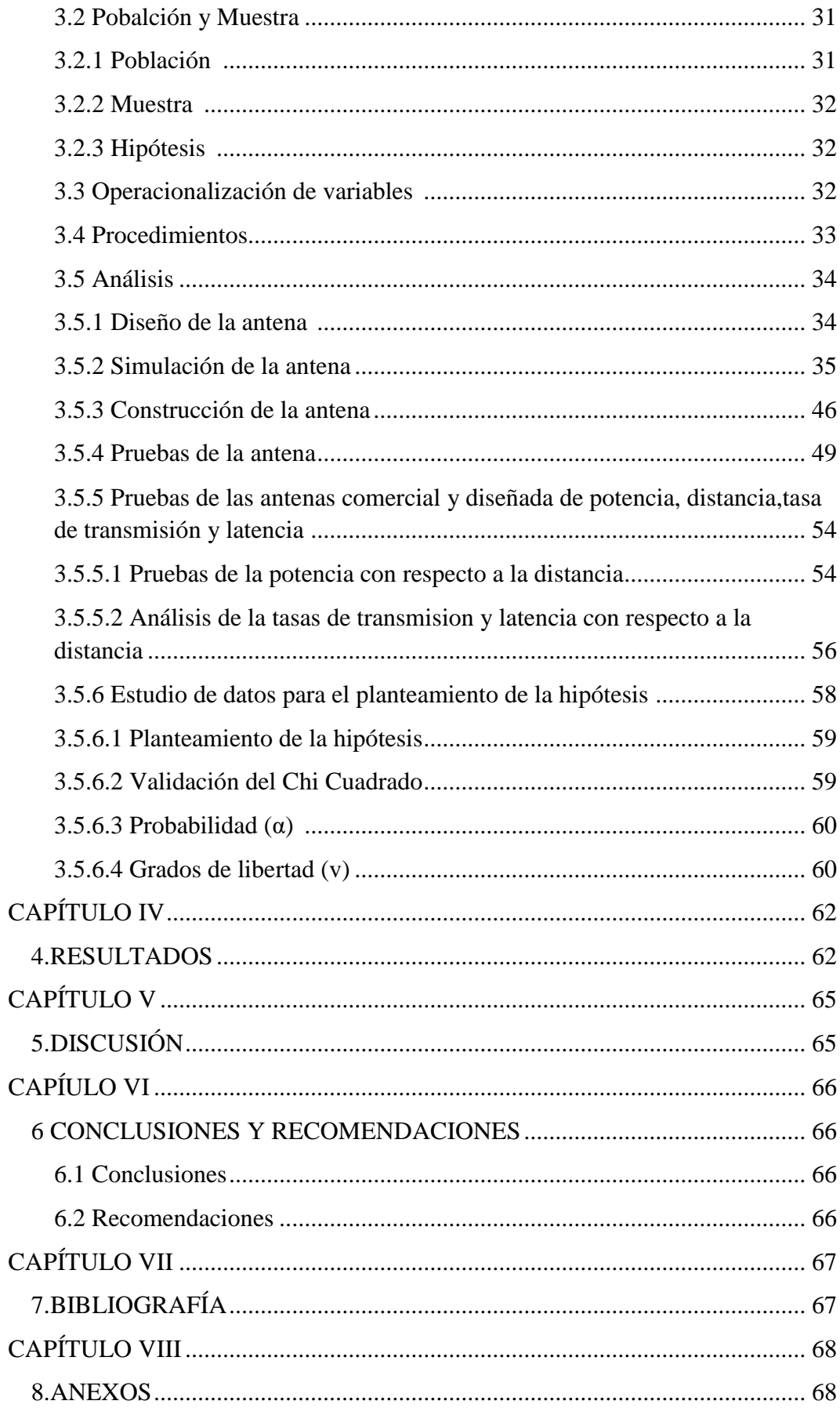

# **ÍNDICE DE FIGURAS**

<span id="page-8-0"></span>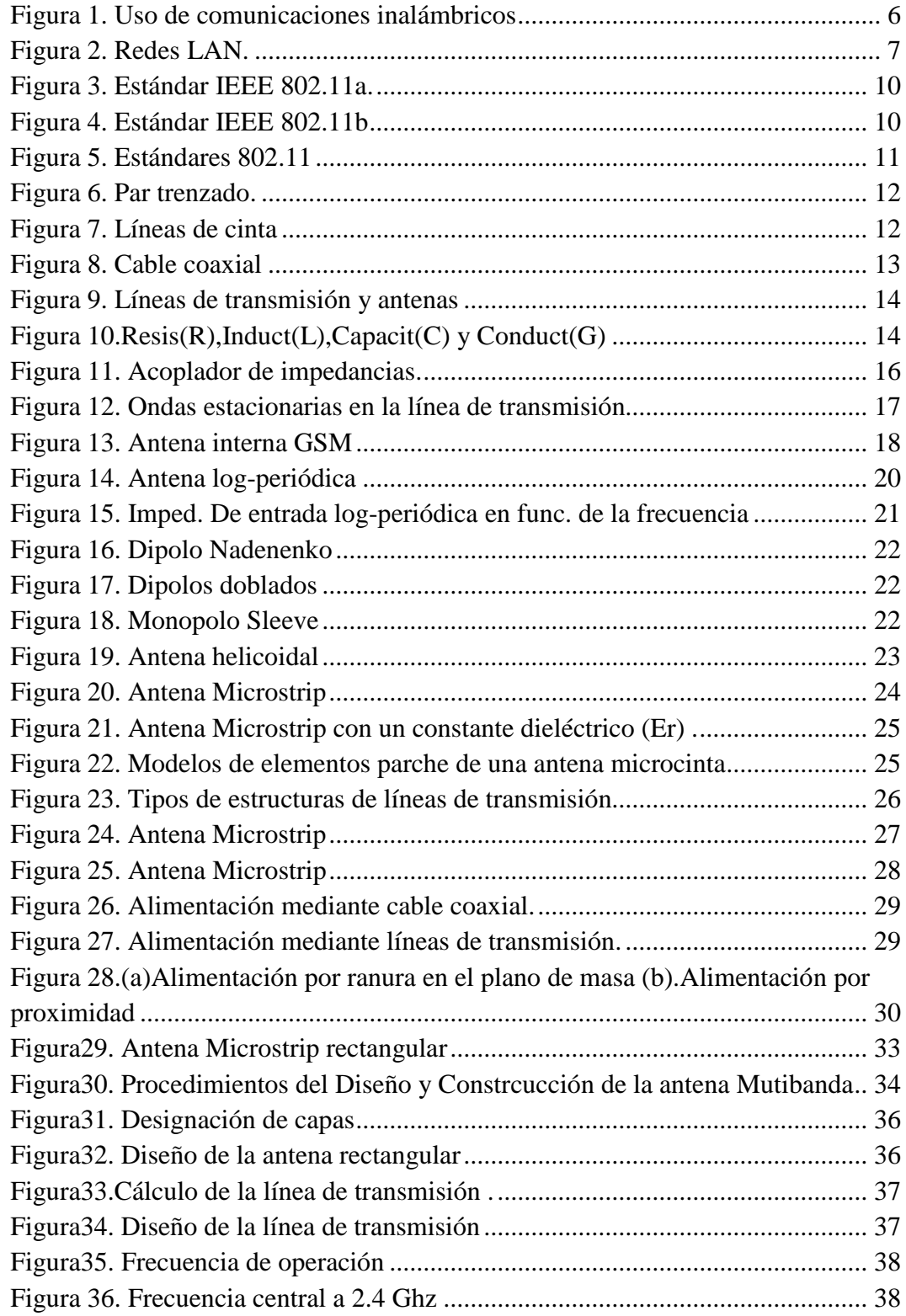

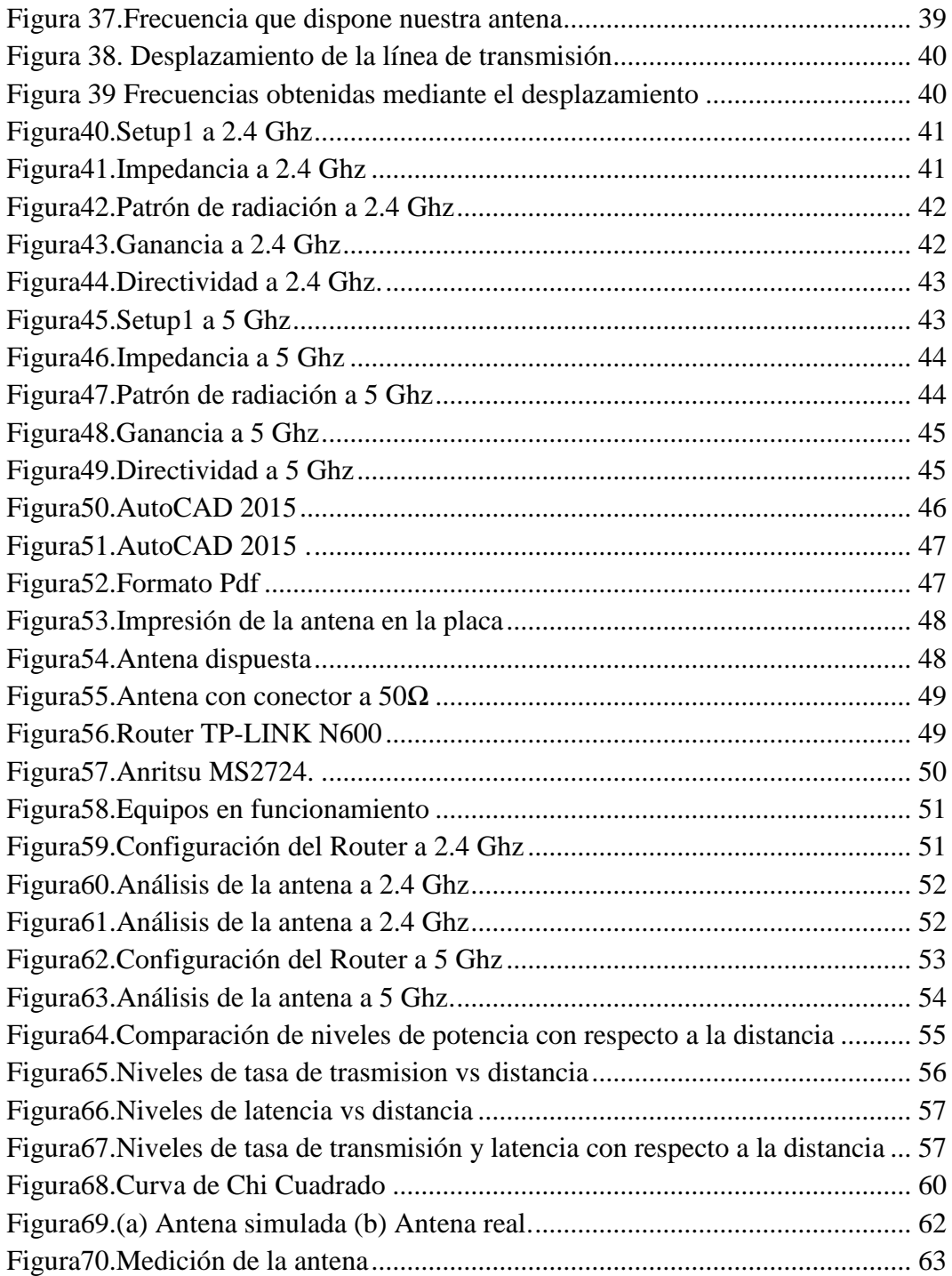

# **ÍNDICE DE TABLAS**

<span id="page-10-0"></span>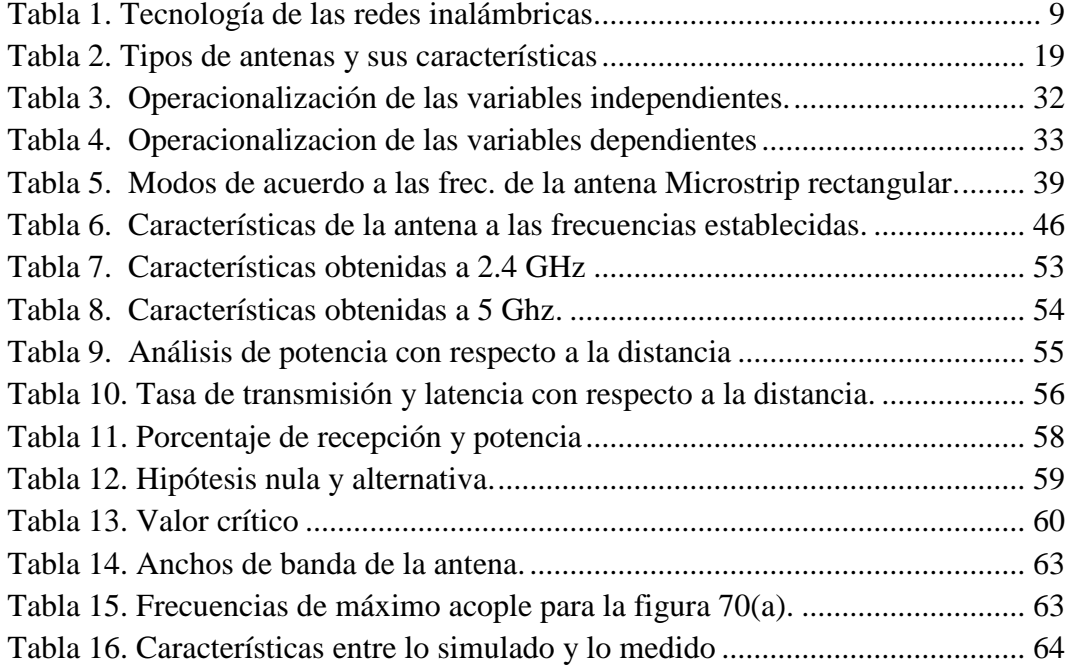

#### **RESUMEN**

<span id="page-11-0"></span>En este trabajo se presenta, el proyecto de graduación del: Diseño y Construcción de una Antena Multibanda para las Frecuencias de 2.4 y 5Ghz, basada en la teoría de las antenas Microstrip, la misma que abre las puertas a la exploración de nuevas alternativas en diseños que cubren las exigencias en el ancho de banda con eficiencia, rapidez y economía del nuevo milenio.

De los varios modelos que presenta la antena Microstrip, se selecciona el mejor; que se ajuste adecuadamente a las bandas de frecuencias expuestas en este proyecto, siendo la más opcionada la antena Microstrip rectangular.

Seleccionada la antena, se determinan sus dimensiones, que obtenidas se las representa en un diagrama, el mismo que será simulado por medio del software Ansoft Designer que determinara su funcionamiento, que de no ser el requerido, se ajustará, para alcanzar el objetivo propuesto en este proyecto.

Obtenida la antena en la simulación, se procede a su construcción en el substrato Fr4 (Flame-Retardant #4), la misma que conectada a un SMA de 50Ω, será analizada por medio del analizador de espectros Anritsu MS2724, el mismo que permitirá verificar, evaluar y caracterizar su funcionamiento.

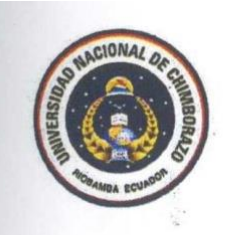

# **UNIVERSIDAD NACIONAL DE CHIMBORAZO FACULTAD DE INGENIERÍA CENTRO DE IDIOMAS**

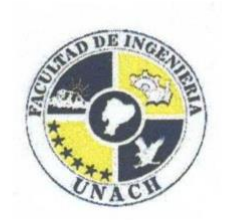

Lic. Luis Guadalupe **and Frequencies from 2016** and 5 GHz. In this is  $\frac{1}{2}$  de enero 2016

In this work it presents, the project from graduation of: Design and Construction

SUMMARY

In this investigation it is presented, the project for graduation of: Design and Construction of a multiband antenna for the frequencies from 2.4 and 5 GHz. This investigation is based the theory of the Microstrip antennas, which at the same opens the doors in the exploration of new alternatives in designs that cover the exigency in bandwidth with, efficiency, quickness and economy of the new millennium.

Of the various models that are presented in the Microstrip Antenna, you select the best, that fits properly to the frequency bands set out in this Project, being the most optioned the rectangular Microstrip antenna.

Once the Antenna has been Selected, Its dimensions are determined, you obtained are shown in the diagram, the same that will be simulated by Ansoft Designer software to determine their functioning, which if not required, will fit, to achieve the objective proposed in this project.

Obtained simulation the antenna, we proceed to its construction in the FR4 substrate (Flame-Retardant # 4), the same connected to SMA 50 $\Omega$ , will analyzed by the spectrum analyzer Anritsu MS 2724, the same that allow verification, evaluate and characterize its performance.

havat de souto eeb

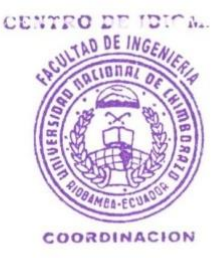

### **INTRODUCCIÓN**

<span id="page-13-0"></span>En la actualidad los modelos Microstrip son utilizados en los Sistemas Móviles de Comunicación es decir: Celular, Radio, teléfono, etc.; con ellos se aprovecha el uso racional del espacio por medio de una antena.

La aplicación de geometrías de tipo Microstrip permite disminuir el tamaño de la antena a milímetros, transformándose esta técnica en una solución y un nuevo avance tecnológico en las comunicaciones.

De las varias geometrías que presenta, se eligió la mejor; que permita obtener las frecuencias deseadas para este proyecto, siendo la más opcionada la antena Microstrip rectangular.

Elegida; se inicia con los cálculos de las dimensiones de la antena, los cuales una vez obtenidos se los representa en un diagrama, para posteriormente simularlo a través del software Ansoft Designer y poder así determinar su funcionamiento, que luego de ser analizados, si no son los requeridos, pasar a nuevos ajustes para así obtener cada una de las frecuencias deseadas a la cual debe funcionar dicha antena.

Una vez obtenida la antena en la simulación, el proceso continúa con la construcción de la antena en el Fr4 (Flame-Retardant #4), que construida pasa finalmente a las debidas pruebas físicas de funcionamiento por medio del analizador de espectros Anritsu el cual determinara definitivamente a que frecuencias está trabajando.

# **CAPÍTULO I**

# <span id="page-14-1"></span><span id="page-14-0"></span>**1. MARCO REFERENCIAL**

### **1.1 Planteamiento del problema**

La evolución año tras año de nuevas tecnologías, es constante en especial en el área de las telecomunicaciones; en la trasmisión y recepción de datos los mismos que pueden ser enviados a distintas bandas de frecuencias, dando como resultado una gran demanda en el desarrollo de nuevas antenas que faciliten cubrir grandes márgenes de frecuencia.

Por esto se ha visto la necesidad de crear antenas Multibanda, las cuales operan a diferentes bandas de frecuencia, empleando las escalas y formas geométricas para la creación de múltiples antenas efectivas.

A partir de estas antenas Multibanda se encuentran las antenas Microstrip, las cuales cumplen con el principio de miniaturización asociados a una línea de transmisión, dando la oportunidad de generar diferentes formas geométricas y a la vez la posibilidad de trabajar a distintas frecuencias en una misma antena, pero al mismo tiempo un problema ya que al diseñar de acuerdo a los cálculos matemáticos esta debería acondicionarse a los datos y su interpretación en el funcionamiento de dicha antena a las frecuencias especificadas.

El desarrollo de esta antena debe tener las debidas especificaciones técnicas, además, contar con equipos que permitan verificar el funcionamiento correcto de acuerdo a cada una de las frecuencias establecidas, como de programas de prueba que permitan simular la trasmisión y recepción de datos.

Por todo lo antes mencionado se propone el diseño y construcción de una antena Multibanda basada en la geometría Microstrip, con la finalidad de que opere en las bandas de frecuencias de Wi-Fi a 2.4 y 5 GHz (802.11b, a) ya que estas bandas de frecuencia son comerciales pero ante todo las más utilizadas que ayudan al surgimiento de las telecomunicaciones inalámbricas.

# **1.2 Formulación del problema**

Para la realización de este proyecto se requerirá de diversos cálculos matemáticos en el diseño de la antena Multibanda, ya que dichos cálculos permitirá la construcción de dicha antena, así como su forma y tamaño, para lo cual se requiere de datos confiables y medibles.

Esta antena para su óptimo funcionamiento y su futuro éxito necesitara de equipos de comprobación específicos configurados a cada una de las frecuencias designadas, como de la recolección de datos que se obtengan una vez realizadas las pruebas pertinentes, para posteriormente pasar a la construcción de dicha antena que se la podrá acondicionar, interpretar y analizar para mejoras en el prototipo o interpretaciones de su desempeño a futuro.

# <span id="page-15-0"></span>**1.3 Objetivos**

# <span id="page-15-1"></span>**1.3.1 Objetivo General**

 Diseñar y construir una Antena Multibanda para las Frecuencias de 2.4 y 5 GHz.

# <span id="page-15-2"></span>**1.3.2 Objetivos Específicos**

- Investigar el marco teórico de las antenas Multibanda enfocada a las telecomunicaciones.
- Identificar los diferentes diseños de antenas Multibanda, basados en la teoría de las Microstrip.
- Realizar los cálculos matemáticos para cada una de las frecuencias asignadas.
- Simular el diseño del prototipo en un software especializado en análisis de antenas.
- Construir el diseño que mejor comportamiento ofrezca de acuerdo a los resultados obtenidos de la simulación.

# **1.4 Justificación**

La realización de este proyecto es de gran relevancia porque incentiva a la investigación, descubrimiento y ejecución de proyectos orientados hacia la miniaturización de dispositivos de telecomunicación, permite despertar el interés de los estudiantes hacia la aplicación de nuevas teorías vanguardistas en el área de las telecomunicaciones, tales como la teoría de las Microstrip, que hoy en día son importantes y utilizadas en otros campos de la ciencia, lo cual representa un gran avance tecnológico ante todo para la universidad y para el país.

Es importante para la Universidad Nacional de Chimborazo ya que por medio de la Escuela de Electrónica y Telecomunicaciones, el presente proyecto sirve como base para la investigación de nuevos diseños en antenas, permitiendo seguir desarrollando nuevas técnicas, y de esta manera poder ser pioneros en proyectos de diseño y construcción de dispositivos en el área de las telecomunicaciones.

Además al estudiante le permite fortalecer sus conocimientos en ciencia y tecnología que promoverá al desarrollo en el área; que posteriormente en el campo profesional permitirá desenvolverse sin ningún problema.

# **CAPÍTULO II**

# **2. FUNDAMENTACIÓN TEÓRICA**

#### **2.1 Sistemas de comunicaciones inalámbricas**

La evolución de las redes inalámbricas ha permitido realizar varios avances en la tecnología. (Rodriguez, 2002) Afirma:

Las comunicaciones han permitido al ser humano compartir sus ideas, pensamientos, creencias e historia a lo largo de los años. También, han sido parte integral del desarrollo humano desde finales del siglo pasado cuando se implementa la red telegráfica y después se comienza a presentar servicios telefónicos en algunas ciudades por la patente del señor Bell en 1876.Estos eventos han generado en el ser humano la necesidad de comunicarse y el teléfono le ha permitido hacerlo de una manera personal .El paradigma de las telecomunicaciones en estos principios es el de conectar punto a punto los distintos lugares. (p.123)

Además de tener la comunicación por un medio telefónico también se puede contar con los servicios de redes de internet los cuales facilitan la comunicación en cualquier lugar del mundo y al instante, por esto se ha visto la necesidad de desarrollar diversos equipos como son los teléfonos inteligentes, routers que faciliten al usuario servicios de internet por medio de las diversas tecnologías que se obtienen como por ejemplo el GPRS, WI-FI, etc.

#### **2.2 Ventajas y Desventajas de las redes inalámbricas**

#### **2.2.1 Estas redes inalámbricas ofrecen algunas ventajas como son:**

- **Instalación rápida de la red:** no necesita cableado.
- **Movilidad:** la trasmisión de envío y recepción no depende de cableado lo que permite una movilidad dentro de la recepción de señal.
- **Costos mínimos en mantenimiento:** por no tener cableado, los costos de mantenimiento son bajos.
- **Accesibilidad:** la mayoría de los móviles, PDA y portátiles soportan o incluyen varias tecnologías inalámbricas.
- **Productividad:** por propiciar la colaboración, el teletrabajo etc.

# **2.2.2 Sin embargo tiene sus desventajas a continuación algunas:**

- **Por el clima:** la lluvia, el viento (vientos fuertes, tornados, huracanes), etc.
- Por emisiones externas de microonda dando lugar a interferencias externas.
- **Inseguridad:** puede ser interceptado por cualquiera, por emitirse libremente por el aire dando lugar a la inseguridad.
- **Errores frecuentes:** por interferencias.
- **Velocidad limitada**.

Las redes inalámbricas tienen una excelente aplicación en lo empresarial, ya que el ejecutivo de dicha empresa, lleva consigo por lo menos un dispositivo de los muchos que existen; que le permita conectarse vía inalámbrica a una red interna de la empresa para poder ver su correo y demás aplicativos, en el la figura 1 se observa un ejemplo de lo antes mencionado.

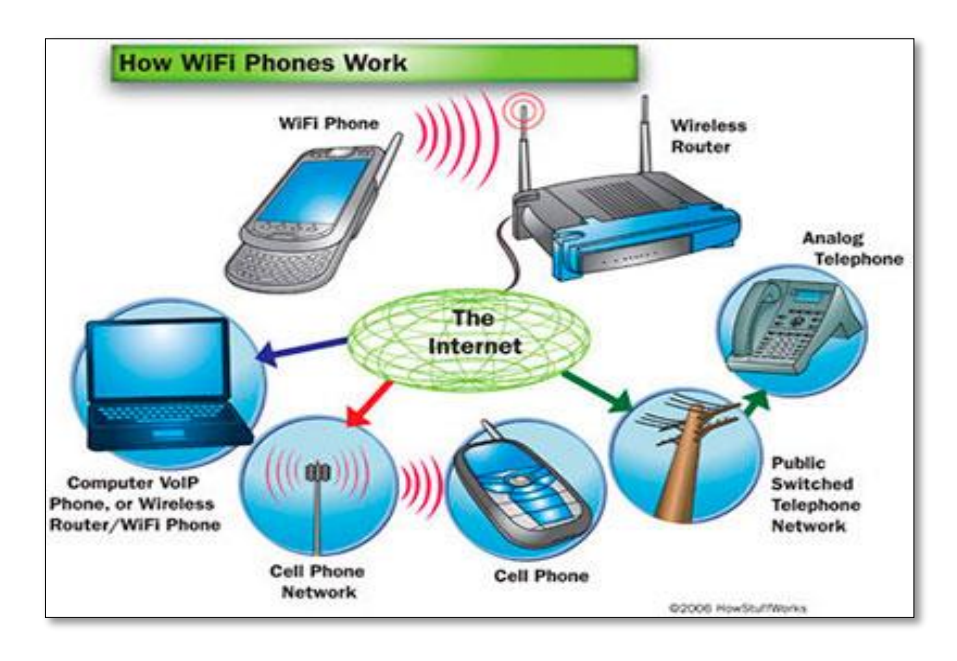

Figura 1. Usos de comunicaciones inalámbricas.

Fuente: Esquema de comunicaciones inalámbricas afuera y dentro [Imagen], Obtenida 4 de Marzo, 2014, dehttp://6104info.blogspot.com/2012/03/comunicaciones-inalambricas-fueray.html.

#### **2.3 Redes inalámbricas LAN**

La red de área local LAN (Local Área Network) es una red de alta velocidad es decir; a decenas de megabits, la cual se encuentra encerrada en un mismo lugar (Casa, Edificios.etc). Como trabaja a altas velocidades, para su trasmisión se puede hacer mediante: Fibra óptica, UTP o Coaxial los cuales también permiten obtener bajas tasas de error. Este tipo de redes normalmente trabajan en la modalidad de cliente-servidor.

Según (Herrera, 2003) explica que las redes LAN Inalámbricas:

Según su cobertura, las redes de cómputo se clasifican en redes de área local (LAN), de área metropolitana (MAN) y de área amplia (WAN).El concepto LAN prevalece aun cuando se trate de varias redes conectadas entre sí, siempre y cuando se encuentren ubicadas dentro del mismo edificio o campo. (p.64).En la figura 2 se muestra un esquema básico de una red LAN.

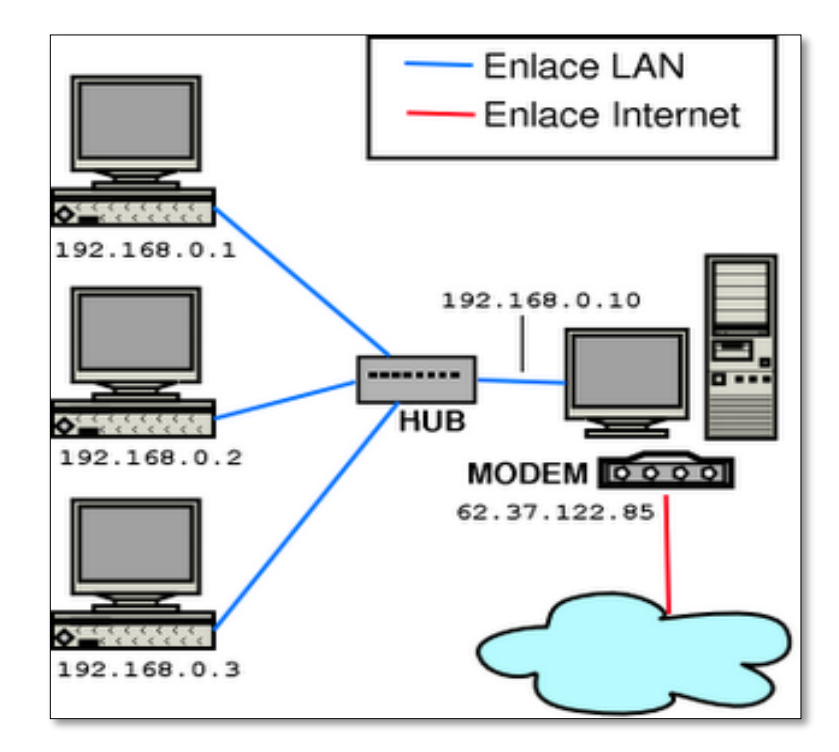

Figura 2. Redes LAN.

Fuente: Instalación de redes locales [Imagen], Obtenida 5 de Marzo, 2014, de http://cit509.blogspot.com/.

#### **2.4 Tecnologías:**

Las redes inalámbricas LAN de acuerdo a la técnica de transmisión que utilicen se pueden clasificar en:

#### **2.4.1 Infrarrojos (IR)**

Estas LAN IR pueden operar en un determinado espacio limitado u oficina ya que no pueden atravesar muros y lugares oscuros.

#### **2.4.2 De espectro expandido**

Este tipo de LAN permiten trabajar sin licencia a diferencia de las demás por lo que son más utilizadas en los demás países del mundo al operar en las bandas ISM.

# **2.4.3 Microondas (Banda Estrecha)**

A diferencia de las demás estas trabajan al nivel de las microondas, es decir a frecuencia, por lo que es necesario en algunos casos la licencia FCC, como también en las bandas ISM.

# **2.5 Estándares LAN inalámbricos**

La determinación de los estándares LAN inalámbricos se los realizo a través de la IE 802.11 ya que esta permite la utilización de los dos niveles inferiores de la arquitectura OSI, como son las capas física y la de enlace de datos. Por cuanto (Attribution-ShareAlike, 2007) dice:

La tecnología principal utilizada actualmente para la construcción de redes inalámbricas de bajo costo es la familia de protocolos 802.11, también conocida en muchos círculos como Wi-Fi. La familia de protocolos de radio 802.11 (802.11a, 802.11b, and 802.11g) han adquirido una gran popularidad en Estados Unidos y Europa. Mediante la implementación de un set común de protocolos, los fabricantes de todo el mundo han producido equipamiento altamente interoperable. Esta decisión ha resultado ser de gran ayuda para la industria y los consumidores. Los compradores pueden utilizar equipamiento que implementa el estándar 802.11 sin miedo a "quedar atrapado con el vendedor". Como resultado, pueden comprar equipamiento económico en un volumen que ha beneficiado a los fabricantes .Si por el contrario estos últimos hubieran elegido implementar sus propios protocolos, es poco probable que las redes inalámbricas fueran económicamente accesibles y ubicuas como lo son hoy en día. (p.4)

En la tabla 1, se observa las diferentes tecnologías de redes inalámbricas.

| <b>Formatos</b>      | Potencia | <b>Distancia</b><br><b>Máxima</b> | <b>Máxima</b><br><b>Velocidad</b> | <b>Bandas de</b><br>Frecuencia |
|----------------------|----------|-----------------------------------|-----------------------------------|--------------------------------|
| 802.11 <sup>a</sup>  | 32Mw     | 46-54mts                          | 54Mbps                            | 5.15-5.825Ghz                  |
| 802.11b              | 32Mw     | 92-107mts                         | 11Mbps                            | 2.4-2483Ghz                    |
| 802.11g              | 32Mw     | 92-107 mts                        | 54Mbps                            | 2.4-2483Ghz                    |
| <b>Bluetooth</b>     | $1$ Mw   | 10 <sub>mts</sub>                 | 1Mbps                             | 2.4-2483Ghz                    |
| Ultrawideband        | 155Mw    | $10-107$ mts                      | 480Mbps                           | 3.1-10.6Ghz                    |
| <b>WIMAX 802.16a</b> | Na       | Hasta 48Km                        | A 70Mbps                          | $2-11$ Ghz                     |

Tabla 1. Tecnologías de redes inalámbricas

Fuente: Autor

#### **2.5.1 IEEE 802.11a**

A este estándar también se lo conoce como Wi-Fi 5 ya que trabaja en la banda de los 5 GHz a una velocidad de 54 Mbps debido a la utilización de la Multiplexacion por división de frecuencia ortogonal (OFDM) con 52 subportadoras; es más utilizado en los EEUU, como opera en esta banda, esta no puede ser utilizada por otras tecnologías, tales como el Bluetooth, microondas. Por tanto existe una tasa muy baja de interferencia. El alcance que tiene este tipo de estándar es menor en un 10 %, a comparación del estándar que trabaja a 2.4 GHz, esto se debe a que opera a mayor frecuencia, es decir: que a mayor frecuencia, menor alcance. En la figura 3 se muestra un esquema básico del estándar IEEE 802.11a.

#### **2.5.2 IEEE 802.11b**

Este estándar fue validado en el año de 1999, a partir de aquello es el más aprovechado en las redes Europeas WLAN, por permitir el uso del Espectro ensanchado por secuencia directa (DSSS) dando lugar a transmisiones de datos a velocidades máximas de 11Mbps.Este tipo de modulación es aprovechada en la capa de enlace y la capa física (CCK, complementary code keying).Trabaja en la banda de los 2.4Ghz con la disponibilidad de 4 velocidades de transmisión de datos: 1, 2,5.5 y 11Mpbs.En la figura 4 un esquema del estándar IEEE 802.11b.

#### **2.5.3 IEEE 802.11g**

Este tipo de estándar 802.11g brinda un elevado ancho de banda, a una velocidad máxima de 54 Mbps, dando lugar en la práctica alrededor de los 30 Mbps, trabaja en la banda de frecuencia de los 2.4 GHz, por cuanto este estándar es compatible con el estándar (802.11b) lo que da a entender que los dispositivos que operen de acuerdo al estándar 802.11g también pueden ser utilizados para el 802.11b.En la siguiente figura 5 presenta un esquema de los estándares 802.11.

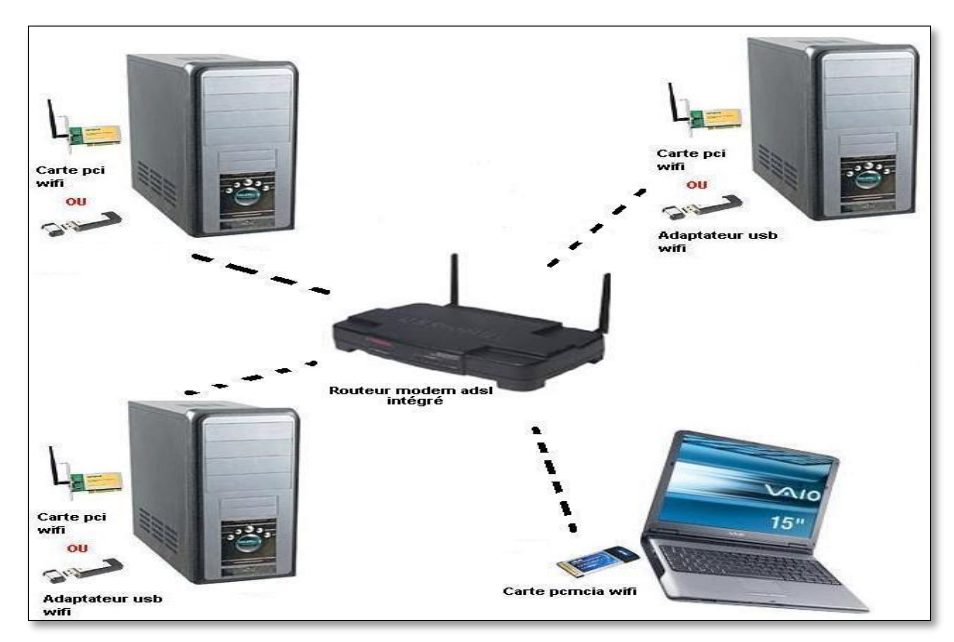

Figura 3. Estándar IEEE 802.11a. Fuente: Redes inalámbricas [Imagen], Obtenida 05 de Marzo, 2014, de http://www.bandacolmenar.es/redes\_inalámbricas.html.

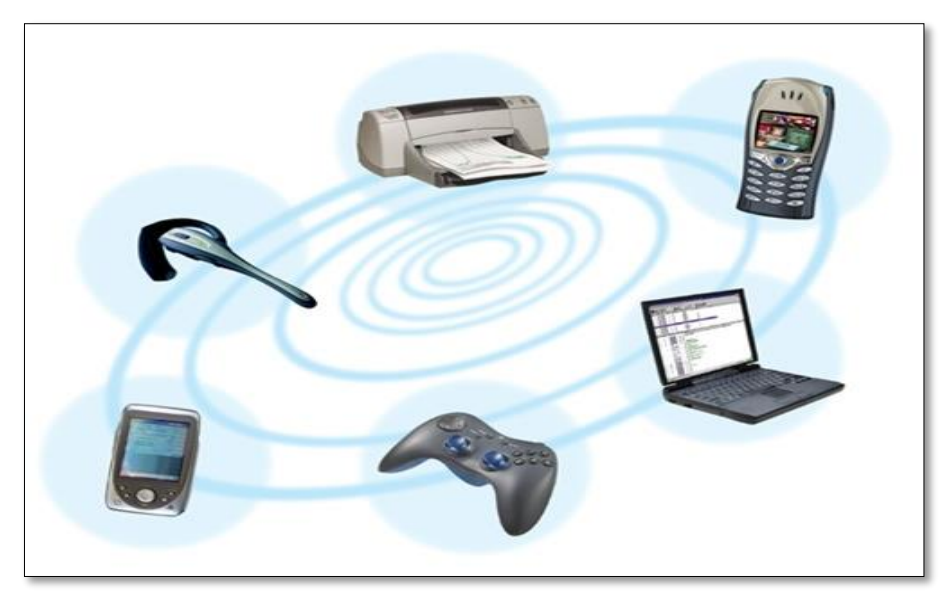

Figura 4. Estándar IEEE 802.11b. Fuente: Redes inalámbricas [Imagen], Obtenida 05 de Marzo, 2014, de http://www.bandacolmenar.es/redes\_inalámbricas.html.

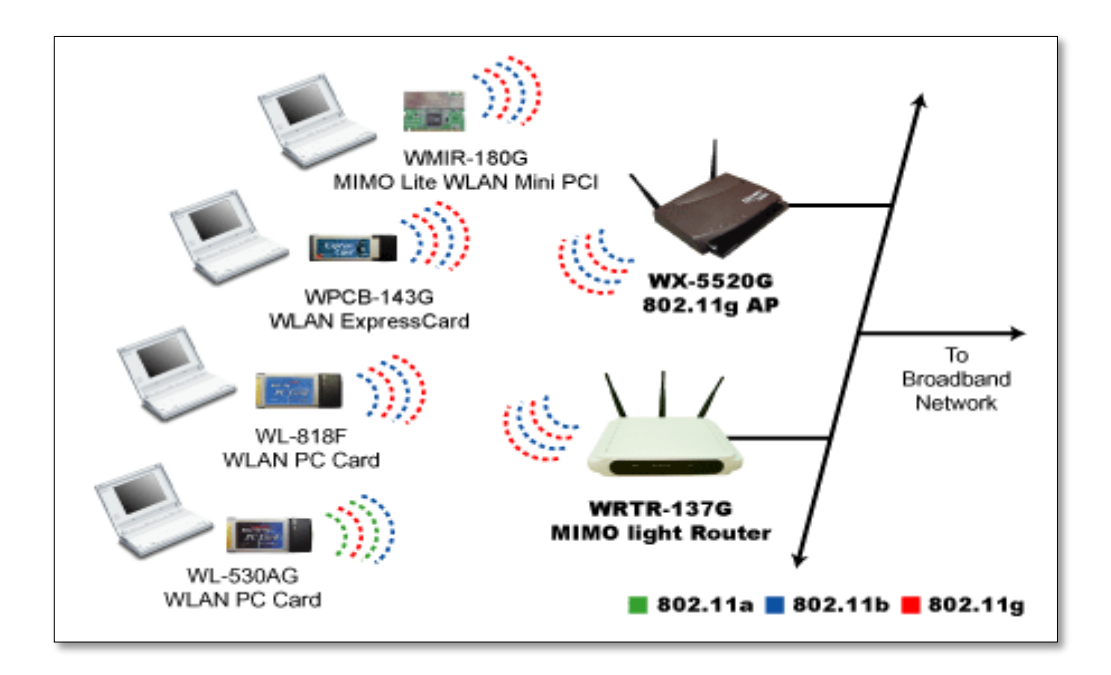

Figura 5. Estándares 802.11. Fuente: Gemtek [Imagen], Obtenida 05 de Marzo, 2014, de http://www.gemtek.com.tw/pro\_wpcb143.html.

#### **2.6 Introducción a las Líneas de transmisión**

La línea de transmisión no es más que cualquier sistema constituido por dos conductores adyacentes separados por un medio dieléctrico, operando un conductor como positivo y el otro como negativo (tierra). Los más usados son:

#### **2.6.1 Par trenzado**

La línea de par trenzado está constituido por cables formados por hilos de cobre los mismos que están recubiertos de plata, rodeados de un aislante. A estos cables se los trenza en pares, para poder disminuir la interferencia, dando lugar cada uno de estos pares, un circuito en el cual se puede transmitir datos. A continuación en la figura 6 se muestra un par trenzado.

#### **2.6.2 Líneas de cinta**

Este tipo de líneas de cinta tiene muchas aplicaciones, en especial en la electrónica, son muy utilizadas porque facilitan la elaboración de circuitos integrados, al igual que la fabricación de componentes en circuitos como son; resonadores, antenas, etc. Presenta una variedad de líneas de cinta, entre ellas las más utilizadas, la propiamente dicha Stripline y la microcinta Microstrip. En la figura 7 se muestra un modelo de lo antes mencionado.

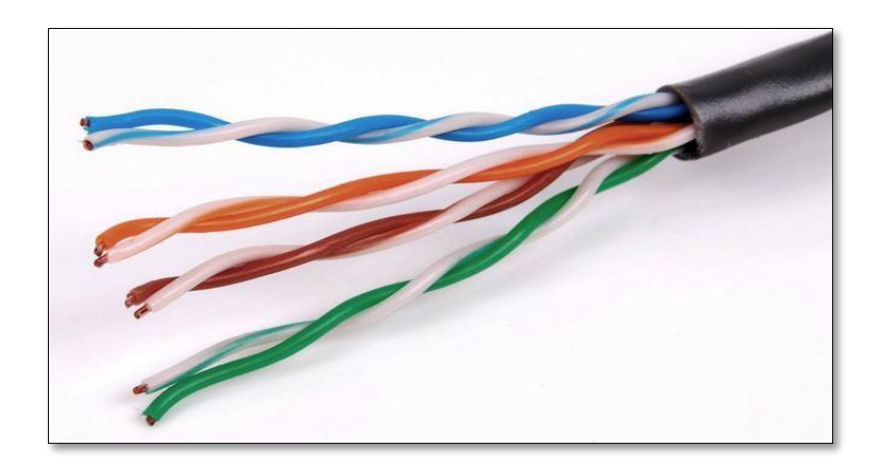

Figura 6. Par trenzado. Fuente: G.fast [Imagen], Obtenida 05 de Abril, 2014, de http://www.xataka.com

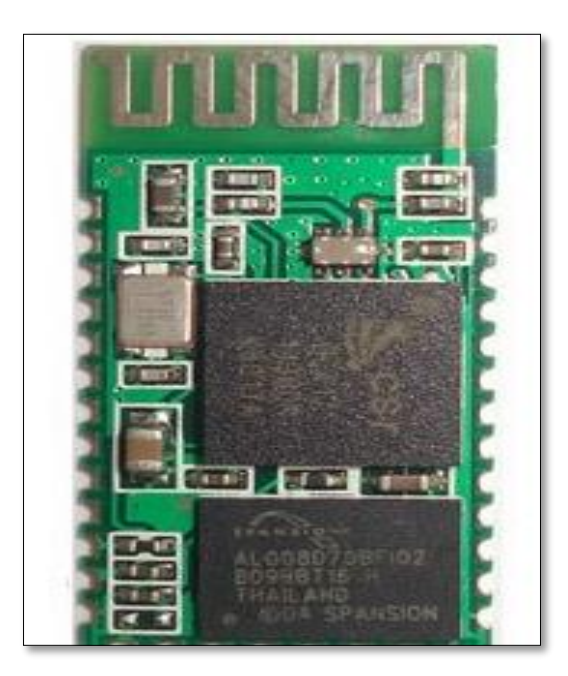

Figura 7. Líneas de cinta. Fuente: Modulo de medio de trasmisión [Imagen], Obtenida 06 de Abril, 2014, de https://fie6b.wordpress.com

# **2.6.3 Cable coaxial**

Este tipo de cable también es uno de los más utilizados, está formado de un conductor interno rodeado de poli Teno o poliuretano (material plástico), A este material plástico lo cubre una malla conductora que luego a todo esto lo recubre una capa de polivinilo o más conocido como caucho que lo protege del exterior. Este tipo de línea coaxial es muy manejable ya que se lo puede nomas curvar así como fácilmente instalar. La figura 8 presenta al cable coaxial.

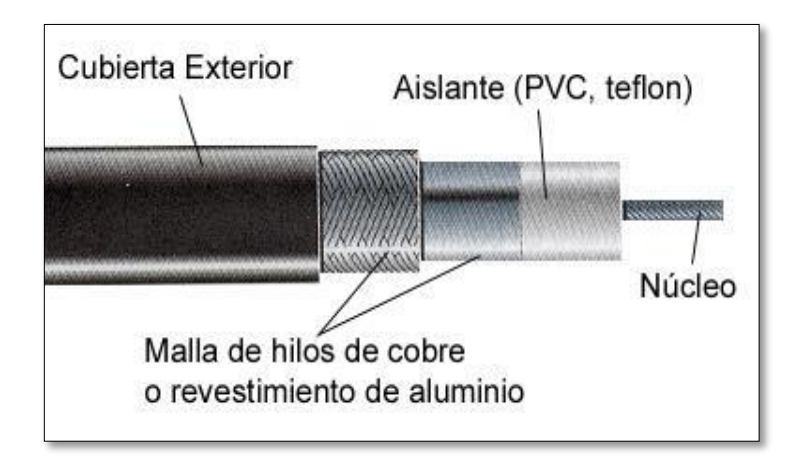

Figura 8. Cable coaxial. Fuente: Cable coaxial [Imagen], Obtenida 07 de Abril, 2014, de http://modul.galeon.com/aficiones1366312.html.

#### **2.7 Líneas de transmisión**

A las líneas de transmisión se las comprende como estructuras de guiado de energía, las cuales son pequeñas en comparación a la longitud de onda de los campos eléctricos. Según (Laster, 1985) afirma:

La línea de transmisión es el medio utilizado para conducir la energía de radiofrecuencia entre el trasmisor o receptor y la antena. La distancia o separación entre estos dos puntos terminales de la línea de transmisión determinara su longitud que dependerá de las disponibilidades del radioaficionado para la instalación del trasmisor y del receptor por una parte y de la antena por otra .En las frecuencias de HF las perdidas en la línea de transmisión podrán despreciarse si su longitud no sobrepasa los treinta metros, pero si la distancia o la frecuencia son superiores, las pérdidas de la línea pueden llegar a degradar notablemente el rendimiento del sistema.(p.339).La figura 9 muestra las líneas de transmisión y antenas.

#### **2.7.1 Características de la línea de transmisión**

Cada uno de sus características se las determina por medio de las propiedades eléctricas como son: diámetro del cable, espacios del conductor, conductancia del cable, la constante dieléctrica del aislante y sus propiedades físicas. Por otro lado estas propiedades también dan lugar a otras constantes dieléctricas las cuales son:

R: resistencia de CD en serie.

L: inductancia en serie.

C: capacitancia de derivación.

G: conductancia de derivación.

En la figura 10 se muestra el esquema de una línea de transmisión con las constantes dieléctricas que se las derivan en donde la Resistencia y la inductancia se dan lugar a lo largo de la línea de transmisión, en cambio la capacitancia y la conductancia se generan entre los dos conductores.

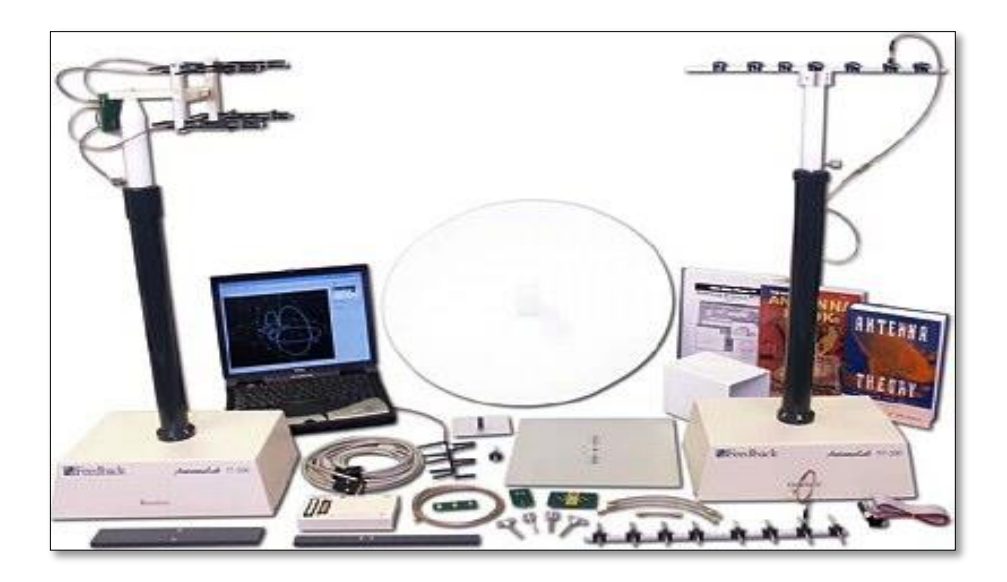

Figura 9. Líneas de transmisión y antenas.

Fuente: líneas de trasmisión y antenas [Imagen], Obtenida 08 de Abril, 2014, de http://tecnoedu.com/Feedback/LíneasyAntenas.php.

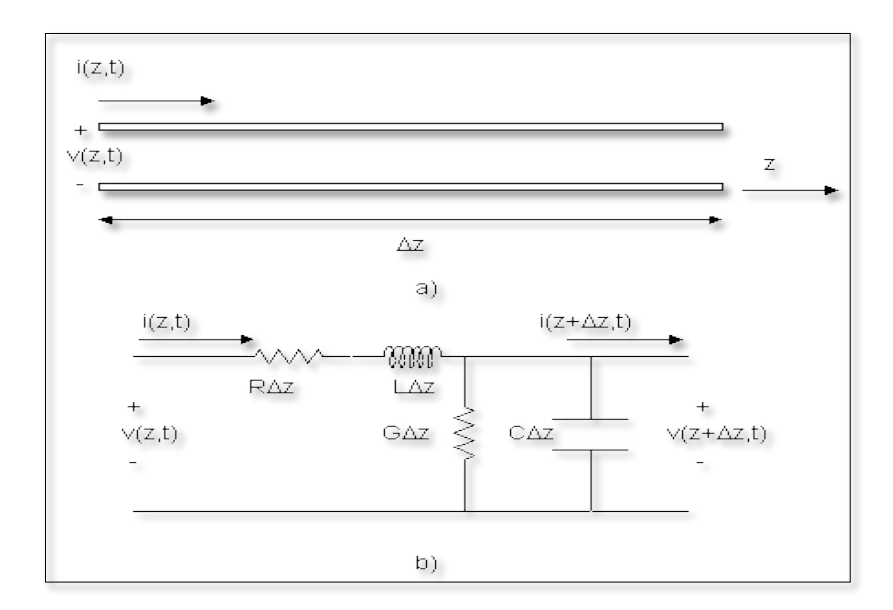

Figura 10. Resistencia (R), Inductancia (L), Capacitancia(C) y Conductancia. (G) .Fuente: Teoría de las líneas de trasmisión [Imagen], Obtenida 09 de Abril, 2014, de http://yaqui.mxl.uabc.mx/~dhernan/especial/ing\_mic.html.

#### **2.8 Ancho de banda**

Cada una de las antenas que se fabrican mantiene su geometría finita dando lugar a que estas operen fácilmente en una banda o a ciertos rangos de frecuencia. El espacio que se genera entre frecuencias en el cual un parámetro de antena designado no sobrepasa los límites dispuestos se lo conoce como Ancho de banda de una antena.

Al ancho de banda de una antena se lo representa con BW la cual se la puede representar en forma porcentual. En la fórmula 1 se representa la relación de lo antes mencionado:

$$
BW = \frac{F \, max - F \, min}{F \, o} \, x \, 100 \quad (1)
$$

A partir de la formula anterior se deriva la fórmula 2 que representa al BW en antenas de banda ancha.

$$
BW = \frac{Fmax}{Fmin} : 1 \qquad (2)
$$

Al ancho de banda de la antena lo designara el sistema del cual forme parte ya que este dificultara a los parámetros más críticos de la aplicación, a los cuales podemos dividirlos en dos grupos de acuerdo a su diagrama o impedancia.

- **De acuerdo a su diagrama tendremos:** directividad, dirección de máxima radiación, pureza de polarización, ancho de haz, nivel de lóbulo principal a secundario y pureza de polarización.
- **Por la impedancia de la antena tendremos:** relación de onda estacionaria, coeficiente de reflexión.

A continuación en la fórmula 3 se dispone, respecto a la línea de trasmisión, el coeficiente de reflexión de la antena.

$$
\rho = \frac{Za - Zo}{Za + Zo} \quad (3)
$$

A partir del coeficiente de reflexión se puede calcular la relación de onda estacionaria, en la fórmula 4 se dispone.

$$
S = \frac{1 + |\rho|}{1 - |\rho|} \qquad (4)
$$

A un circuito resonante en serie se lo puede comparar con una antena de banda estrecha para poder tener una expresión como una impedancia de entrada, en la siguiente fórmula 5 se lo representa.

$$
Z_a = R_a + jX_a = R_a (1 + jQv) \quad (5)
$$

En donde Q represente el factor de calidad de dicho circuito, y en la fórmula 6 la derivación de V:

$$
V = \frac{f}{f} - \frac{fo}{f} \quad (6)
$$

Si la resistencia de la antena es igual a la impedancia de la línea de transmisión, al ancho de banda se la puede expresar de acuerdo a la formula (7).

$$
BW = \frac{1S - 1}{Q\sqrt{S}} \quad (7)
$$

#### **2.9 Acoplamiento**

Mediante el acoplamiento de impedancias podemos conseguir entre circuitos la máxima transferencia de potencia como: mezcladores, osciladores, amplificadores etc. Este procedimiento es muy importante en el acoplamiento de líneas de trasmisión y de antenas. Su función en especial es que por efecto, un generador vea que el conjugado de su impedancia interna sea igual a la impedancia compleja de sus terminales. En la siguiente figura 11 se observa lo antes mencionado.

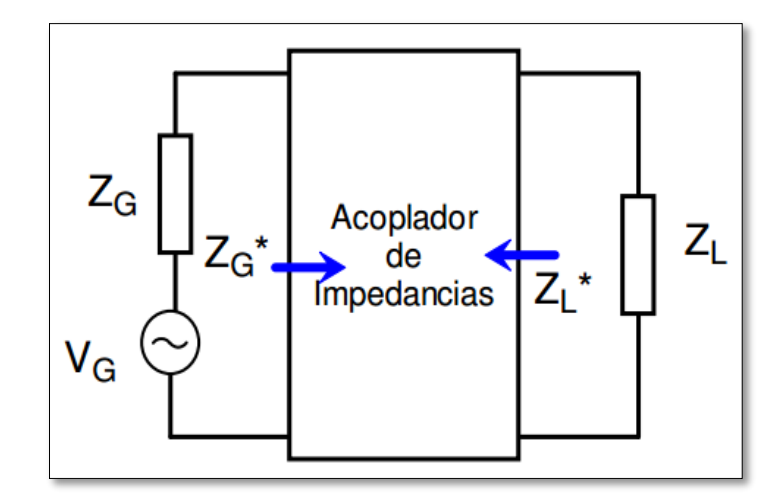

Figura 11. Acoplador de impedancias .Fuente: Acopladores de impedancia [Imagen], Obtenida 11de Mayo, 2014, de http://personales.unican.es/perezvr/pdf.

#### **2.10 Ondas estacionarias**

Una vez que la línea de transmisión se encuentra muy bien acoplada, en cualquier punto de su longitud la impedancia tiene un valor constante, es decir que la corriente (I) y tensión (V) son constantes a lo largo de toda la línea.

Si el caso fuera todo lo contrario (No esta acoplada), se presentan ondas estacionarias de corriente (I) y de tensión (V). En la figura 12 se observa las relaciones de corriente (I) y tensión (V) a lo largo de la línea acoplada, como lo que ocurre en las condiciones de desacoplamiento.

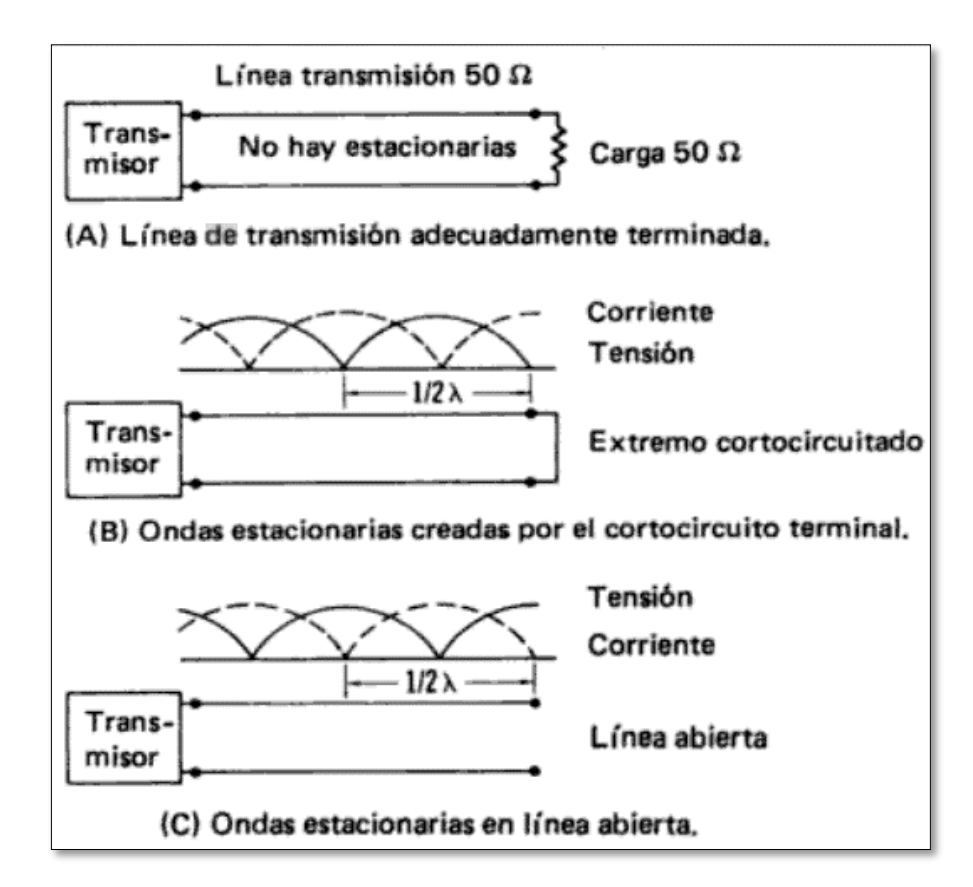

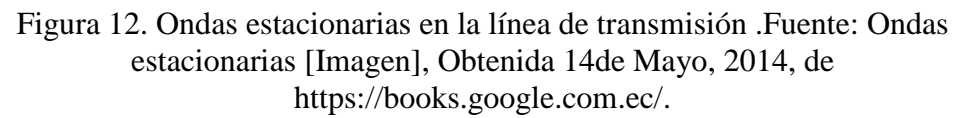

#### **2.10.1 Relación de ondas estacionarias (ROE o SWR)**

Recordemos que, cuando una antena no se encuentra bien acoplada a una línea de transmisión, esta presenta una onda estacionaria a lo largo de la línea de transmisión, como pudimos observar en la figura 12.Cuando se produce esto, la relación que existe entre los niveles máximo y mínimo de corriente (I) o de tensión (V) de la onda estacionaria se las conoce como: (ROE o SWR) Relación

de Onda Estacionaria, que también se las puede conocer con el nombre de: Relación de Impedancias Desiguales. En la fórmula 8 se puede definir lo antes mencionado:

$$
ROE = \frac{Zl}{Zo} o \frac{Zo}{Zl} \quad (8)
$$

En donde:

ROE: Relación de onda estacionaria.

Zl: impedancia de la carga (antena) Oh.

Zo: Impedancia característica de la línea de transmisión (Oh).

#### **2.11 Antenas**

En un breve concepto a las antenas se les puede definir como un dispositivo que se utiliza para recibir o emitir ondas radioeléctricas, no obstante (Rueda, 1998) nos dice:

En principio, puede ser cualquier conductor de dimensiones comparables a la longitud de onda (λ) de cierta señal. La teoría de las antenas trata de obtener las mejores características de radiación de estos aparatos; para ello, debe optimar la geometría, dimensiones y propiedades dieléctricas de la estructura radiante. Con frecuencia se considera a las antenas como transductores de energía electromagnética a corriente eléctrica y viceversa. (p.11).En base a todo esto se dispone en la figura 13 un ejemplo de una antena.

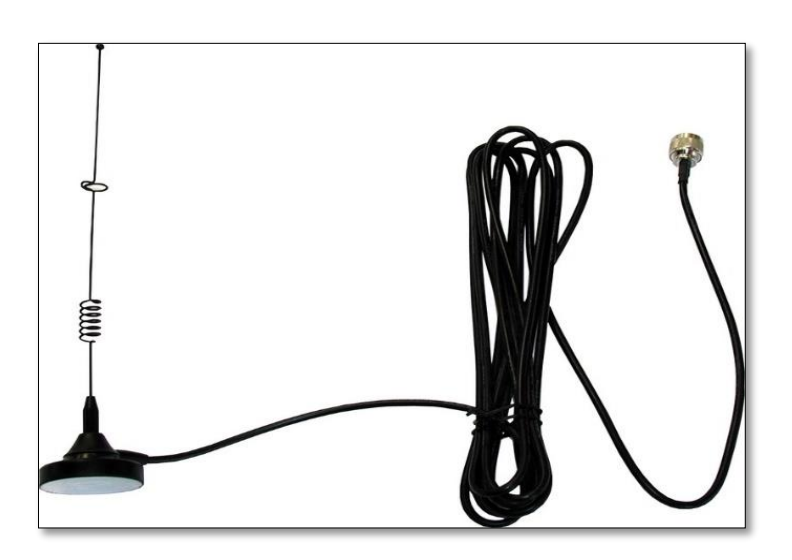

Figura 13. Antena interna GSM .Fuente: Antenas [Imagen], Obtenida 18 de Mayo, 2014, de http://www.2n.cz/es/productos/accesorios/antenas/.

#### **2.11.1Clasificación de las antenas**

Existe una gran diversidad de antenas hoy en día, la cual nos hace complicado el tratar de mencionarlas cada una de ellas, pero se podría mencionarlas en forma general; a continuación en la tabla 2 se lo hace.

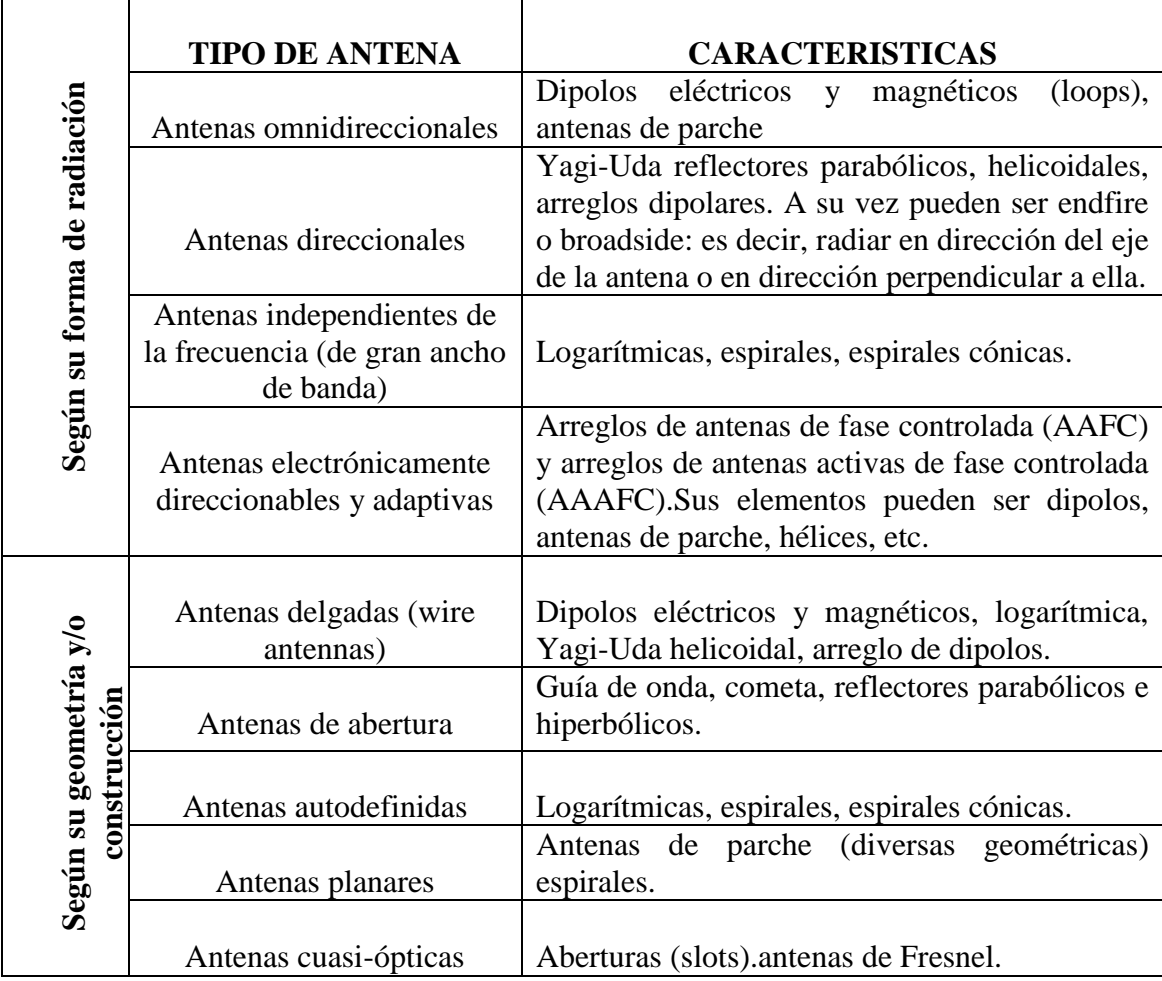

Tabla 2.Tipos de antenas y sus características.

Fuente: Autor

### **2.12 Antenas Multibanda**

También conocidas como antenas resonantes a varias frecuencias, se les da esta denominación ya que pueden trabajar sin ninguna dificultad a distintas frecuencias en el orden de los Ghz. Obtienen varios anchos de banda en una misma antena, dando la posibilidad de utilizar el mayor espectro posible. Según (Dominguez, 2010) dice:

Las antenas que son resonantes a distintas frecuencias reciben el nombre de Multibanda. Pueden distribuirse en cuatro grupos:

**Primero.-** Aquellas que por tener un Q muy bajo permiten trabajar en varias frecuencias de un margen determinado sin cambiar sustancialmente sus parámetros.

**Segundo.-** las que por tener las longitudes de sus radiadores unas dimensiones determinadas estos son múltiplos de cuarto o medias ondas de diversas frecuencias.

**Tercero.-**Las que constan de varios radiadores en paralelo cada uno de ellos resonante a una frecuencia determinada.

**Cuarto.-**Las que mediante determinados dispositivos permiten modificar su longitud eléctrica. (p.91)

#### **2.12.1 Antena logarítmica Periódica**

Estas antenas se caracterizan por ser de banda ancha con elementos unidireccionales además de esto se particularizan por su radiación e impedancia ya que sus estructura está hecha a base de dipolos. También (Tomasi, 2003)

La estructura física de una antena log-periódica es repetitiva, y eso causa un comportamiento repetitivo de sus características eléctricas, es decir el diseño de la antena consiste en una figura geométrica básica que se repite, pero con distintos tamaños. Un conjunto básico log-periódico de dipolos es quizá lo que más se acerca un periodo logarítmico a una antena convencional, se ve en la figura 14. Consiste en varios dipolos de distinta longitud y distancia, que se alimentan de una sola fuente en el extremo pequeño. (p.396)

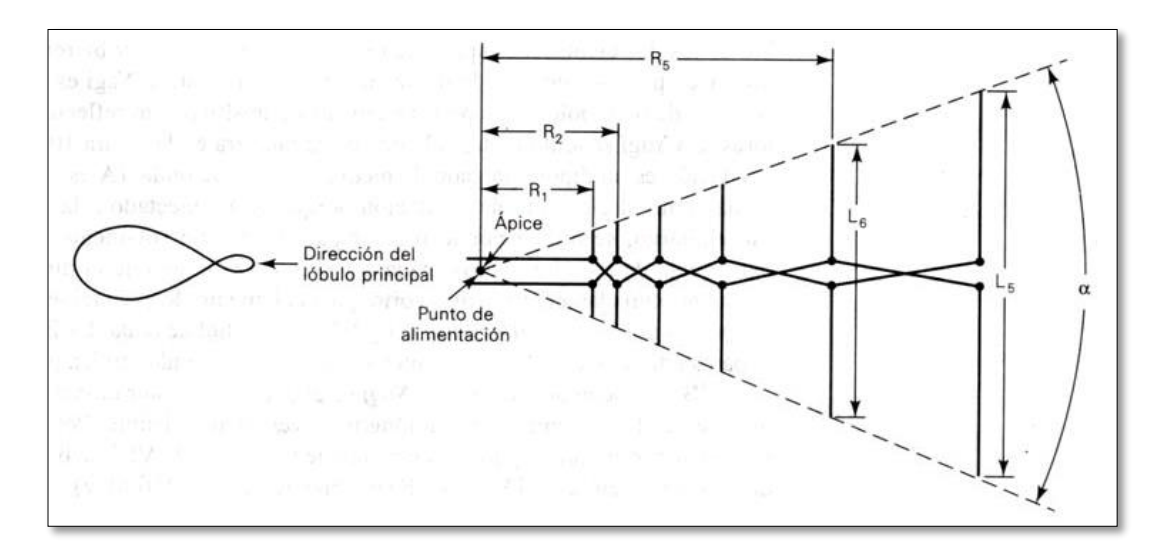

Figura 14. Antena log-periódica. Fuente: Sistemas de comunicaciones electrónicas [Imagen], Obtenida 20 de Mayo, 2014, de http://books.google.com.ec/.

En base a todo lo antes mencionado se deriva la siguiente fórmula 9 de la siguiente forma:

$$
\frac{R2}{R1} = \frac{R3}{R2} = \frac{R4}{R3} = \frac{1}{\tau} = \frac{L2}{L1} = \frac{L3}{L2} = \frac{L4}{L3}
$$
(9)

O también la ecuación 10:

$$
\frac{1}{\tau} = \frac{Rn}{Rn - 1} = \frac{Ln}{Ln - 1} \qquad (10)
$$

Dónde:

R= Espaciado del dipolo.

L= Longitud del dipolo.

**τ=** Relación de diseño.

De acuerdo a la figura 14, como los dipolos se encuentran en una línea recta dan lugar a un ángulo llamado Alfa "α".Como la impedancia de entrada varía, esta se refleja en la gráfica de la frecuencia, en cambio sí graficamos en función del logaritmo de la frecuencia esta se presenta en forma periódica, dando lugar esta segunda función al nombre de Log-Periódica. A continuación en la figura 15 una gráfica de la impedancia de entrada.

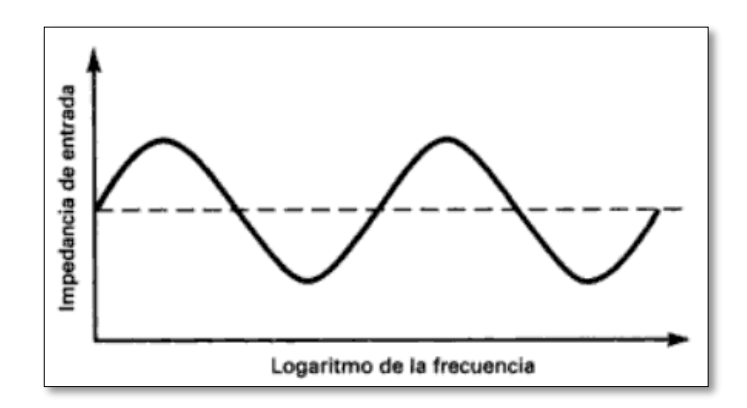

Figura 15. Impedancia de entrada log-periódica en función de la frecuencia Fuente: Sistemas de comunicaciones electrónicas [Imagen], Obtenida 22 de Mayo, 2014, de https://books.google.com.ec/.

Del diseño depende la obtención de la magnitud de un periodo logarítmico de frecuencia, en cierto caso si se tienen dos frecuencias sucesivas, la magnitud se derivaría a partir de la ecuación 11.

$$
Log f2 - log f1 = log \frac{f2}{f1} = log \frac{1}{\tau} \quad (11)
$$

### **2.12.2 Dipolo de Nadenenko**

Este es un dipolo formado por varias ramas con un número determinado de conductores los cuales se encuentran asegurados mecánicamente por aros asilados. En la figura 16 se dispone lo ante mencionado.

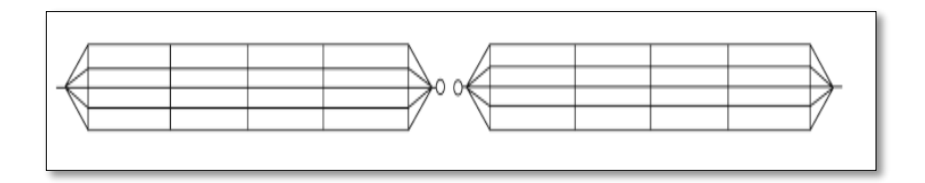

Figura 16. Dipolo Nadenenko Fuente: Antenas Dipolo [Imagen], Obtenida 25 de Febrero, 2015, http://www.lw3ewz.com.ar/modules.php

# **2.12.3 Dipolos doblados**

Este método consiste en la conexión, en paralelo de dos dipolos los mismos que se encuentran separados por una pequeña fracción de landa  $(\lambda)$ . En la presente figura 17 se dispone el dipolo doblado.

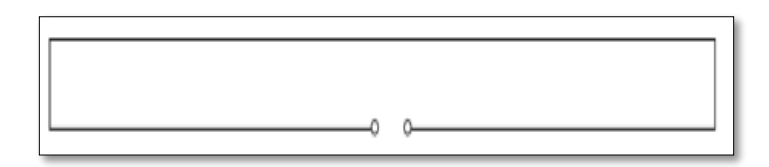

Figura 17. Dipolo Doblado Fuente: Dipolo Doblado [Imagen], Obtenida 25 de Febrero, 2015, http://www.qsl.net/xe1rm/tecolo63.htm

# **2.12.4 Monopolo Sleeve**

O mejor conocido como Manga, es un Monopolo, su alimentación se la realiza a una altura h por encima del plano de tierra como se indica en la figura 18.

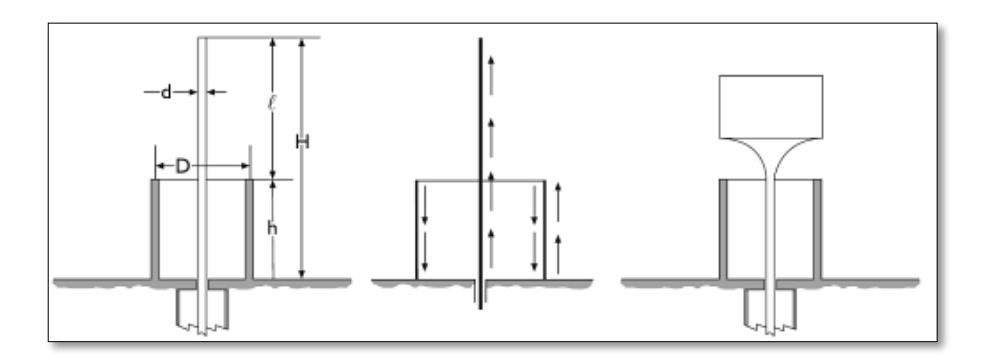

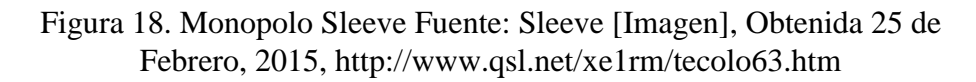

#### **2.12.5 Antena helicoidal**

Este tipo de antena tiene como particularidad un ancho de banda apreciable, en esta se distinguen los siguientes parámetros:

- N: número de espiras.
- L: longitud de la antena.
- Lo: longitud de una espira.
- a: radio del conductor.
- α: ángulo de las espiras.

En la presente figura 19. Se observa a la antena helicoidal.

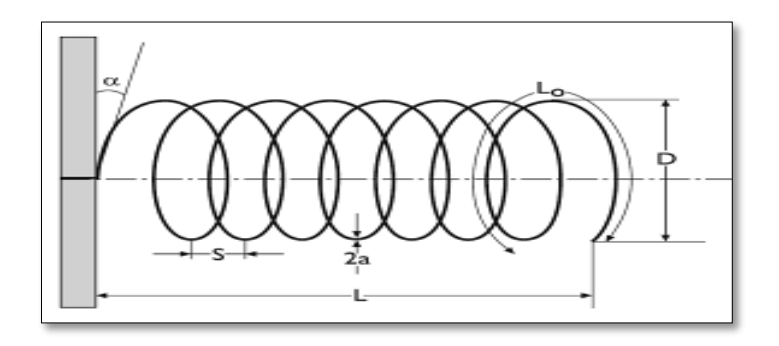

Figura 19. Antena helicoidal Fuente: antena helicoidal [Imagen], Obtenida 25 de Febrero, 2015, http://datateca.unad.edu.co/

#### **2.13 Antenas Microstrip**

O también llamadas antenas tipo "Parche" son modelos de bajo perfil, por ser consideradas como microcinta o planas, pero por sus ventajas son principalmente utilizadas en el área de las telecomunicaciones, esto hace que tenga una gran demanda como: en lo satelital, comunicaciones inalámbricas, aeronáutica, aviación, pero ante todo en la aplicación de frecuencias elevadas al nivel de las ondas milimétricas y las microondas.

Este tipo de antenas nos permiten obtener algunas ventajas, entre ellas se puede destacar la miniaturización obteniendo dispositivos más pequeños permitiendo la fácil integración en superficies planas o no, fácil fabricación en masa (Bajo costo), sencillas, cómoda adaptación a circuitos integrados de microondas, modificables de acuerdo a la impedancia, frecuencia de resonancia, patrón y polarización.

Como las demás antenas, estas presentan algunas desventajas entre ellas son: Baja eficiencia, baja potencia de radiación, angosto ancho de banda, fácil daño por el factor térmico y considerables pérdidas.
A continuación en la figura 20 se presentan un ejemplo del modelo Microstrip.

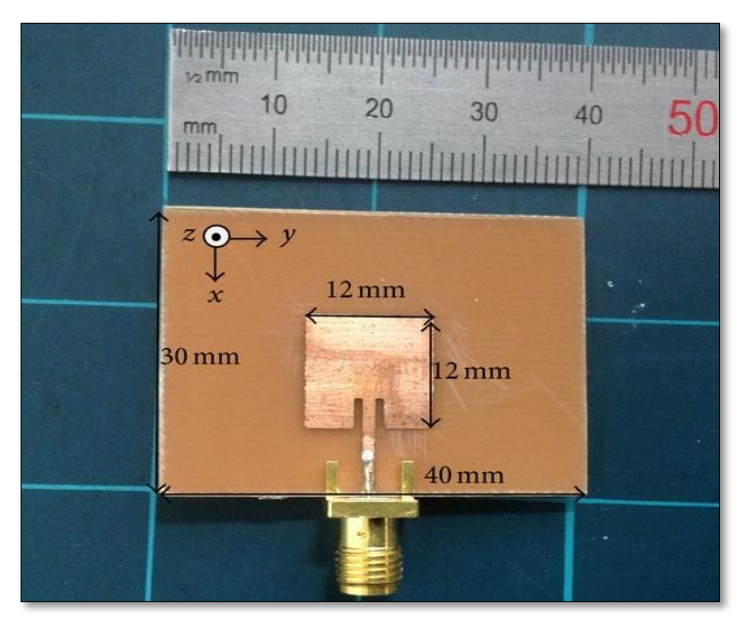

 Figura 20. Antena Microstrip Fuente: Modelo Microstrip [Imagen], Obtenida 23 de Mayo, 2014, de https://www.google.com.ec/.

# **2.13.1 Características de las antenas Microstrip**

Se caracterizan de las demás antenas por ser un diseño de una capa simple compuesta por un parche metálico (resonador) o por un arreglo de los mismos ubicados a un lado del substrato de fibra de vidrio (delgado), y en el otro un plano de tierra metálico. Este parche metálico esta hecho de una lámina de cobre delgada o laminilla, se la puede diseñar de varias formas, entre ellas las más utilizadas la circular, rectangular y la triangular. El grosor del substrato (h) por lo general es de  $0.01$  a  $0.05$  con respecto a la longitud de onda en el espacio libre  $(\lambda)$ se la requiere para obtener una adecuada distribución y al mismo tiempo como soporte entre el parche y el plano de tierra.

Por lo general se requiere para su construcción, materiales con un elevado contante dieléctrico  $(E_r)$  con el propósito de cargar el parche y poder así disminuir sus dimensiones, ya que estos deben demostrar bajos niveles de pérdidas de intersección con una perdida tangencial menor a 0.005 en especial en los arreglos.

De acuerdo al  $E_r$  los materiales del substrato se pueden obtener:

- $\triangleright$  Mediante un  $E_r$  en el rango de 1-2 el material puede ser panal dieléctrico, aire o espuma de polietileno.
- $\triangleright$  Con un  $E_r$  en el rango de 2-4 el tipo de material en su mayor parte será de fibra de vidrio reforzado con teflón.
- $\triangleright$  Y con un  $E_r$  entre 4-10 el material se constituirá de cuarzo o cerámica.

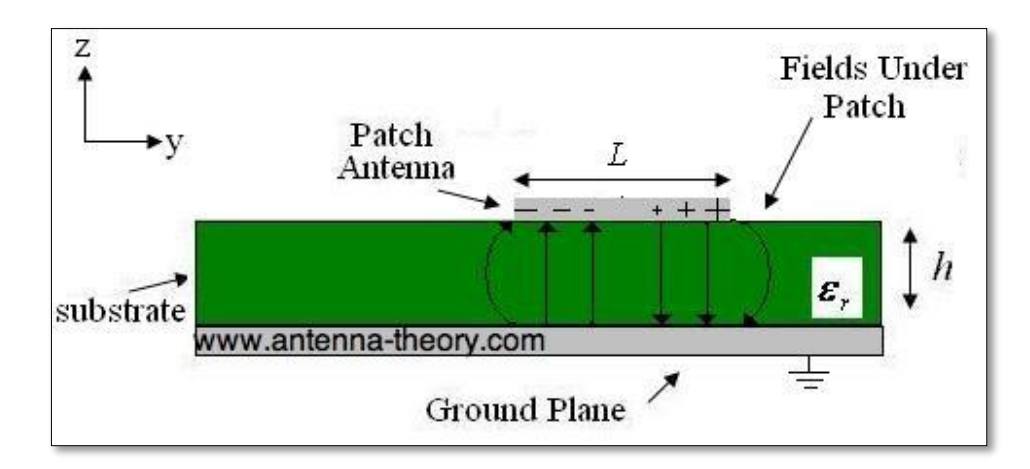

En la figura 21 se muestra la característica de la antena Microstrip.

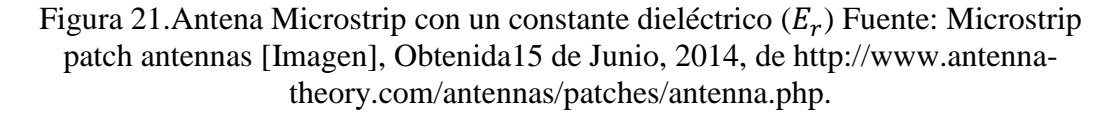

#### **2.13.2 Modelos de Parche**

Las antenas de este tipo se caracterizan por obtener un fotograbado de la línea de trasmisión y el elemento de radiación en el substrato dieléctrico, el modelo del elemento radiado puede ser circular, rectangular, cuadrado, triangular, elíptica, etc. En la figura 22 se muestra algunos de los modelos antes mencionados, sin embargo hoy en día se pueden ver antenas microcinta en forma fractal, fáciles de analizar y fabricar en los tipos de rectángulos, cuadrados, círculos y dipolos que presentan atractivos modelos de radiación siendo estos los más utilizados.

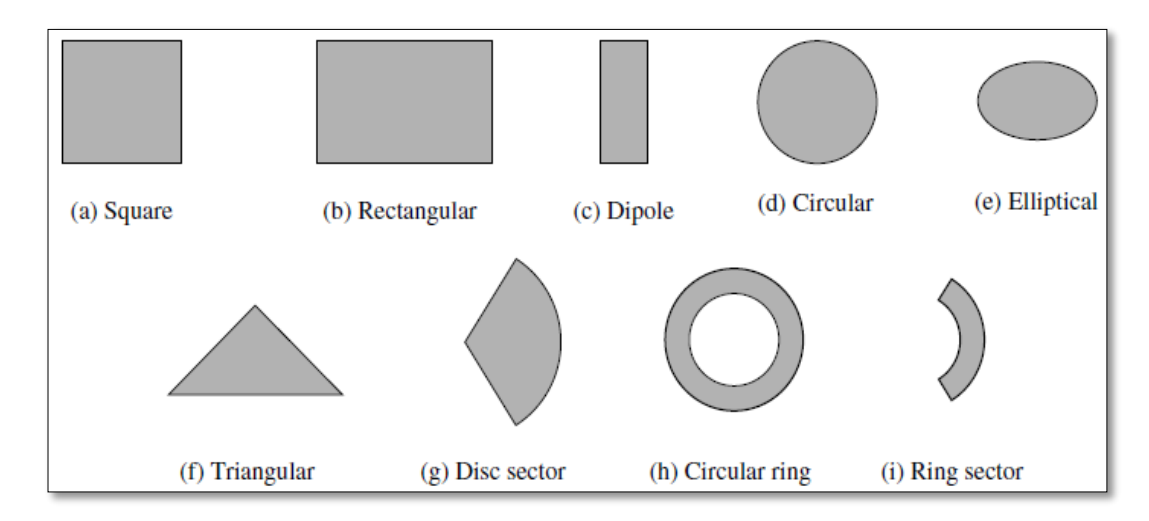

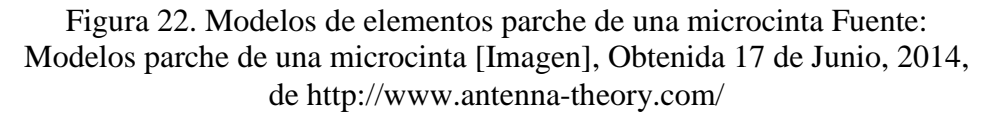

#### **2.13.3 Estructura de la línea de transmisión**

Las estructuras o modelos de la línea de transmisión se las representa en la figura 23 como circuitos impresos los mismos que son usados para microondas. Cada uno de ellos tiene sus ventajas en comparación del otro, en la figura se puede distinguir que los materiales conductores se observan como partes negras y los materiales del substrato con color claro, la línea de transmisión se demuestra como un solo conductor en un lado y en el otro un plano de tierra, separados por un materia aislante en este caso un substrato (Fr4).

Estas líneas de Tx en microondas están constituidas por una línea conductora de ancho W y grueso T con un plano de tierra amplio, separados por un dieléctrico (substrato) de espesor H como se observa a continuación en la figura 24.

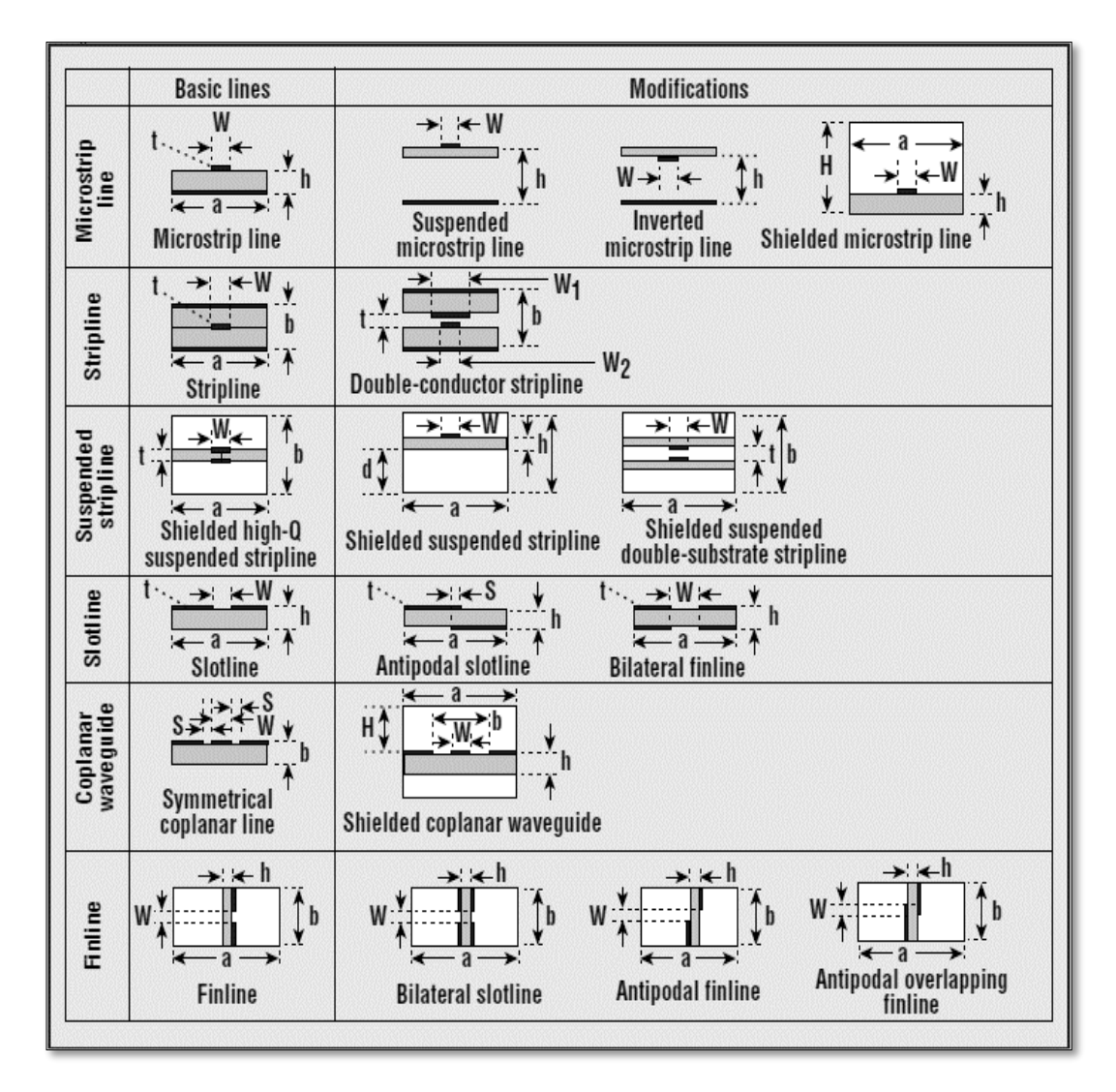

Figura 23. Tipos de estructuras de líneas de trasmisión. Fuente: Antenas Microstrip [Imagen], Obtenida 20 de Junio, 2014, de, http://www.antennatheory.com/

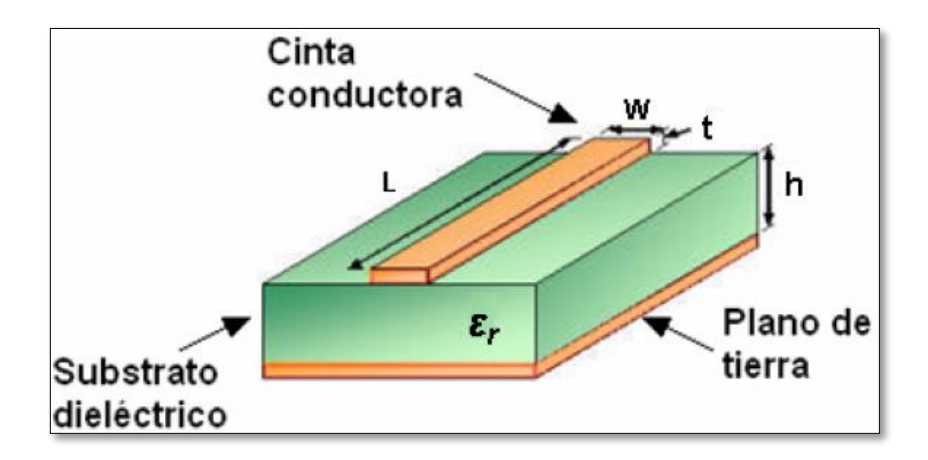

Figura 24. Antena Microstrip. Fuente: Antenas [Imagen], Obtenida 20 de Junio, 2014, de https://books.google.com.ec/

A partir de todo lo antes mencionado se puede decir que un modelo de línea de transmisión presume una constante dieléctrica efectiva (Eref), siendo esta la mezcla de aire y substrato, asumiendo que se encuentra la antena dentro de un medio homogéneo con un dieléctrico constante a lo largo de toda la superficie, una vez considerado esto se puede iniciar con el cálculo de la longitud efectiva de la antena que vamos a diseñar.

Para ello se debe tener muy en cuenta los siguientes parámetros, como son:

- $\checkmark$  Fr: frecuencia de operación.
- Er: constante dieléctrica del substrato.
- $\checkmark$  h: altura del substrato.
- $\checkmark$  C: Velocidad de la luz.

Una vez determinado cada uno de estos tres parámetros se procede a calcular el valor de W mediante la ecuación 12 que es el ancho efectivo de la antena:

$$
W = \frac{c}{2fr} \sqrt{\frac{2}{Er+1}} \quad (12)
$$

A continuación se procede a obtener la constante dieléctrica efectiva (Eref) mediante la ecuación 13:

$$
E_{ref} = \frac{E_r + 1}{2} + \frac{E_r - 1}{2} \left[ 1 + 12 \frac{h}{w} \right]^{-1/2} \tag{13}
$$

Siguiendo el procedimiento se calcula la variación de la longitud (∆L), por medio de la fórmula 14, la misma que me permitirá obtener el valor real de la longitud efectiva de la antena.

$$
\Delta L = 0.412 \ln \frac{(E_{ref}+0.3)(\frac{w}{h}+0.264)}{(E_{ref}-0.258)(\frac{w}{h}+0.8)} \quad (14)
$$

Por último se calcula la longitud real de la antena rectangular, una vez calculado los demás parámetros para ello se necesita de la ecuación 15, la cual es:

$$
L = \frac{c}{2Fr\sqrt{E_{ref}}} - 2\Delta L \quad (15)
$$

En la figura 25 se presenta un modelo de la antena patch (Microstrip) con todos los parámetros a calcular de acuerdo a lo antes mencionado.

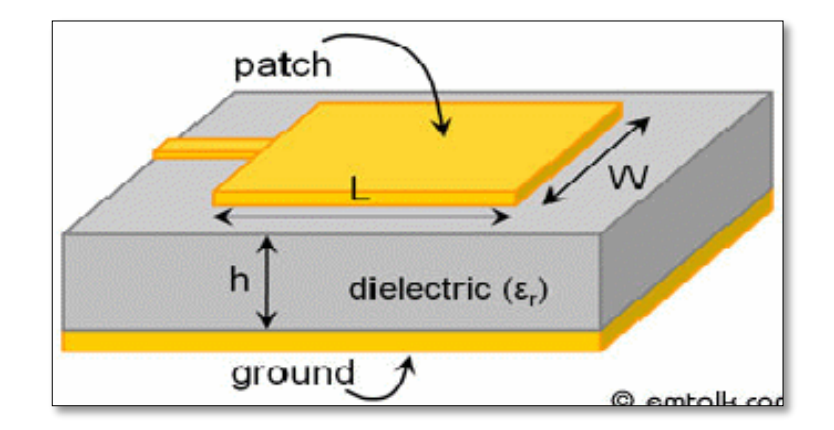

Figura 25. Antena Microstrip Fuente: Electrical Engineering [Imagen], Obtenida 20 de Agosto, 2014, http://electronics.stackexchange.com/questions/201447/antennaperformance-with-plastic-fasten

## **2.14 Técnicas de alimentación**

Hoy en día existen algunas técnicas de alimentación que se les aplica a las antenas Microstrip, para una mejor comprensión se puede dividir en dos grupos:

- 1) Alimentación por contacto físico y
- 2) Alimentación sin contacto físico.

#### **2.14.1 Por contacto físico**

Este tipo de alimentación se la realiza a través de una línea de transmisión Microstrip o por un conector coaxial son los más utilizados, se la realiza a través del conductor interior del coaxial, el mismo que atraviesa el substrato dieléctrico y hace contacto directamente con el parche, excitándolo de forma directa. Esta forma de alimentación permite obtener una gran ventaja la cual es la no presencia de radiación esporádica y un cómodo estudio teórico, aunque por otro lado su fabricación sea un poco compleja. En la figura 26 y 27 se muestra un ejemplo de este tipo de alimentación.

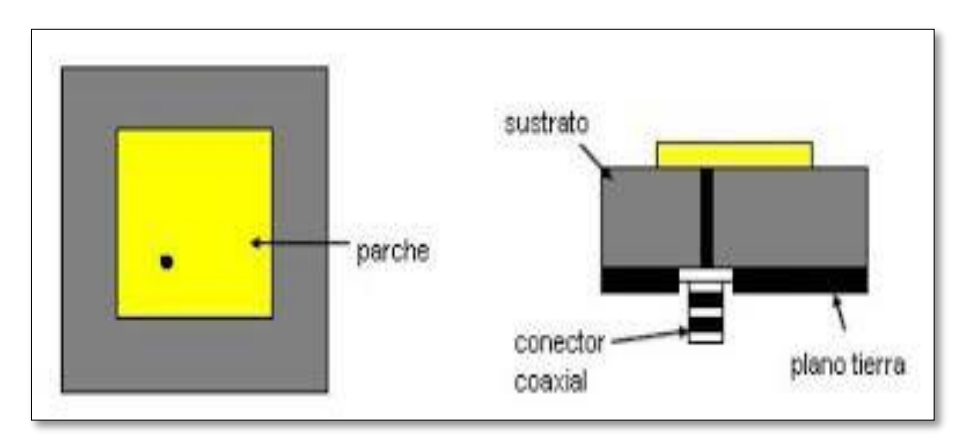

Figura 26. Alimentación mediante cable coaxial Fuente: Antenas Microcinta o patch [Imagen], Obtenida 22 de Agosto, 2014, http://fralbe.com/2009/02/25/metodos-de-analisis-para-antenasmicrocinta-o-patch/

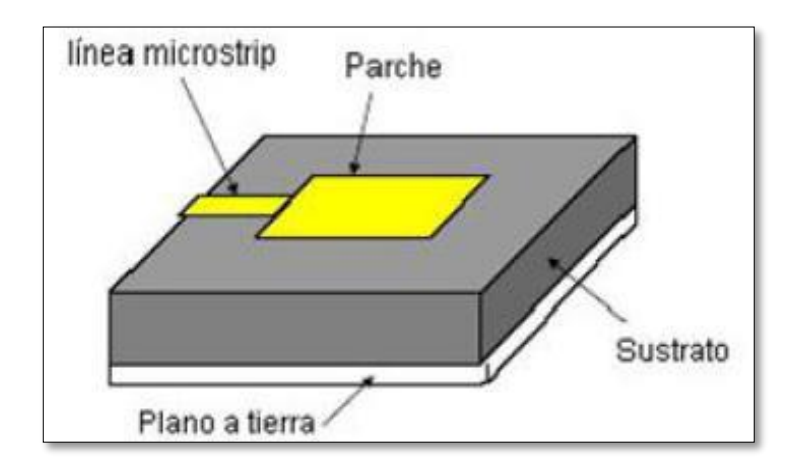

Figura 27. Alimentación mediante línea de transmisión Fuente: Antenas Microcinta o patch [Imagen], Obtenida 22 de Agosto, 2014, http://fralbe.com/2009/02/25/metodos-de-analisis-para-antenasmicrocinta-o-patch/

## **2.14.2 Sin contacto físico**

Esta alimentación se caracteriza de la anterior por obtener a través de una apertura o acoplando la radiación por proximidad, en la figura 28a y b se observa claramente que la línea de alimentación se dispone en una capa inferior a la del parche, dando la facilidad a su construcción ya que se ubican en distintos substratos el parche y la línea de transmisión.

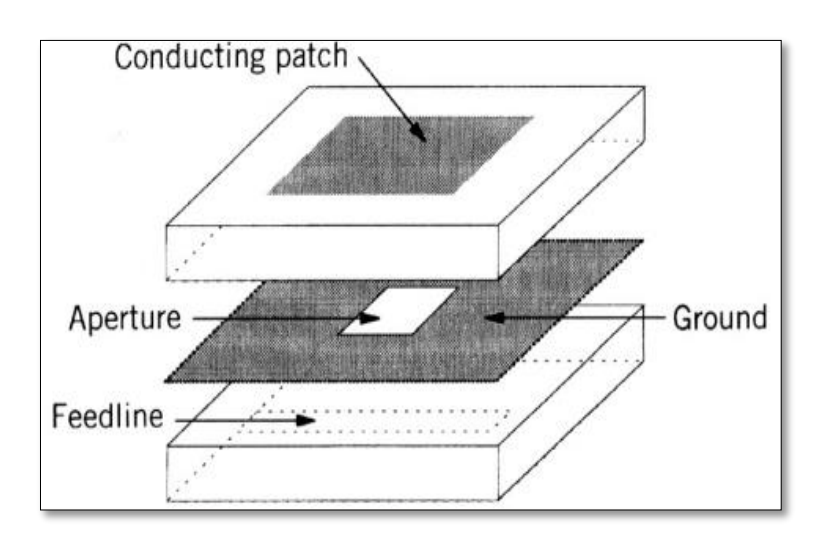

(a)

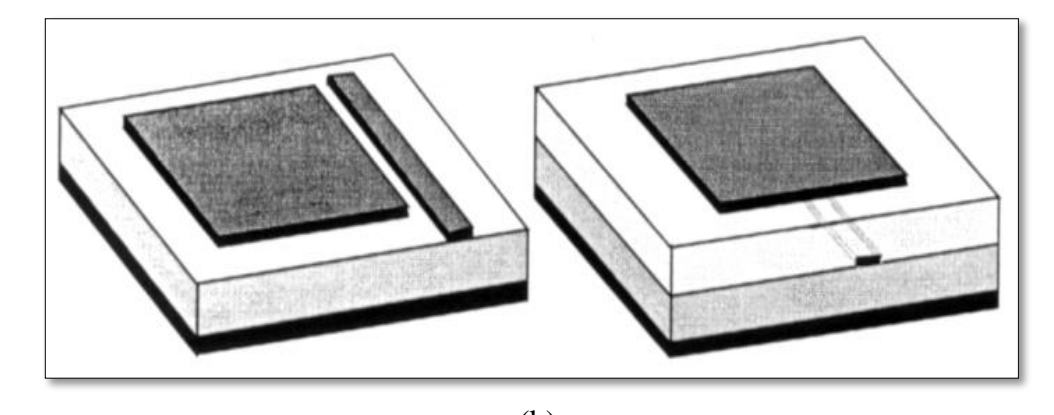

(b) Figura 28. (a)Alimentación por ranura en el plano de masa (b) Alimentación por Proximidad Fuente: Antenas Microstrip [Imagen], Obtenida 22 de Febrero, 2015, http://www.ceset.unicamp.br/~leobravo/Especializ/3-5.pdf

# **CAPÍTULO III**

# **3. METODOLOGÍA**

# **3.1 TIPO DE ESTUDIO**

**Investigativa.-**Esta investigación es una de las más requeridas en este proyecto, ya que se necesitó obtener la información, y al mismo tiempo tener los conocimientos acerca del proyecto de: Diseño y construcción de una antena Multibanda para las frecuencias dispuestas. En especial del diseño ya que por medio de esta se pudo definir el tipo de antena Multibanda que trabaje adecuadamente a cada una de las frecuencias de 2.4 y 5 GHz.

De igual forma por medio de esta investigación se pudo recolectar la información acerca del programa adecuado que nos permita simular dicha antena, como el equipo para realizar las diversas pruebas de funcionamiento de la misma.

**Analítica.-**Mediante esta investigación se pudo comprobar si son los mismos datos obtenidos en la simulación con los datos dados físicamente en los equipos de medición de antena, que de no ser los requeridos se procederá a realizar los debidos ajustes hasta dar con las frecuencias asignadas.

**De Campo.-**Por medio de esta investigación pudimos verificar el funcionamiento de la antena en el espacio libre, su frecuencia, que problemas presenta y cuáles son sus características de funcionamiento una vez que hemos culminado con el diseño y construcción de la antena.

**Comparativa.-**por medio de esta investigación se pudo realizar una comparación entre la antena simulada y la antena construida a través de los datos arrojados en cada prueba de acuerdo a la frecuencia asignada para este proyecto.

# **3.2 POBLACIÓN Y MUESTRA**

# **3.2.1 Población**

En este trabajo de investigación final, la población como objeto de estudio será los datos obtenidos en el funcionamiento de la antena, su modelo, frecuencia a la cual trabaje, ancho de banda, ganancia y directividad, cada una de estas mediciones serán obtenidas por lo equipos de medición de antena .

Las mediciones que serán realizadas a la antena serán de acuerdo a cada una de las frecuencias asignadas, ya que la antena depende de la frecuencia, para obtener los datos antes mencionados.

## **3.2.2 Muestra**

Los datos que se recolecten en la población acerca de la antena en el funcionamiento a las frecuencias antes expuestas será del 100% una muestra significativa la misma que será pequeña.

# **3.2.3 Hipótesis**

El diseño y construcción de una antena Multibanda con las frecuencias 2.4 y 5 GHz será de estructura eficiente o no, como de mayor, menor o igual alcance de recepción con respecto a las antenas Multibanda comerciales.

# **3.3 OPERACIONALIZACIÓN DE VARIABLES**

Para la operacionalización de variables hay que tomar en cuenta las variables dependientes e independientes del tema expuesto junto con la hipótesis. En la siguiente tabla 3, se presenta lo antes mencionado, describiendo cada una de las variables, conceptos e indicadores.

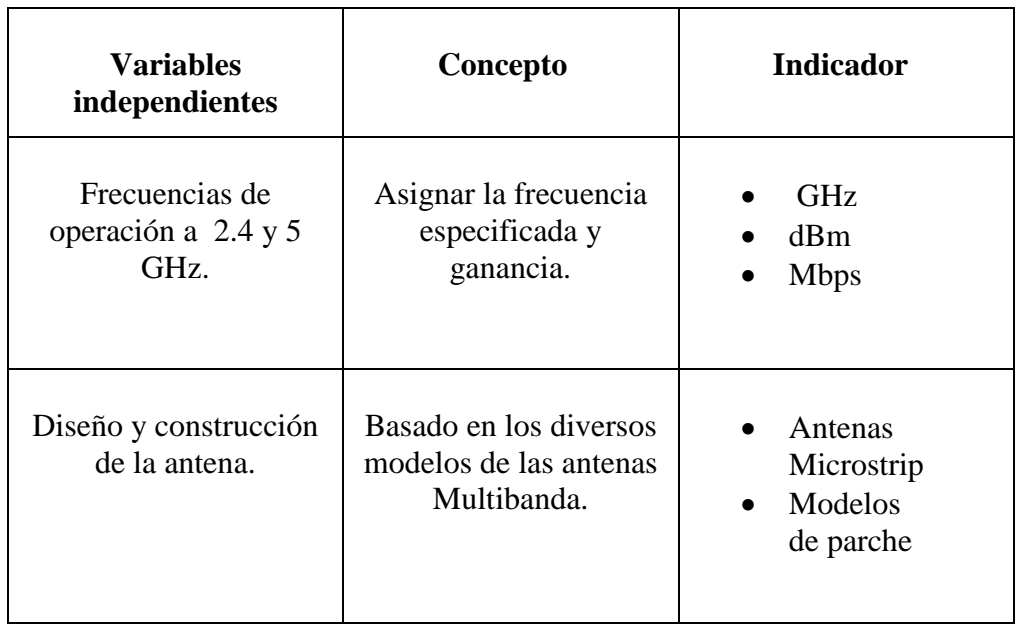

Tabla 3. Operacionalización de las variables independientes

Fuente: Autor

En la tabla 4, se dispone las variables dependientes de este proyecto de tesis, estas variables expuestas serán comprobadas a través de procesos estadísticos para la comprobación de la hipótesis y así cumplir con los objetivos expuestos ante este proyecto.

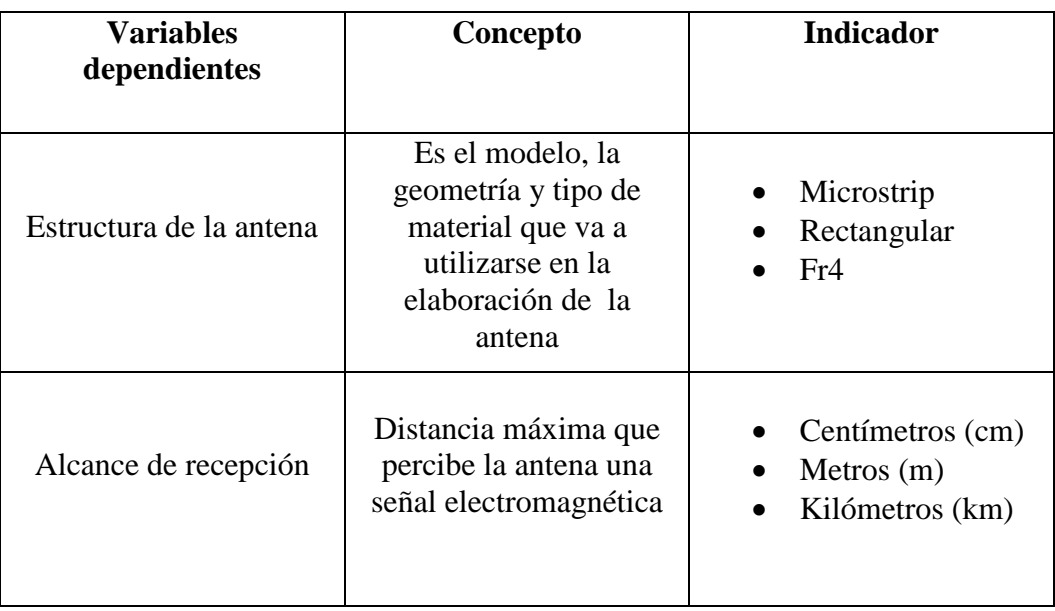

Tabla 4. Operacionalización de las variables dependientes

Fuente: Autor

## **3.4 PROCEDIMIENTOS**

Para el Diseño y Construcción de la antena Microstrip rectangular la misma que se observa en la figura 29, es importante dar a conocer cada uno de los pasos que se van a realizar para alcanzar los objetivos propuestos en este tema de investigación, a continuación en la figura 30 un breve detalle de ellos.

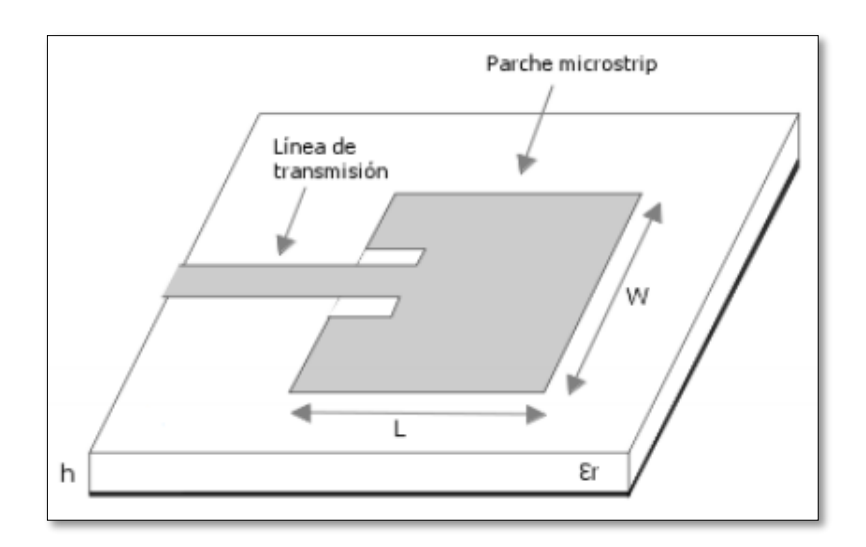

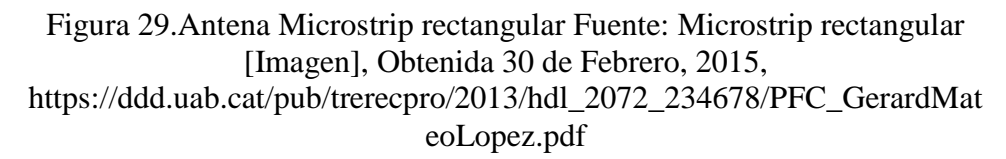

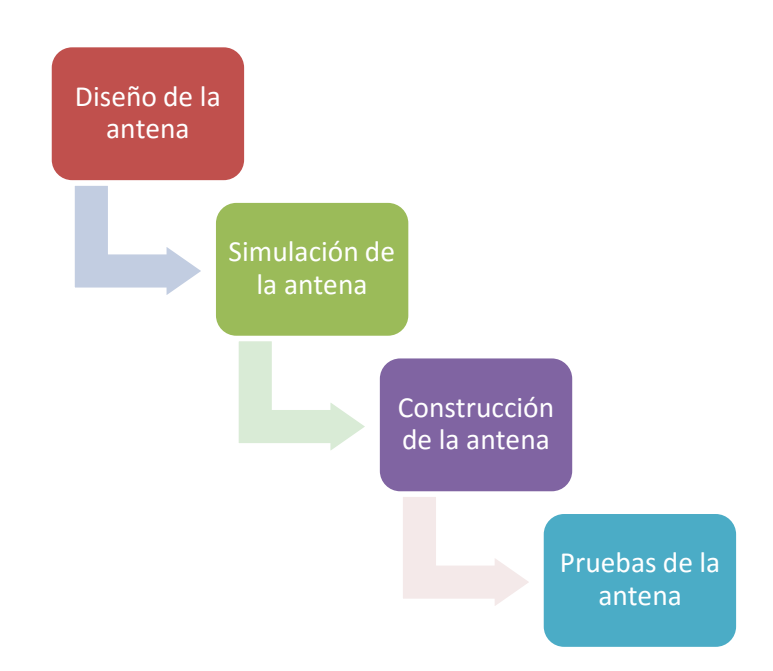

Figura 30. Procedimientos del Diseño y Construcción de la antena Multibanda

Fuente: Autor

## **3.5 Análisis**

## **3.5.1 Diseño de la antena**

Para el diseño de la antena se elige entre varios tipos de substratos al Fr4 el cual es muy utilizado y es uno de los más recomendados para ese tipo de diseños por su rigidez y mayor resistencia ante variaciones de corriente, teniendo una constante dieléctrica y un espesor. Una vez dicho esto se procede con los cálculos matemáticos iniciando con los valores de:

- $\blacksquare$  Fr = 2.4 Ghz
- $\blacksquare$  Er = 4.7
- $h = 1.6$ mm
- $C = 3x10^8$

Con los valores antes expuestos, se inicia calculando W de acuerdo a la fórmula 12 antes descrita.

$$
W = \frac{3x10^8}{2x2.4} \sqrt{\frac{2}{4.7 + 1}}
$$

$$
W = 37 \text{mm}
$$

A continuación el valor de Eref por medio de la ecuación 13.

$$
E_{ref} = \frac{4.7 + 1}{2} + \frac{4.7 - 1}{2} \left[ 1 + 12 \frac{1.6}{37} \right]^{-1/2}
$$

$$
E_{ref} = 2.85 + 1.85 [1 + 0.52]^{-1/2}
$$

$$
E_{ref} = 2.85 + 1.5
$$

$$
E_{ref} = 4.35
$$

Luego el valor de ∆L a partir de la ecuación 14.

$$
\Delta L = 0.412 (1.6) \frac{(4.35 + 0.3) (\frac{37}{1.6} + 0.264)}{(4.35 - 0.258) (\frac{37}{1.6} + 0.8)}
$$

$$
\Delta L = 0.6592 \frac{(4.65)(23.31)}{(4.092)(23.84)}
$$

$$
\Delta L = 0.6592 \frac{108.39}{97.55}
$$

$$
\Delta L = 0.73 mm
$$

Y finalmente L mediante la fórmula 15.

$$
L = \frac{3x10^8}{2x2.4\sqrt{4.35}} - 2(0.73)
$$

$$
L = \frac{3x10^8}{2x2.4\sqrt{4.35}} - 1.46
$$

$$
L = 29.90 - 1.46
$$

$$
L = 28.4 \text{mm}
$$

## **3.5.2 Simulación de la antena**

Para este proceso se necesita de un Software específico que permita simular la antena, siendo el más opcionado el Ansoft Designer, el mismo que simula una amplia gama de antenas, entre ellas, la antena de tipo parche. Para esto se debe seguir algunos pasos.

Se inicia designando las capas de la antena que se va a simular, como se puede apreciar en la figura 31.

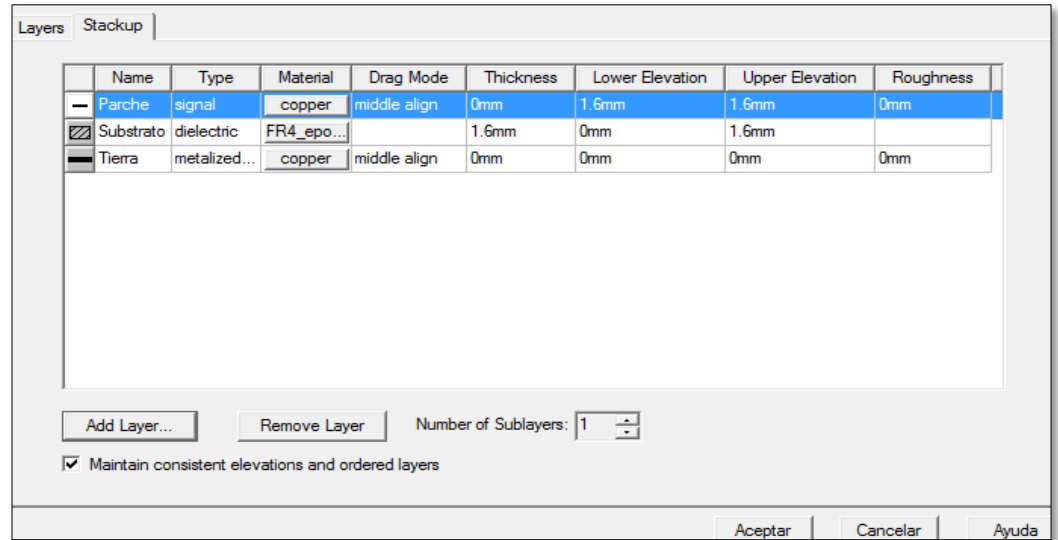

Figura 31.Designación de capas.

Fuente: Autor

Una vez designado las 3 capas de la antena, en la capa de nombre "parche" se realiza el diseño de la antena rectangular como se puede ver a continuación en la figura 32 ingresando los valores de W y L antes obtenidos.

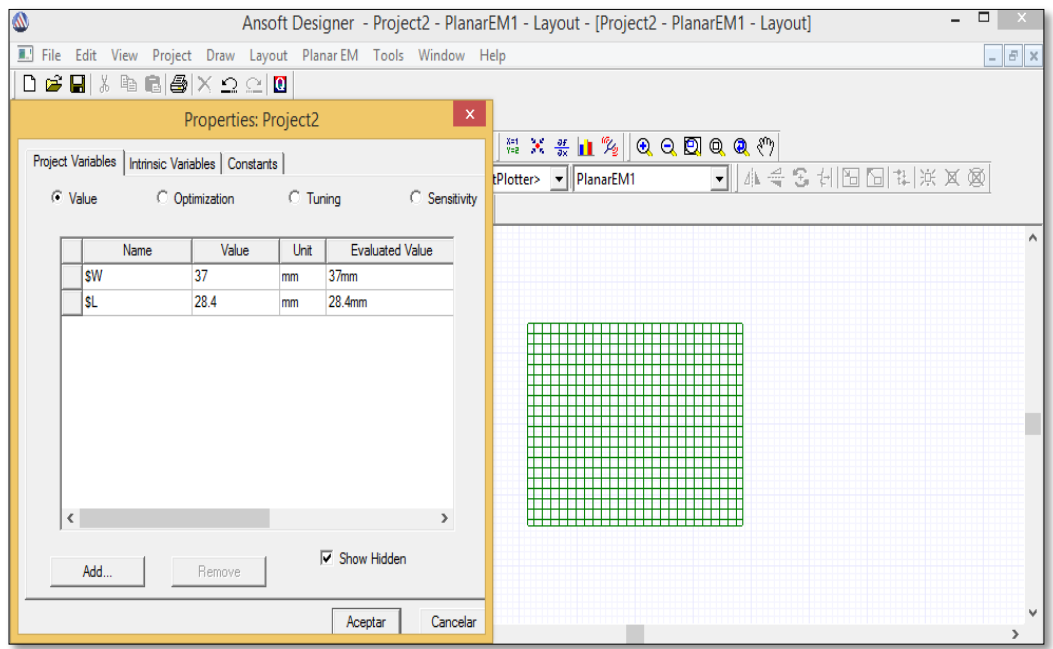

Figura 32.Diseño de la antena rectangular.

A continuación se calcula la línea de transmisión tomando en cuenta la impedancia de entrada y la impedancia de la antena para posteriormente optimizarla para que tenga mayor ganancia, como se puede ver en la figura 33.

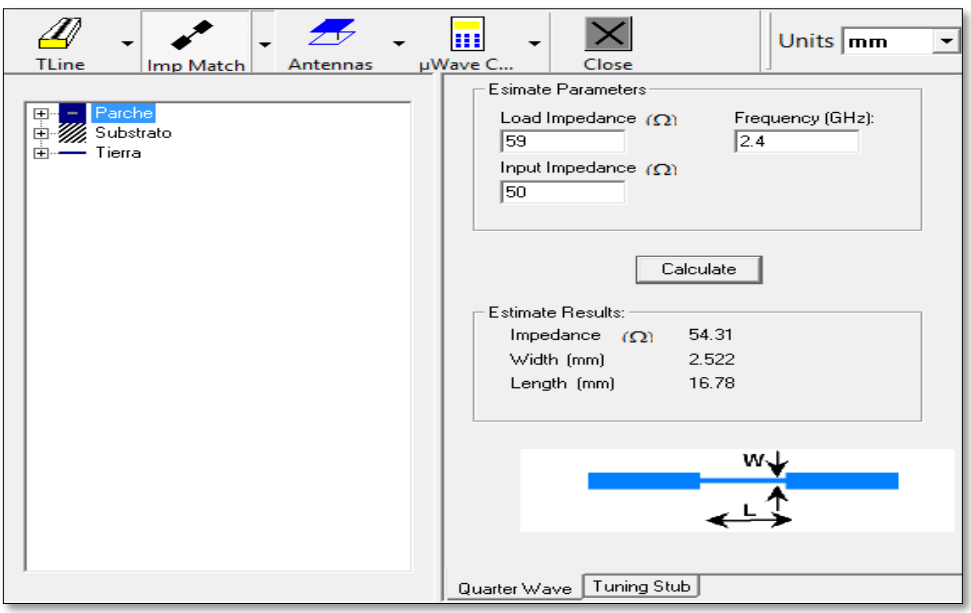

Figura 33.Calculo de la línea de transmisión.

Fuente: Autor

Obtenida la línea de transmisión con un W2= 2.5mm y un L2= 12mm, se diseña en la capa "parche" como se lo demuestra en la figura 34

| Ansoft Designer - Tesis - PlanarEM1 - Layout - [Tesis - PlanarEM1 - Layout]<br>$\mathbf{M}$ |                                                                                                    |                   |                        |               |    |                                                                                                    |               |  |
|---------------------------------------------------------------------------------------------|----------------------------------------------------------------------------------------------------|-------------------|------------------------|---------------|----|----------------------------------------------------------------------------------------------------|---------------|--|
| File Edit View Project Draw Layout PlanarEM Tools Window Help                               |                                                                                                    |                   |                        |               |    |                                                                                                    | $ E$ $\times$ |  |
|                                                                                             | $D$ $\leq$ $\mid$ $\mid$ $\parallel$ $\geq$ $\mid$ $\mid$ $\parallel$ $\parallel$ $\parallel$ $\leq$ $\mid$ $\mid$ $\parallel$ |                   |                        |               |    |                                                                                                    |               |  |
|                                                                                             |                                                                                                    | Properties: Tesis |                        | $\mathbf{x}$  |    |                                                                                                    |               |  |
|                                                                                             | Project Variables   Intrinsic Variables   Constants                                                                            |                   |                        |               | Ø. | $Q_1 Q_2 Q_3 Q_4 Q_5 Q_6 Q_7 Q_7 Q_8 Q_7 Q_8 Q_9 Q_9 Q_1 Q_2 Q_3 Q_4 Q_5 Q_6 Q_7 Q_7 Q_8 Q_8 Q_7 Q_8 Q_8 Q_9 Q_9 Q_1 Q_2 Q_3 Q_4 Q_5 Q_7 Q_8 Q_7 Q_8 Q_8 Q_7 Q_8 Q_7 Q_8 Q_8 Q_7 Q_8 Q_8 Q_7 Q_8 Q_8 Q_7 Q_8 Q_8 Q_7 Q_8 Q_8 Q_7 Q_8 Q_8 Q_7 Q_8 Q_8 Q_7 Q_8 Q_8 Q_7 Q_8 Q_8 Q_7 Q_8 Q_8 Q_7 Q_8 Q_8 Q$ |               |  |
|                                                                                             |                                                                                                    |                   |                        |               |    | ▼ 4全名利因图书演员                                                                                                    |               |  |
|                                                                                             | C Optimization<br>C Value<br><b>C</b> Tuning<br>C Sensitivity<br><b>C</b> Statistics                                           |                   |                        |               |    |                                                                                                    |               |  |
| Name                                                                                        | Value                                                                                                    | Unit              | <b>Evaluated Value</b> | Description   |    |                                                                                                    | ۸             |  |
| <b>SW</b>                                                                                   | 37                                                                                                    | mm                | 37 <sub>mm</sub>       |               |    |                                                                                                    |               |  |
| Isl                                                                                         | 28.4                                                                                                    | mm                | 28.4mm                 |               |    |                                                                                                    |               |  |
| \$C                                                                                         | 0                                                                                                    | mm                | <b>Omm</b>             |               |    |                                                                                                    |               |  |
| <b>SH</b>                                                                                   | 14.2                                                                                                    | mm                | 14.2mm                 |               |    |                                                                                                    |               |  |
| sw <sub>2</sub>                                                                             | 2.5                                                                                                    | mm                | 2.5 <sub>mm</sub>      |               |    |                                                                                                    |               |  |
| SL2                                                                                         | 12                                                                                                    | mm                | 12mm                   |               |    |                                                                                                    |               |  |
|                                                                                             |                                                                                                    |                   |                        |               |    |                                                                                                    |               |  |
|                                                                                             |                                                                                                    |                   |                        |               |    |                                                                                                    |               |  |
|                                                                                             |                                                                                                    |                   |                        |               |    |                                                                                                    |               |  |
| $\zeta$                                                                                     |                                                                                                    |                   |                        | $\rightarrow$ |    |                                                                                                    |               |  |
|                                                                                             | ₿                                                                                                    |                   |                        |               |    |                                                                                                    |               |  |
| $\nabla$ Show Hidden<br>Add<br>Remove                                                       |                                                                                                    |                   |                        |               |    |                                                                                                    |               |  |

Figura 34.Diseño de la línea de transmisión.

Una vez diseñada completamente la antena, se procede a simularla para verificar a que frecuencia está trabajando el diseño. En la siguiente figura 35 se dispone el resultado.

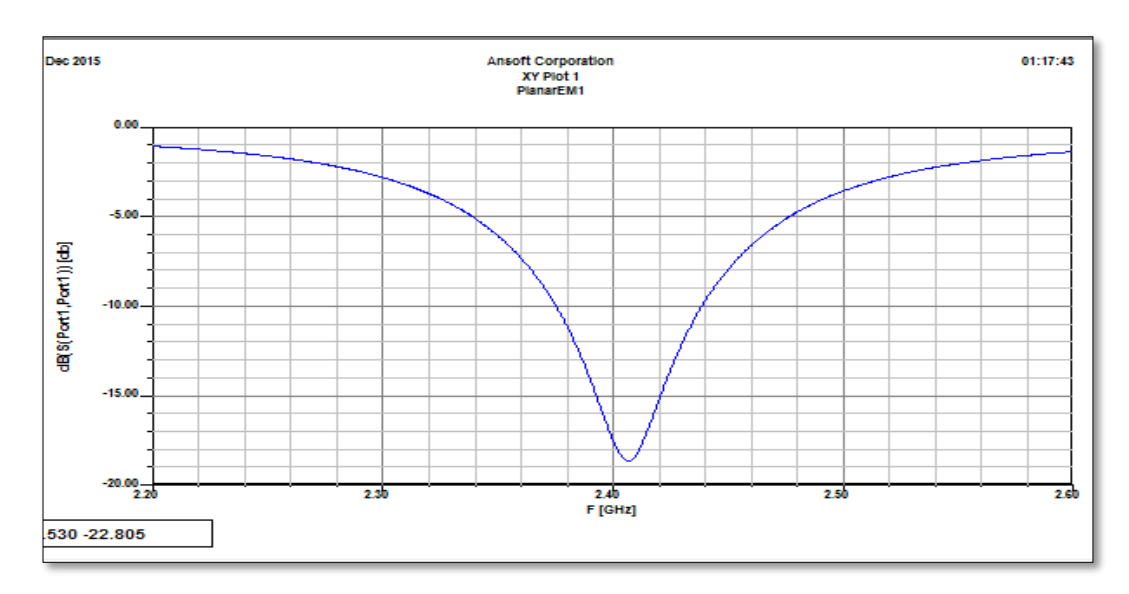

Figura 35.Frecuencia de operación

#### Fuente: Autor

Como se puede observar en la figura 35, la antena está funcionando a la frecuencia de 2.4Ghz, pero desplazada, la misma que posteriormente puede dar problemas una vez construida. Para ello se deberá ajustar los valores de W o L para poder obtener una frecuencia central optima en la antena, obteniendo esto con un W= 40mm. A continuación en la imagen 36 se lo demuestra.

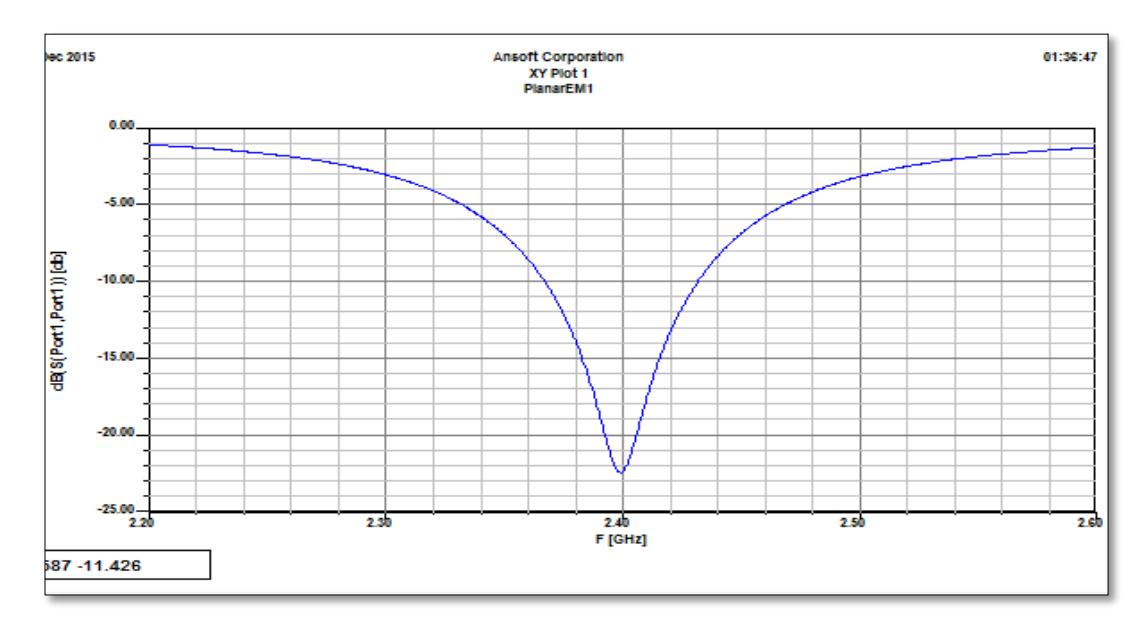

Figura 36.Frecuencia central a 2.4 GHz.

Conseguida la antena a una frecuencia central de 2.4GHz se procede a modificarla a una antena Multibanda para que opere en la segunda frecuencia de 5Ghz, para esto se evalúa en un rango de frecuencias desde 2Ghz a 6Ghz para poder visualizar que frecuencias se encuentran inmiscuidas en la antena. En la figura 37 se presenta lo mencionado.

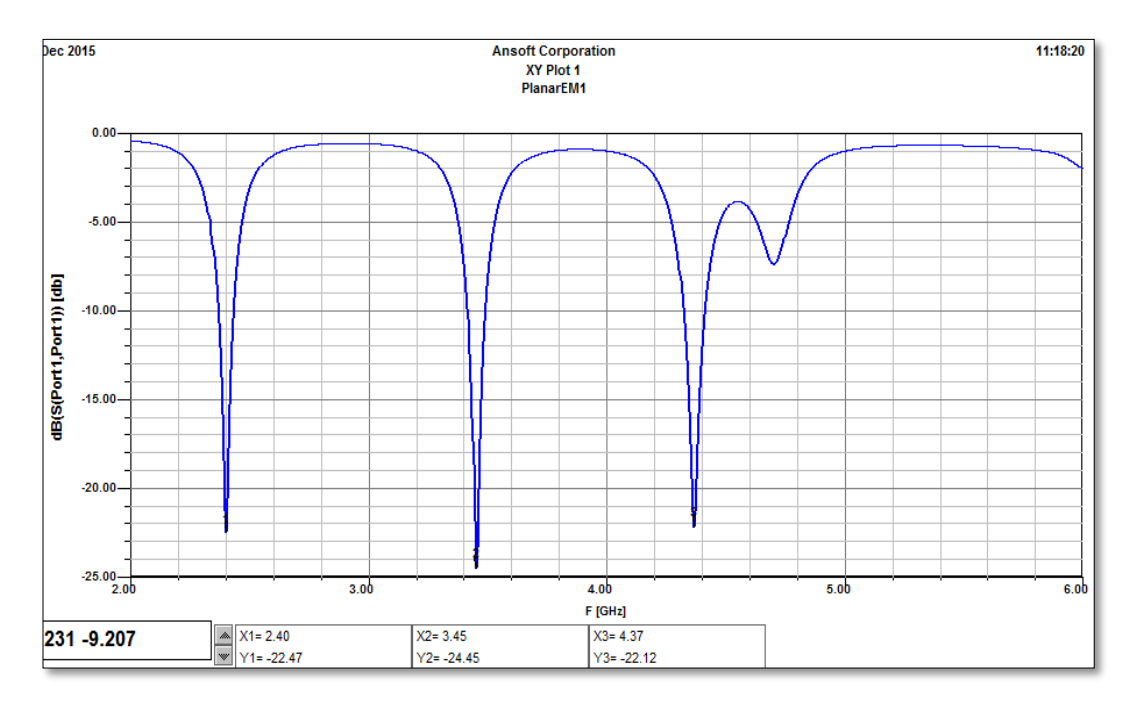

Figura 37.Frecuencias que dispone nuestra antena.

#### Fuente: Autor

Como se puede ver la antena trabaja a 2.4Ghz, 3.45Ghz y 4.37Ghz, dando la posibilidad de ajustarla a la frecuencia requerida para este proyecto que es a 5Ghz, para esto se necesita de la ecuación 16 y de las frecuencias de acuerdo a los modos que presenta una antena Microstrip rectangular a continuación en la tabla 5 se describen.

$$
F_{r(m,n)=\left(\frac{c}{2\pi\sqrt{U\varepsilon}}\right)}\sqrt{\left(\frac{(m-1)\pi}{a}\right)^2+\left(\frac{(n-1)\pi}{b}\right)^2}\quad(16)
$$

Tabla 5.Modos de acuerdo a las frecuencias de la antena Microstrip rectangular

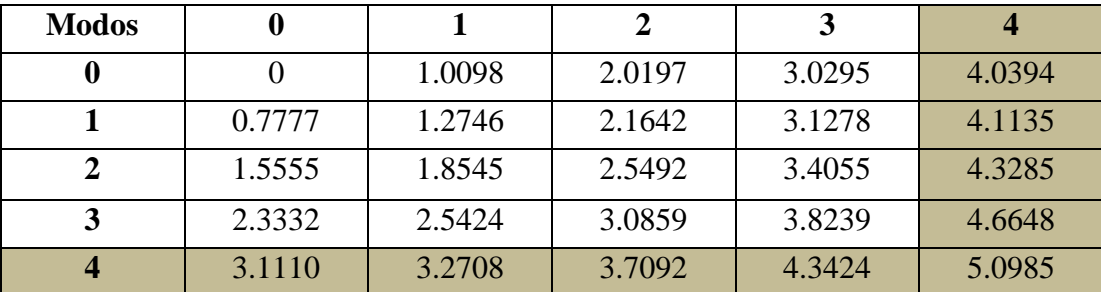

Mediante la tabla 5 se puede determinar que el modo que me permite obtener una frecuencia de 5Ghz es el modo 4-4, el mismo que esta de color café claro, una vez dicho esto se procede a ajustar este modo en la antena.

El ajuste que se lo hace es a la línea de transmisión, desplazándola desde el centro hacia la izquierda en una posición de 0- 4mm de acuerdo al modo establecido anteriormente a continuación en la imagen 38 se dispone este ajuste.

| <u> Ansolt Designer - TESIS T - Planafewit - Layout - [TESIS T - Planafewit - Layout]</u> |                                                      |                                                     |                            |      |                                                                    |                                                                                                    |  |
|-------------------------------------------------------------------------------------------|------------------------------------------------------|-----------------------------------------------------|----------------------------|------|--------------------------------------------------------------------|----------------------------------------------------------------------------------------------------|--|
|                                                                                           |                                                      |                                                     |                            |      | III. File Edit View Project Draw Layout PlanarEM Tools Window Help | $ \mathbb{F}$ $\times$                                                                                  |  |
|                                                                                           |                                                      | <u>neoly a alavo om</u>                             |                            |      |                                                                    |                                                                                                    |  |
|                                                                                           |                                                      |                                                     | <b>Properties: TESIS 1</b> |      | $\mathsf{x}$                                                       |                                                                                                    |  |
|                                                                                           |                                                      | Project Variables   Intrinsic Variables   Constants |                            |      |                                                                    | $\mathbb{Z} \times \mathbb{Z}$ 1 % $\mathbb{Z} \otimes \mathbb{Z}$ 0. 2 $\mathbb{Z} \otimes \mathbb{Z}$ |  |
|                                                                                           |                                                      |                                                     |                            |      | C Value C Optimization C Tuning C Sensitivity                      | 油<br>IltPlotter> - PlanarEM1<br>▾╨                                                                      |  |
|                                                                                           |                                                      |                                                     |                            |      |                                                                    |                                                                                                    |  |
|                                                                                           |                                                      | Name                                                | Value                      | Unit | <b>Evaluated Value</b>                                             | ́                                                                                                    |  |
|                                                                                           |                                                      | <b>sW</b>                                           | 40                         | mm   | 40mm                                                               |                                                                                                    |  |
|                                                                                           |                                                      | SL.                                                 | 28.4                       | mm   | 28.4mm                                                             |                                                                                                    |  |
|                                                                                           |                                                      | <b>SH</b>                                           | 14.2                       | mm   | 14.2mm                                                             |                                                                                                    |  |
|                                                                                           |                                                      | \$W <sub>2</sub>                                    | 2.5                        | mm   | 2.5 <sub>mm</sub>                                                  |                                                                                                    |  |
|                                                                                           |                                                      | SL <sub>2</sub>                                     | 12 <sup>2</sup>            | mm   | 12mm                                                               |                                                                                                    |  |
|                                                                                           |                                                      | SC.                                                 | $-3.8$                     | mm   | $-3.8mm$                                                           |                                                                                                    |  |
|                                                                                           |                                                      |                                                     |                            |      |                                                                    |                                                                                                    |  |
|                                                                                           | $\epsilon$                                           |                                                     |                            |      | $\rightarrow$                                                      | Port1                                                                                                   |  |
|                                                                                           | $\overline{\mathsf{v}}$ Show Hidden<br>Add<br>Remove |                                                     |                            |      |                                                                    | Y.                                                                                                    |  |
|                                                                                           |                                                      |                                                     |                            |      |                                                                    |                                                                                                    |  |

Figura 38.Desplazamiento de la línea de transmisión.

#### Fuente: Autor

Como se puede observar el desplazamiento se lo realizo a -3.8mm, en esta posición se analizó la antena para verificar a que frecuencias está trabajando, en la figura 39 se muestra los resultados.

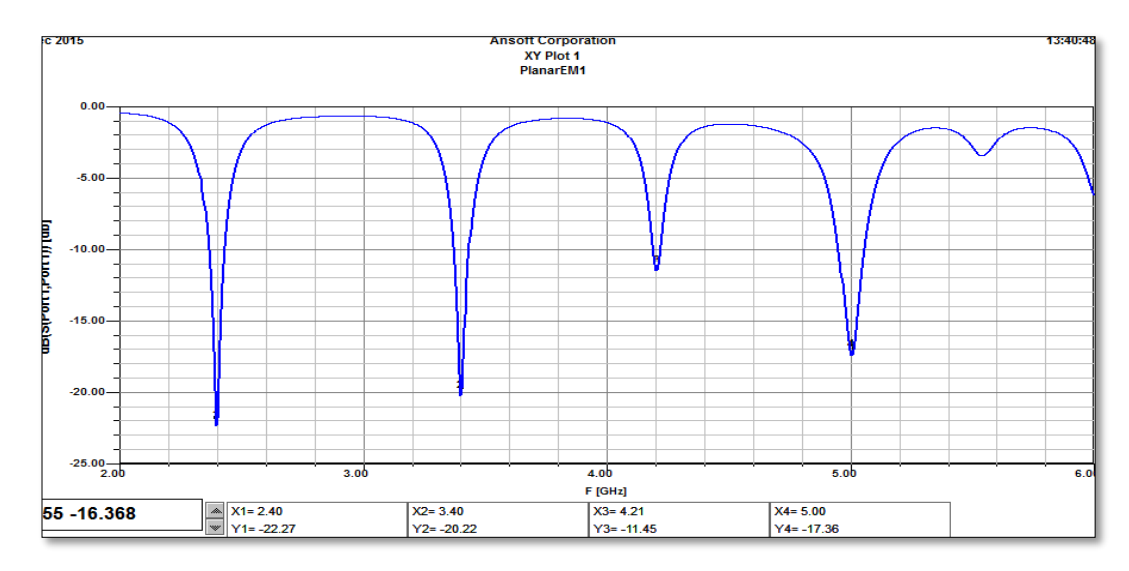

Figura 39.Frecuencias obtenidas mediante el desplazamiento.

De acuerdo al último análisis la antena está trabajando a las frecuencias de 2.40 Ghz, 3.40Ghz, 4.21Ghz y 5Ghz siendo las más importantes para este proyecto las de 2.40 y 5 Ghz obteniendo así exitosamente la antena propuesta.

A continuación los siguientes resultados adquiridos por la antena:

A 2.4 Ghz

Setup1 a 2.4 Ghz figura 40.

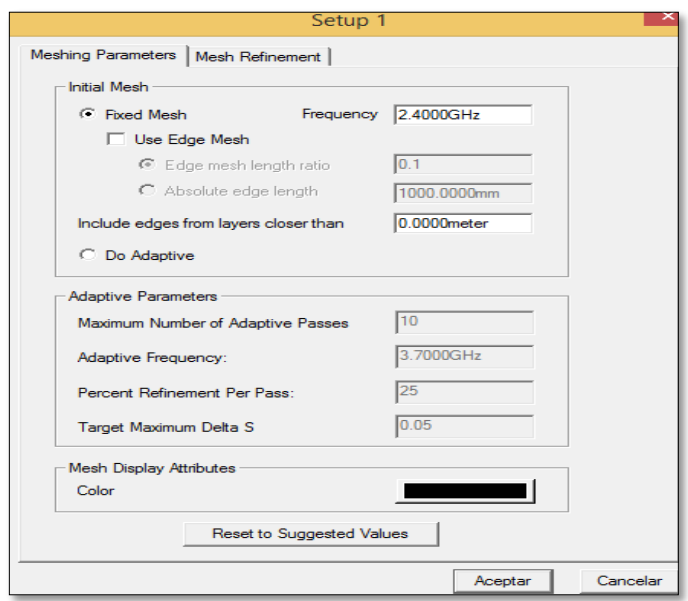

Figura 40.Setup1 a 2.4Ghz.

Fuente: Autor

Impedancia figura 41.

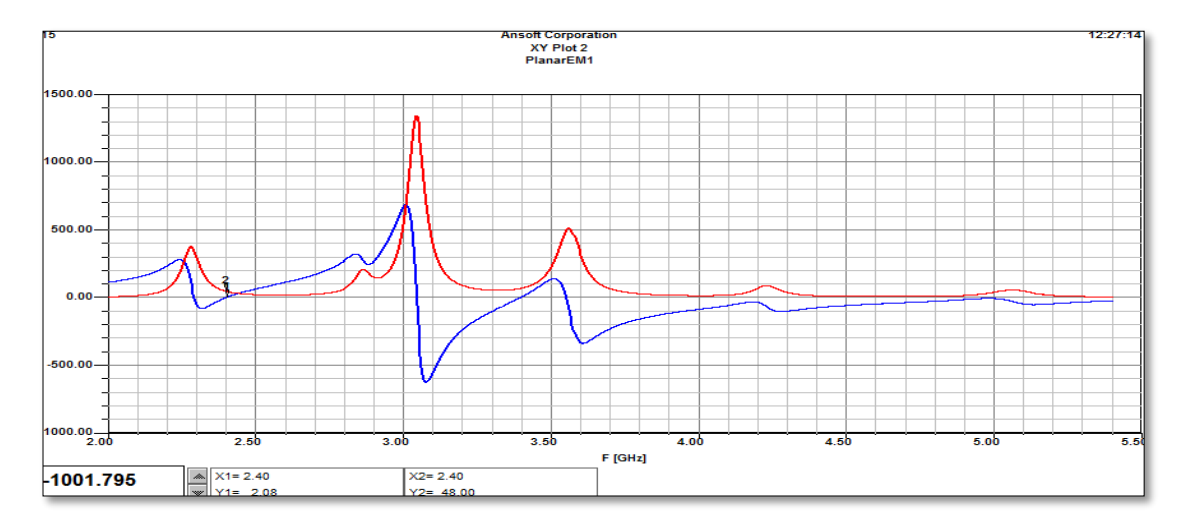

Figura 41.Impedancia a 2.4Ghz.

Patrón de radiación figura 42.

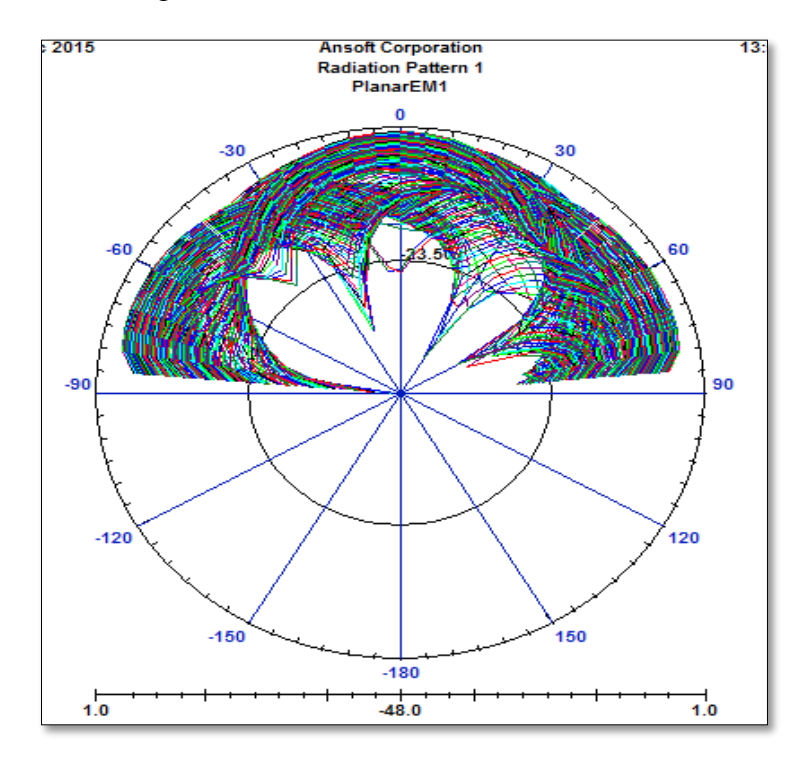

Figura 42.Patrón de radiación a 2.4Ghz.

Fuente: Autor

Ganancia figura 43.

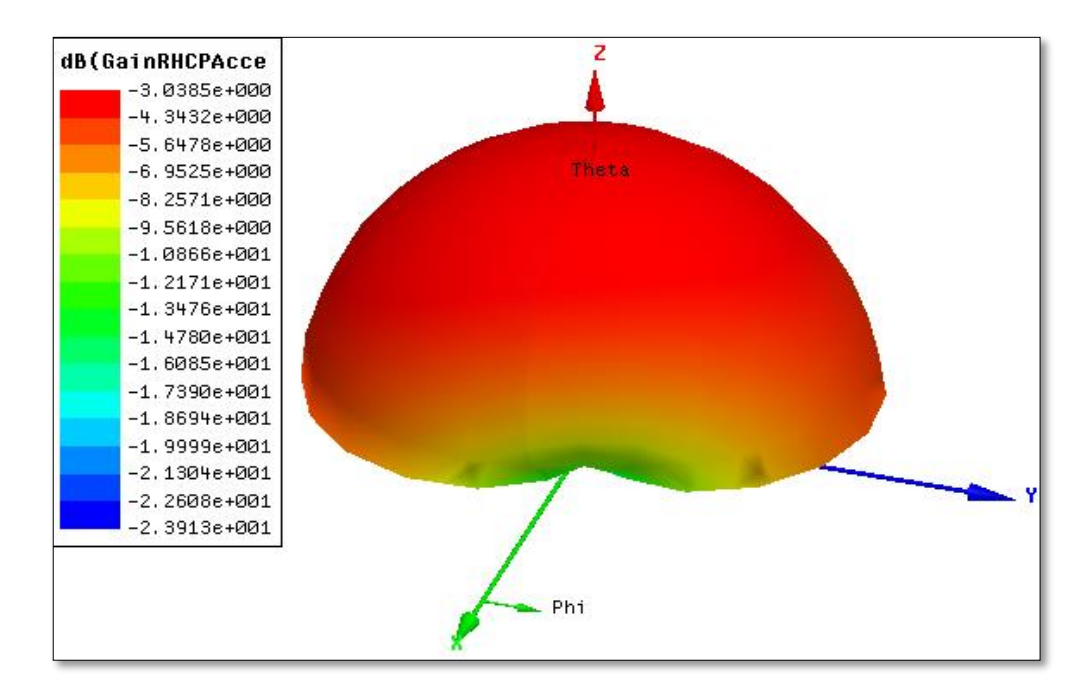

Figura 43.Ganancia a 2.4Ghz.

Directividad figura 44.

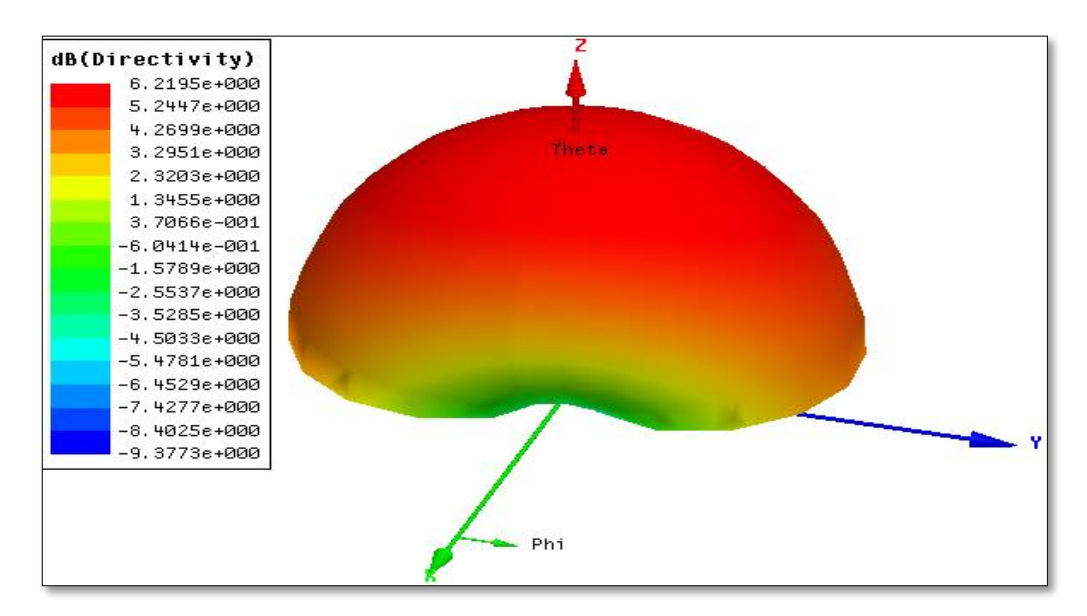

Figura 44.Directividad a 2.4Ghz.

Fuente: Autor

A 5 Ghz

Setup1 a 5 Ghz Figura 45.

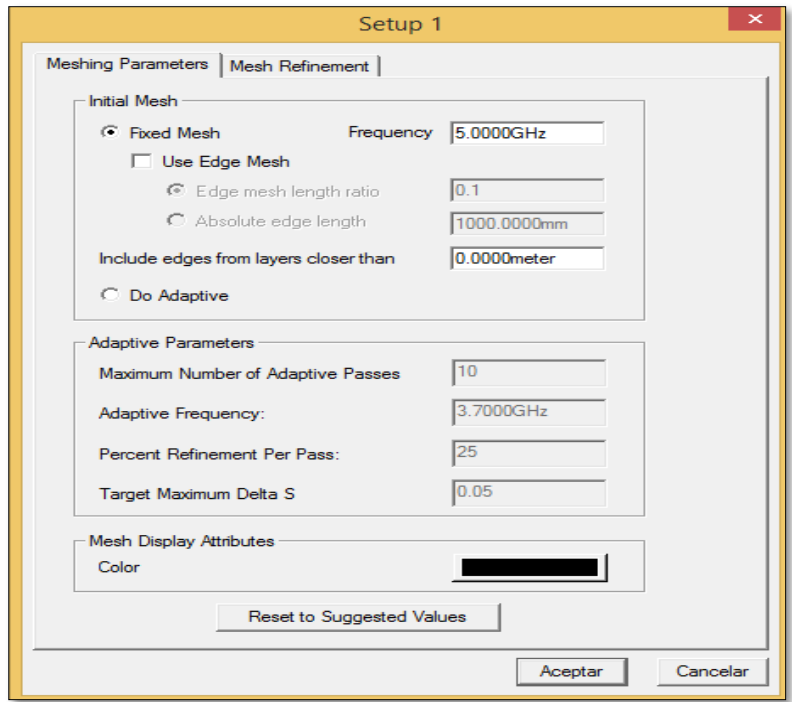

Figura 45.Setup1 a 5 Ghz.

Impedancia figura 46.

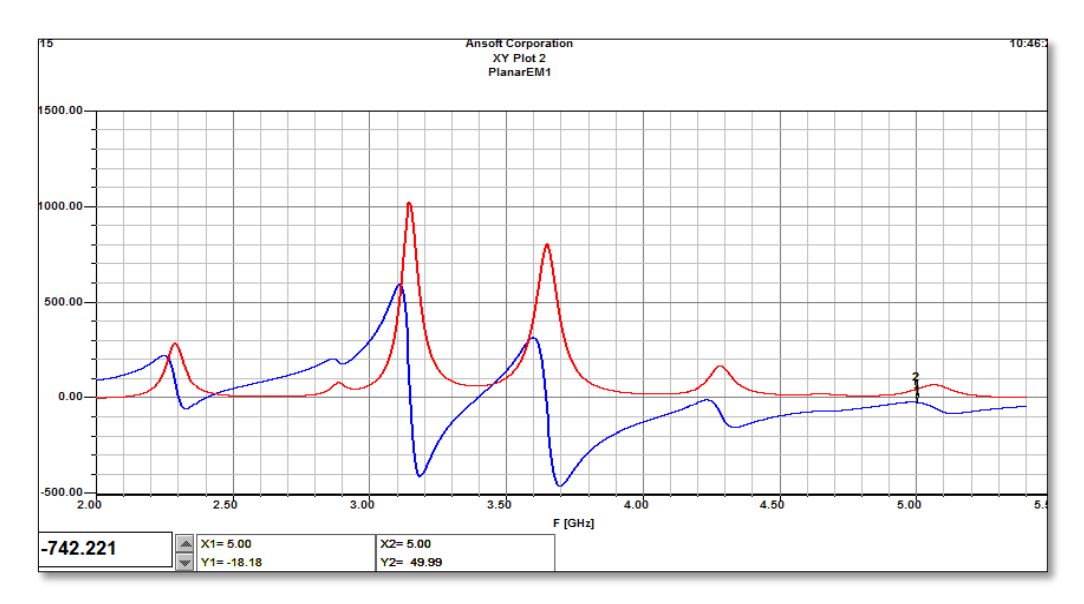

Figura 46.Impedancia a 5 Ghz.

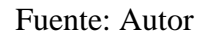

Patrón de radiación figura 47.

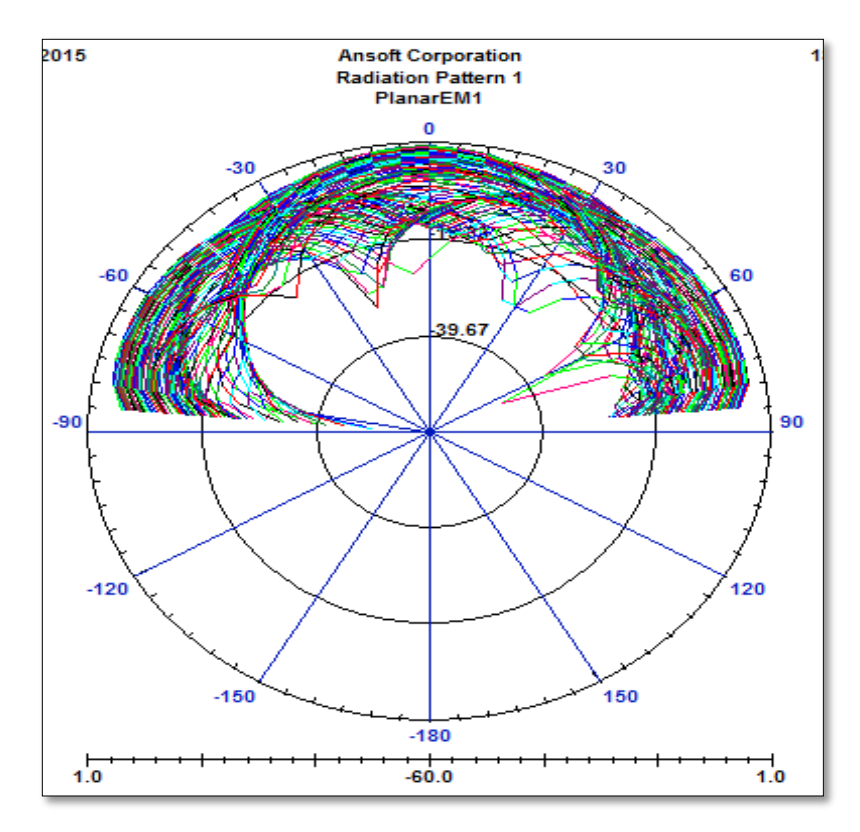

Figura 47.Patrón de radiación a 5 Ghz.

Ganancia figura 48.

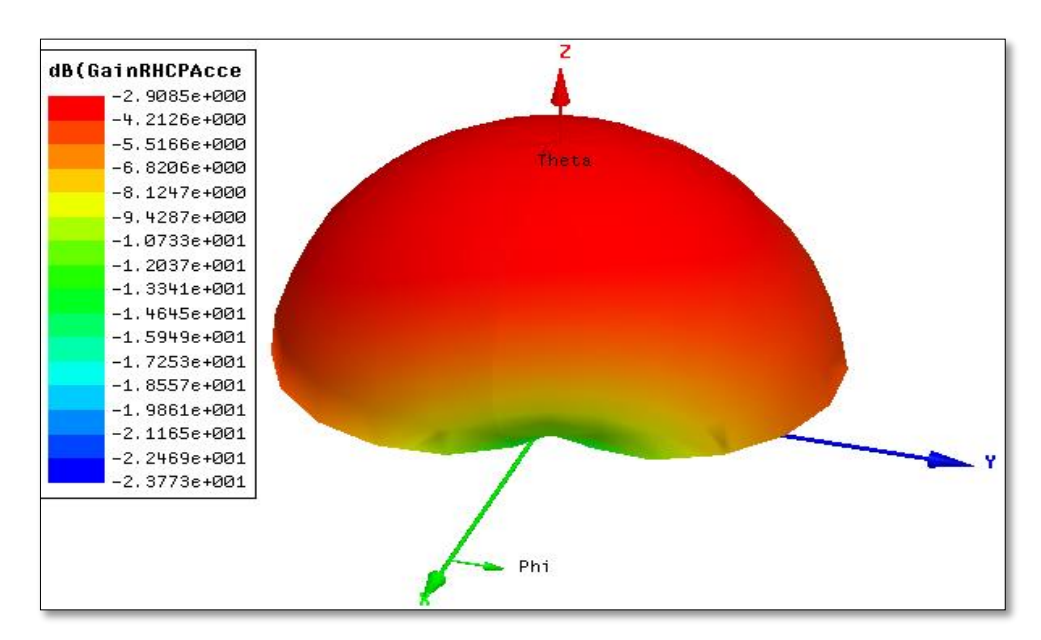

Figura 48.Ganancia a 5 Ghz.

Fuente: Autor

Directividad figura 49.

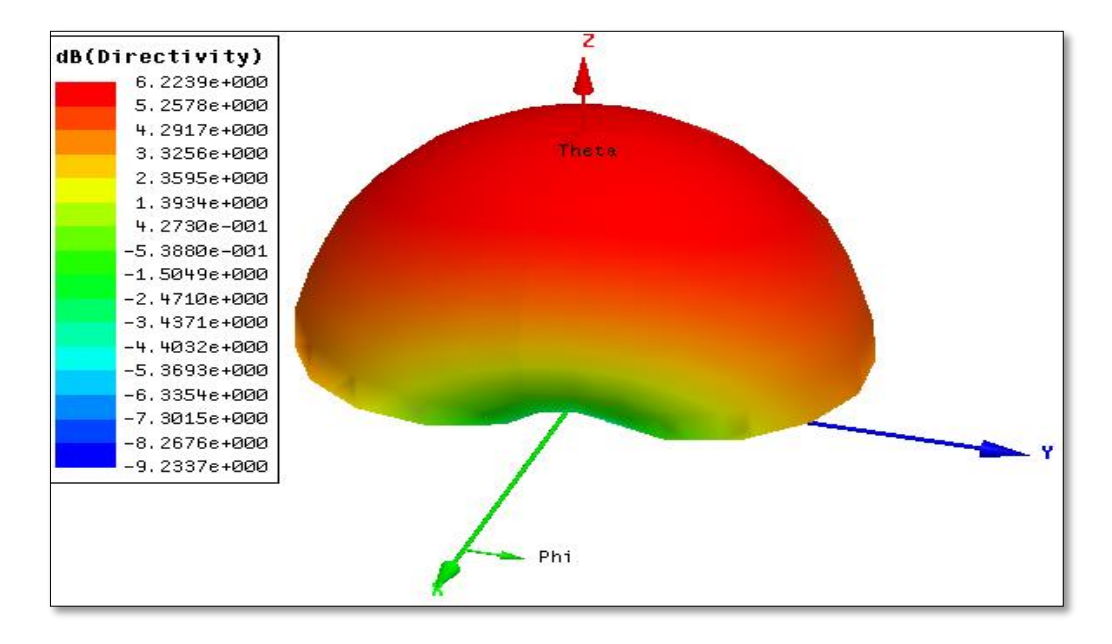

Figura 49.Directividad a 5 Ghz.

## Fuente: Autor

En la tabla 6 se demuestra las características de la antena a manera de relación entre las frecuencias establecidas.

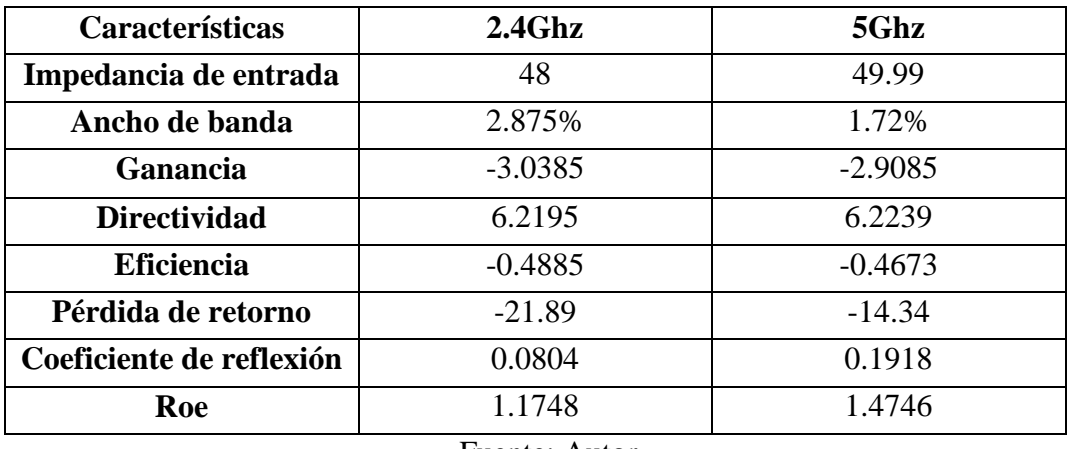

Tabla 6.Características de la antena a las frecuencias establecidas

Fuente: Autor

# **3.5.3 Construcción de la antena**

Una vez obtenida la antena en la simulación, esta pasa a otra instancia, el cual es hacerla de forma real, para este proceso se necesita de un programa que permita extraer la imagen y poder imprimirla, que luego se procederá a impregnarla en el Fr4, material óptimo para este tipo de aplicaciones de acuerdo a lo antes expuesto.

Este proceso se obtiene exitosamente mediante el AutoCAD 2015, a continuación en la figura 50 se lo demuestra.

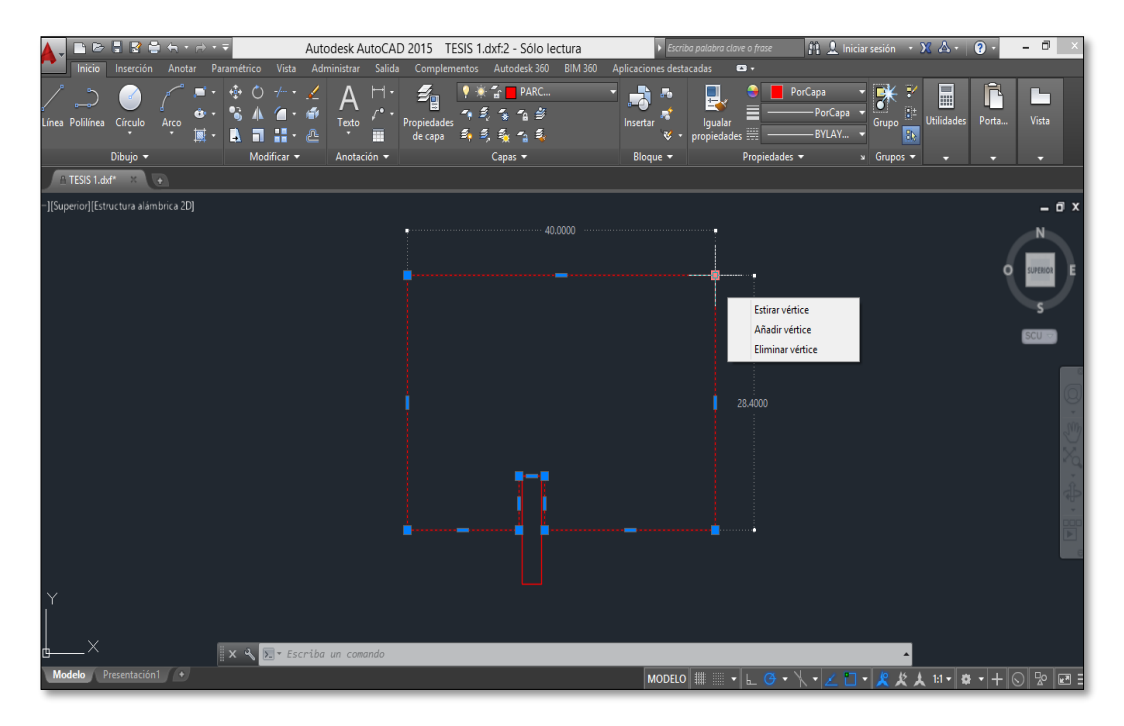

Figura 50.AutoCAD 2015.

Fuente: Autor

A continuación la figura extraída se la pasa a rellenar como se observa en la figura 51.

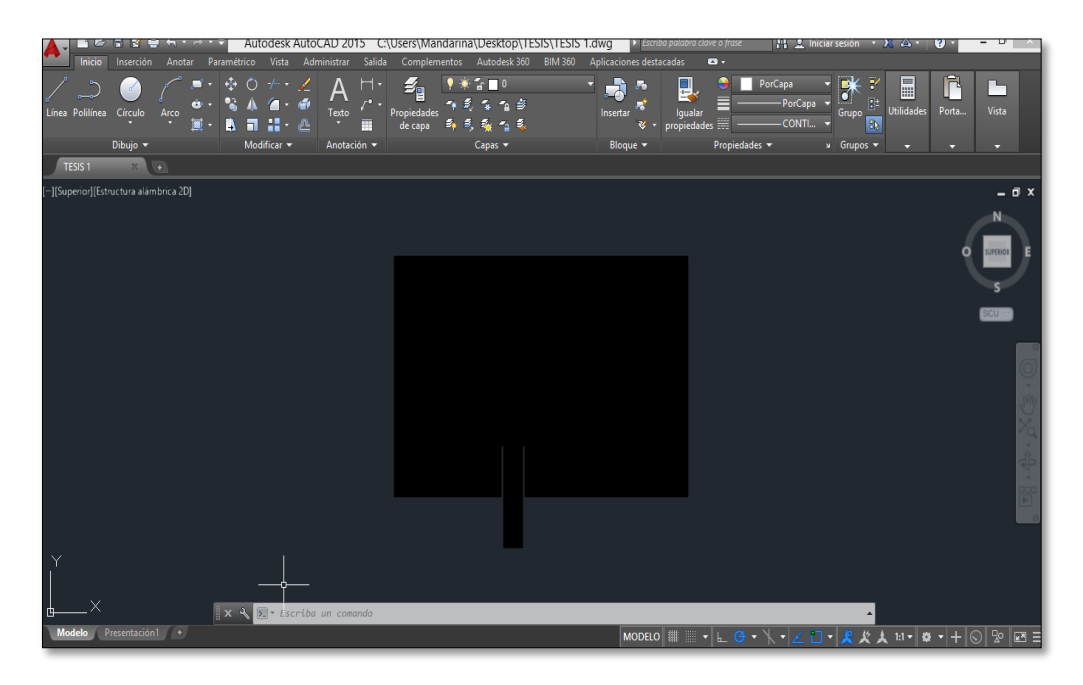

Figura 51.AutoCAD 2015.

Fuente: Autor

Una vez conseguida la antena en AutoCAD se procede a la impresión, esta se debe realizar en formato Pdf, la cual permite mantener las medidas exactas de la antena, en la figura 52 se dispone lo descrito.

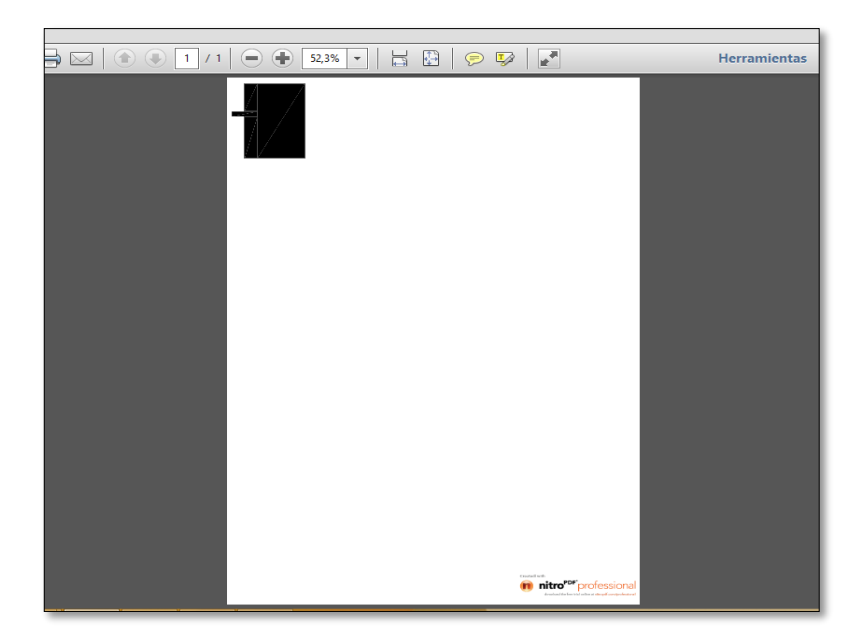

Figura 52.Formato Pdf.

Adquirida la antena en forma de documento, pasa a impregnarse en una cara del Fr4, ya que la otra será el plano de tierra, en la figura 53 se puede ver la impresión de la antena en una cara.

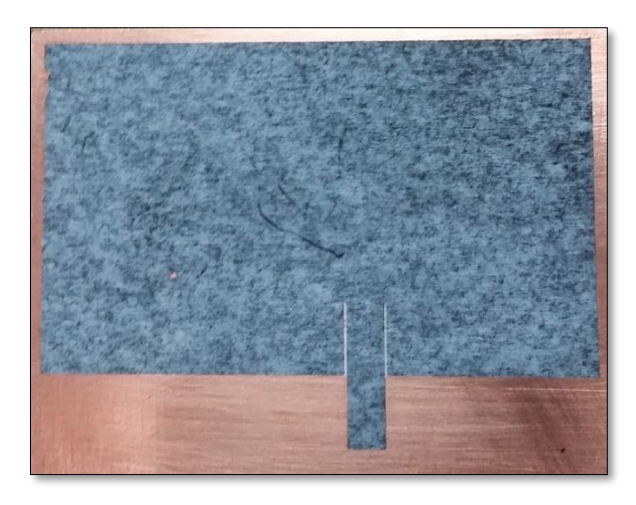

Figura 53.Impresión de la antena en una cara.

Fuente: Autor

Impregnada en la placa se procede a sumergirla en el ácido, el mismo que permitirá obtener solo el molde de la antena dispuesta, en la figura 54 se dispone la imagen.

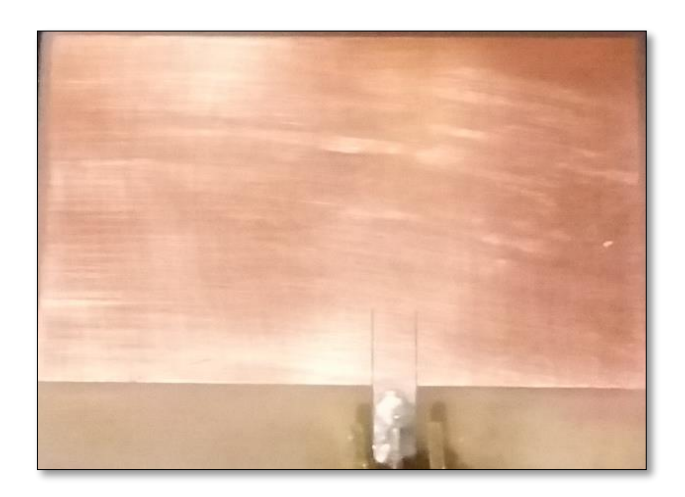

Figura 54.Antena dispuesta.

Fuente: Autor

Conseguida la antena, finalmente se procede a soldar en la línea de transmisión el conector a 50 Ω, por el medio del cual se realizara las distintas pruebas a la antena, como se muestra en la figura 55.

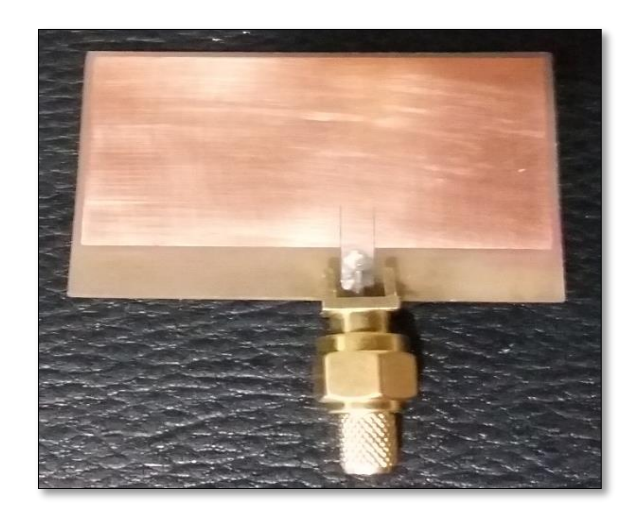

Figura 55.Antena con conector a 50  $\Omega$ .

Fuente: Autor

# **3.5.4 Pruebas de la antena**

En esta fase, para poder comprobar la antena, se necesita de equipos de medición y emisión de señales, es decir, que permitan obtener y medir las frecuencias de 2.4 y 5 Ghz.

La obtención de señales a las frecuencias expuestas en este proyecto se obtuvo por medio del Router TP-LINK N600 el mismo que opera en las bandas de 2.4 y 5 GHz, en la figura 56 se demuestra la imagen del equipo.

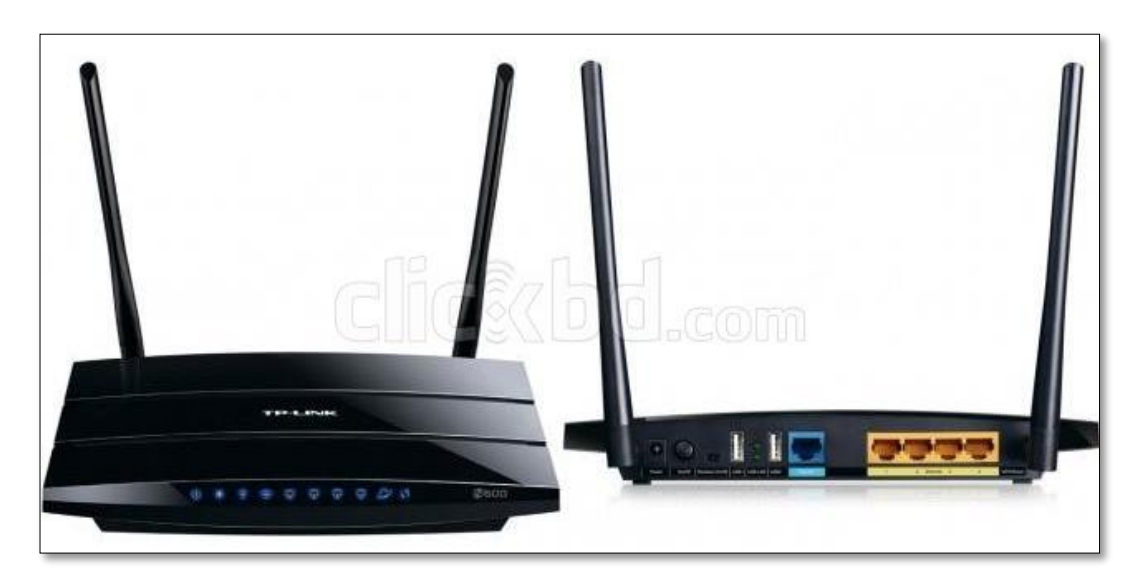

Figura 56. Router TP-LINK N600 Fuente: TP-LINK N600 [Imagen], Obtenida 25 de julio, 2015, http://www.clickbd.com/bangladesh/1281437 tp-link-n600-wireless-gigabit-router.html

Este Router presenta algunas características como son:

- Permite una conexión a 2.4Ghz de 300Mbps y 5GHz de 300Mbps permitiendo la obtención de una banda ancha disponible de 600 Mbps.
- $\triangleright$  Para la compartición de archivos, impresoras o multimedia tiene 2 puertos USB.
- Los puertos que tiene son gigabit los cuales aseguran velocidades máximas de transferencia.
- $\triangleright$  Permite un rendimiento de WAN a LAN.

Una vez elegido el equipo de emisión de señal, se procede a obtener el equipo de medición de señal, mediante el cual se podrá evaluar a la antena y verificar realmente si está operando a las frecuencias establecidas.

Este proceso se pudo realizar por medio de un analizador de espectros de la marca Anritsu MS2724C el mismo que permite analizar la señal en un rango de 9Khz a 20 GHz, a continuación en la figura 57 se dispone la imagen de lo antes mencionado.

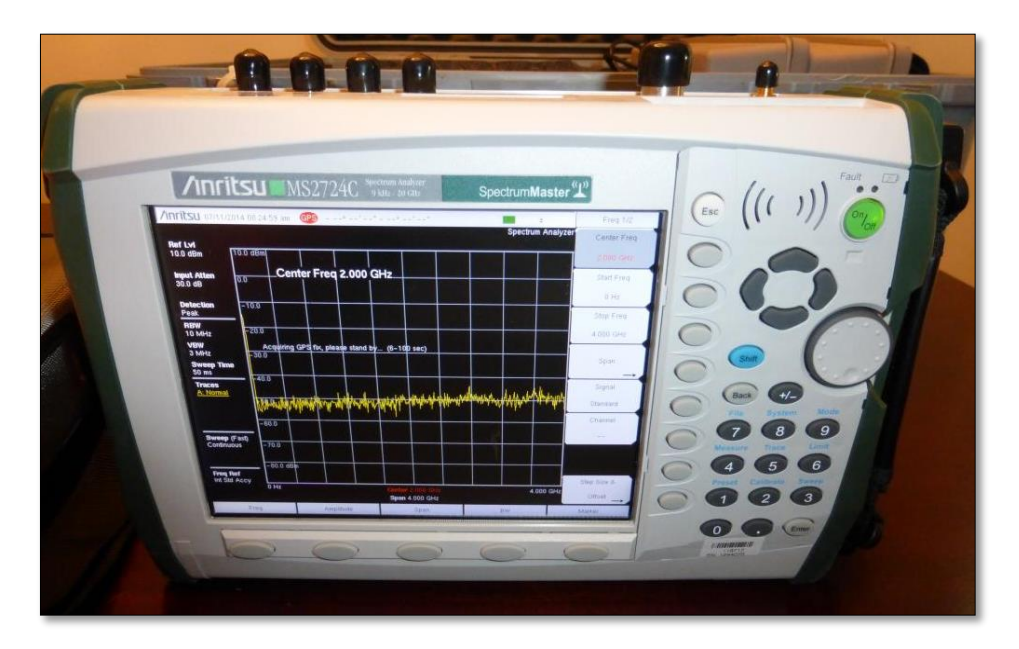

Figura 57.Anritsu MS2724.

## Fuente: Autor

Este analizador de espectros presenta algunos aspectos entre ellos citaremos los más importantes como son:

- Tiene una cobertura desde los 9Khz hasta los 20Ghz.
- Una resolución de ancho de banda desde 1 Hz a 10 MHz.
- Mantiene tres modos de barrido la cual permite una mayor velocidad de barrido.
- Captura imágenes a la velocidad de los 20 us.
- Permite obtener un Span de 10Hz a 20Ghz incluyendo el 0.

Adquiridos cada uno de los equipos para la comprobación de la antena se inicia con la configuración del Router, con la finalidad que emita las frecuencias de 2.4 y 5 Ghz los mismo que corroboraran con las pruebas pertinentes.

Configurado el Router y puesto en funcionamiento, se procede a analizar la antena por medio del analizador de espectros, a continuación se presenta en la figura 58 la imagen de los equipos en funcionamiento.

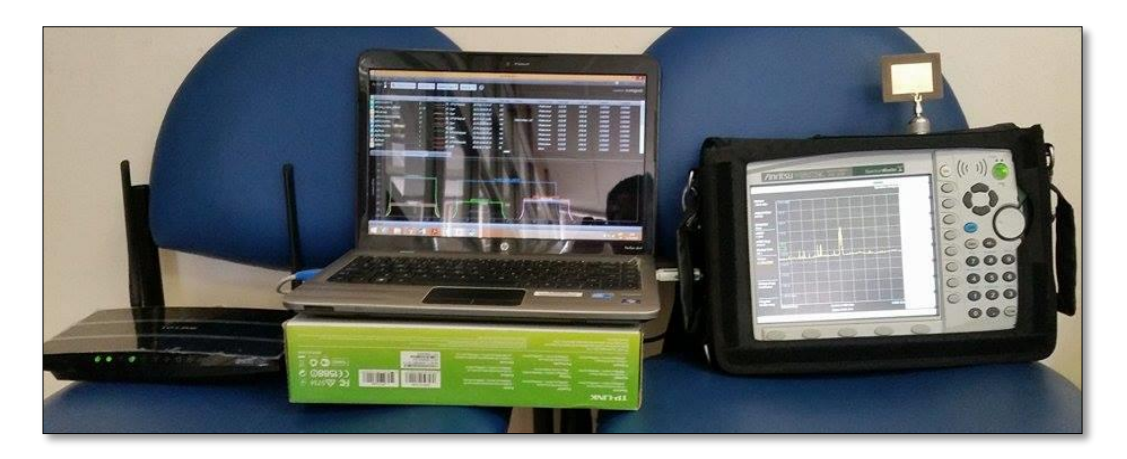

Figura 58.Equipos en funcionamiento.

Fuente: Autor

Análisis a 2.4 GHz

Se inicia con la configuración del Router a esta frecuencia, a continuación en la figura 59 se lo demuestra.

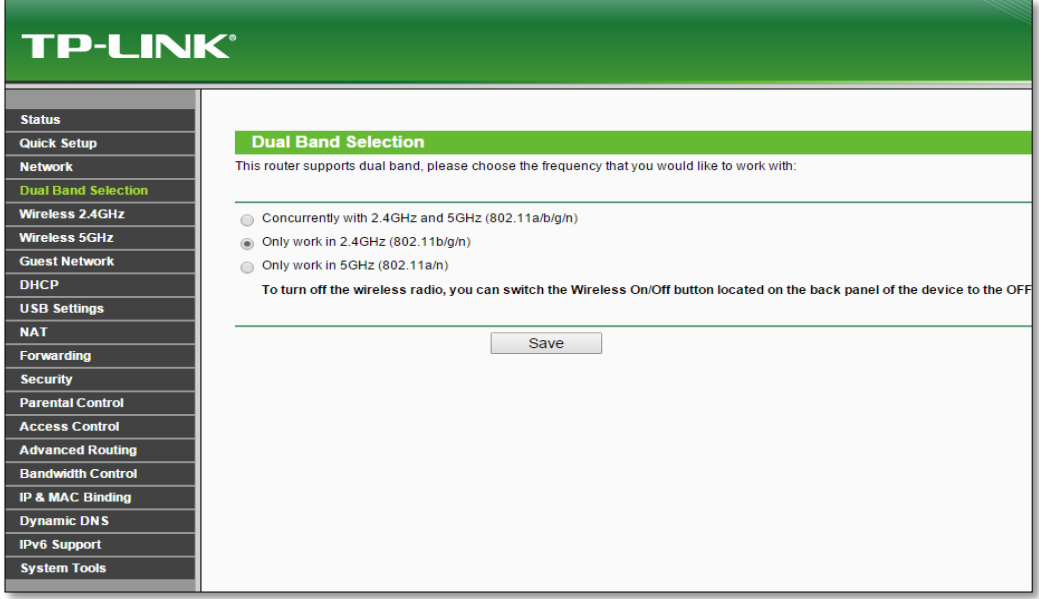

Figura 59.Configuración del Router a 2.4 Ghz.

Configurada a la frecuencia deseada se analiza la antena en el analizador de espectros Anritsu como se observa en la figura 60.

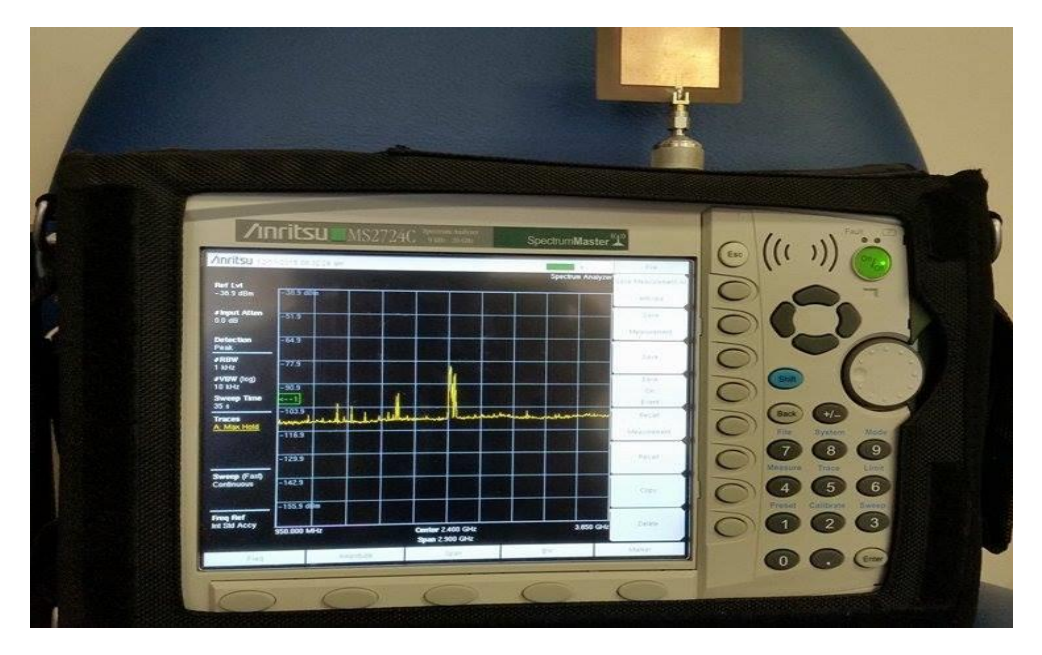

Figura 60.Análisis de la antena a 2.4 Ghz.

Fuente: Autor

Este análisis se realiza a una frecuencia central de 2.4 GHz en un rango de 2.1Ghz a 2.7 Ghz con un Span de 600 MHz en un tiempo de 117 ms, en la figura 61 se lo demuestra.

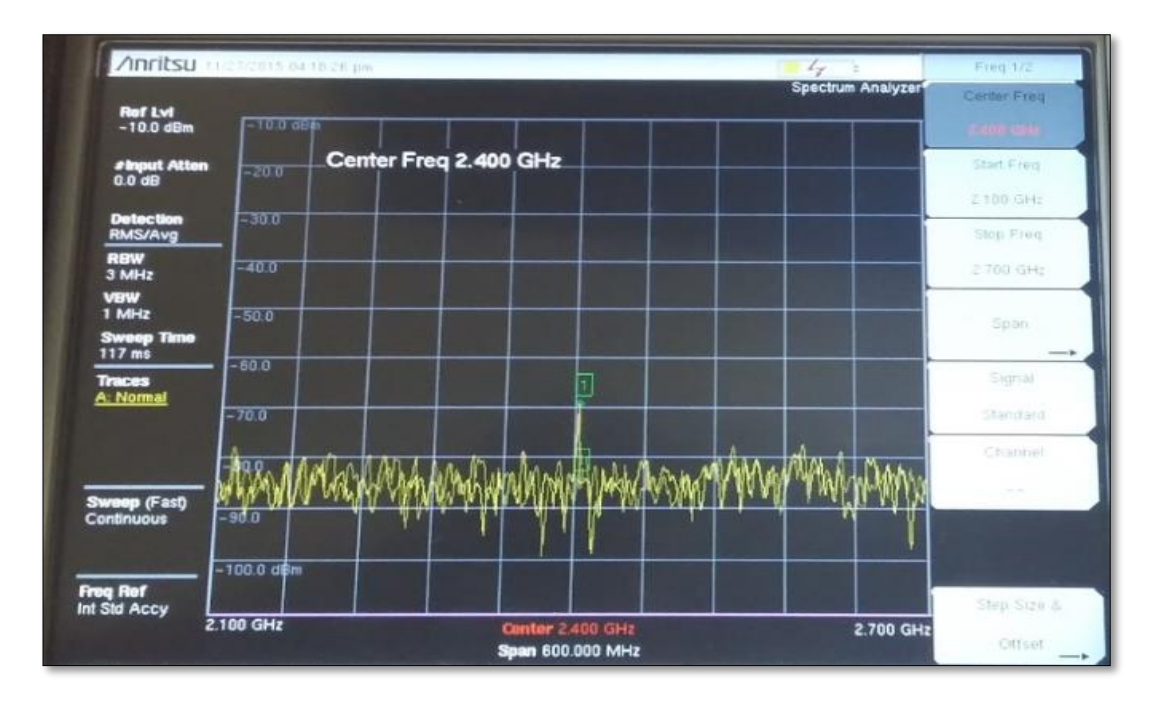

Figura 61.Análisis de la antena a 2.4 Ghz.

Como se puede observar en la imagen, la frecuencia no se encuentra desfasada, ya que se encuentra a 2.405 Ghz con respecto a la frecuencia central permitiendo así poder obtener las siguientes características, en la tabla 7 se disponen los mismos.

| <b>Características</b>   | 2.4Ghz        |
|--------------------------|---------------|
| Ancho de banda           | 0.41%         |
| Pérdida de retorno       | -69           |
| Coeficiente de reflexión | $3.5x10^{-4}$ |
| Roe                      | 1.00071       |

Tabla 7.Características obtenidas a 2.4 Ghz

Fuente: Autor

A 5 Ghz

Al igual que el proceso anterior, se procede a configurar el Router a la segunda frecuencia establecida para este proyecto, la misma que se demuestra en la figura 62.

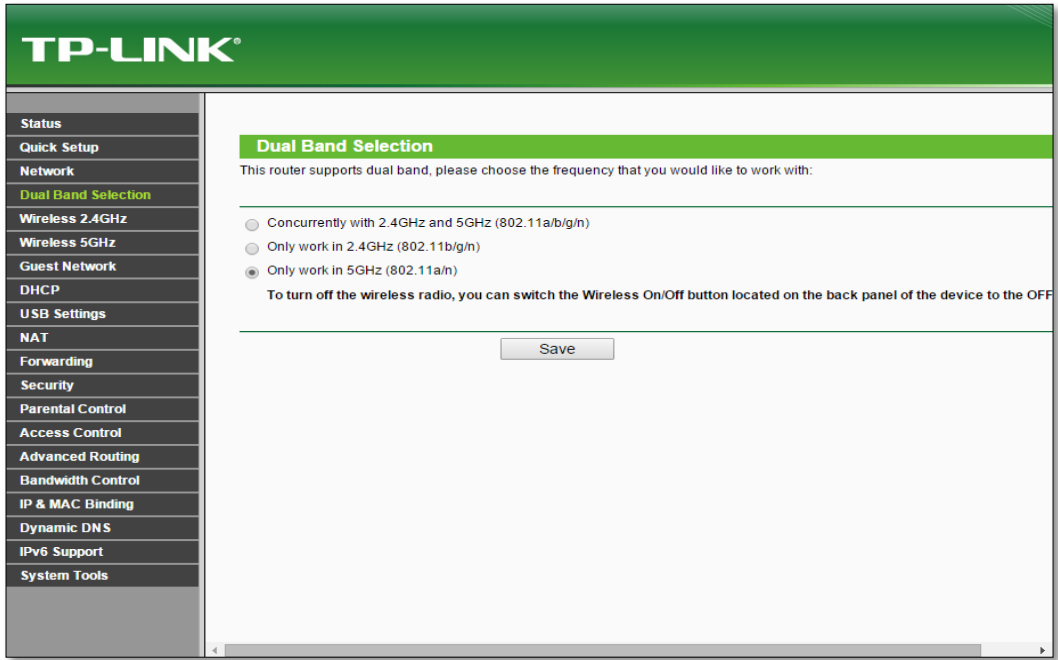

Figura 62.Configuración del Router a 5 Ghz.

## Fuente: Autor

El siguiente análisis se lo realiza a una frecuencia central de 5 GHz en un rango de 4 Ghz a 6 Ghz con un Span de 2 Ghz en un tiempo de 367 ms, en la figura 63 se lo demuestra.

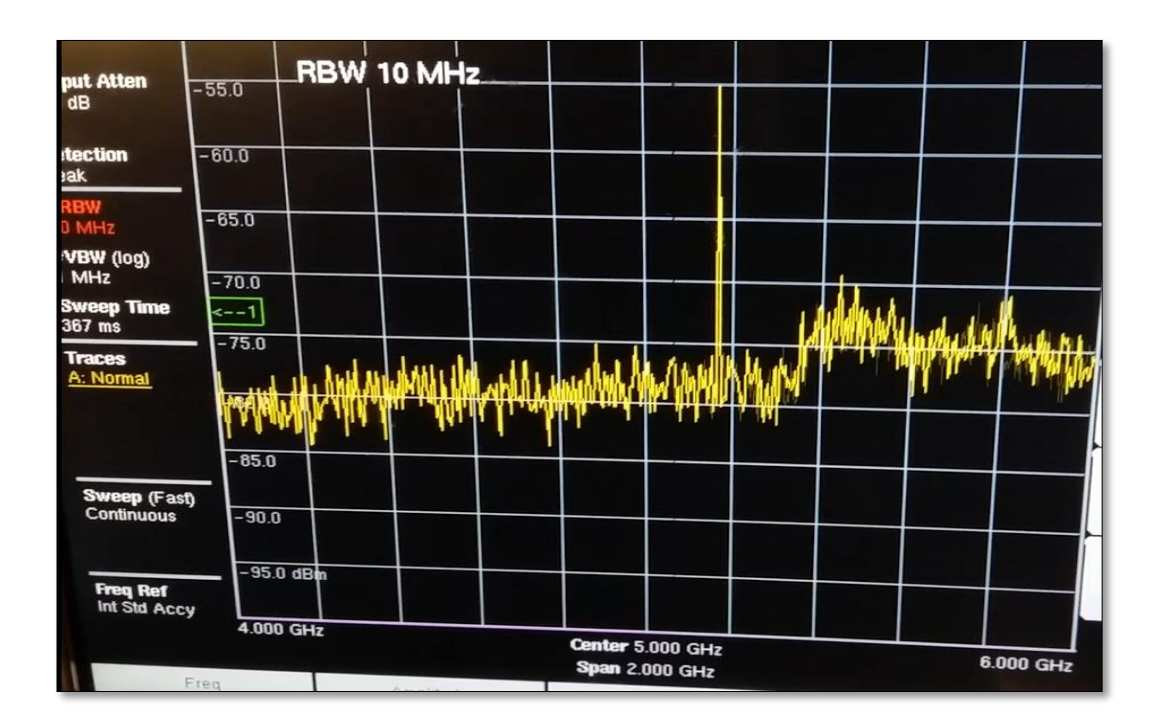

Figura 63.Análisis de la antena a 5 Ghz.

# Fuente: Autor

Se puede apreciar que existe un desfase con respecto a la frecuencia central, es decir la antena está trabajando a la frecuencia de 5.16 Ghz, obteniendo las siguientes características en este rango, a continuación en la tabla 8 se las demuestra.

Tabla 8.Características obtenidas a 5 Ghz

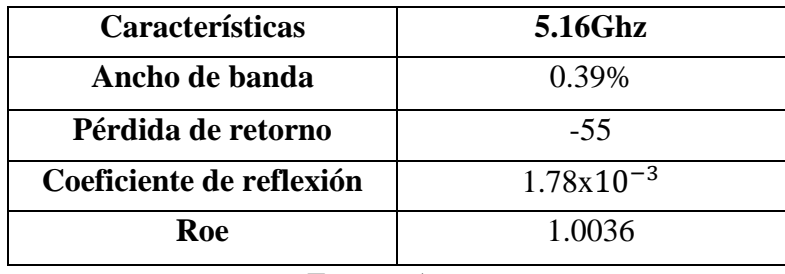

Fuente: Autor

**3.5.5 Pruebas de las antenas comercial y diseñada de potencia, distancia, tasa de trasmisión y latencia.**

# **3.5.5.1 Pruebas de la potencia con respecto a la distancia**

En la tabla 9 se muestran los datos analizados de la potencia con respecto a la distancia, entre las antenas comerciales de una pc, laptop y la antena diseñada.

| <b>DISTANCIA</b> |               |           | <b>ANT-REC-MICRO PCI EXP TL-WN781ND</b> |      |              |               | <b>MINI PCI RLT 8188CE</b> |           |               |
|------------------|---------------|-----------|-----------------------------------------|------|--------------|---------------|----------------------------|-----------|---------------|
| (m)              | $\frac{0}{0}$ | $P$ (dBm) | P(w)                                    | $\%$ | P(dBm)       | P(w)          | $\frac{0}{0}$              | $P$ (dBw) | P(w)          |
| 3m               | 92            | $-41$     | $7.94e^{-8}$                            | 100  | $-37$        | $1.99e^{-7}$  | 100                        | $-37$     | $1.99e^{-7}$  |
| 6m               | 92            | $-41$     | $7.94e^{-8}$                            | 100  | $-37$        | $1.99e^{-7}$  | 100                        | $-37$     | $1.99e^{-7}$  |
| 9m               | 85            | $-49$     | $1.25e^{-8}$                            | 97   | $-44$        | $3.98e^{-8}$  | 98                         | $-42$     | $6.30e^{-8}$  |
| 15 <sub>m</sub>  | 79            | $-56$     | $2.51e^{-9}$                            | 81   | $-49$        | $1.25e^{-8}$  | 80                         | $-50$     | $1e^{-8}$     |
| 20 <sub>m</sub>  | 73            | $-68$     | $1.58e^{-10}$                           | 77   | $-65$        | $3.16e^{-10}$ | 75                         | $-69$     | $1.25e^{-10}$ |
| 30m              | 55            | $-80$     | $1e^{-11}$                              | 48   | $-78$        | $1.58e^{-11}$ | 50                         | $-78$     | $1.58e^{-11}$ |
| 50m              | 39            | $-81$     | $7.94e^{-12}$                           | 38   | $-83$        | $5.01e^{-12}$ | 43                         | $-87$     | $1.99e^{-12}$ |
| 70m              | 22            | $-89$     | $1.25e^{-12}$                           | 27   | $-90$        | $1e^{-12}$    | 30                         | $-91$     | $7.94e^{-13}$ |
| 90m              | 8             | $-92$     | $6.31e^{-13}$                           | 9    | $-91$        | $7.94e^{-13}$ | 10                         | $-91$     | $7.94e^{-13}$ |
| 100m             | 1             | $-97$     | $1.99e^{-13}$                           | 3    | $-95$        | $3.16e^{-13}$ | 4                          | $-95$     | $3.16e^{-13}$ |
| 150m             | 0             | 0         | $\mathbf{0}$                            | 0    | $\bf{0}$     | $\mathbf{0}$  | $\bf{0}$                   | $\bf{0}$  | 0             |
| 200m             | 0             | 0         | $\bf{0}$                                | 0    | $\mathbf{0}$ | 0             | 0                          | 0         | $\bf{0}$      |

Tabla 9.Análisis de la potencia con respecto a la distancia

#### Fuente: Autor

Al realizar esta comparación se puede definir que la antena diseñada tiene una variación del 8 % con respecto a las antenas comerciales, lo cual indica que la antena diseñada está trabajando en óptimas condiciones a una buena potencia y con una calidad de recepción óptima

En la figura 64 se dispone de mejor manera la comparación de los niveles de potencia entre la antena comercial y diseñada con respecto a la distancia.

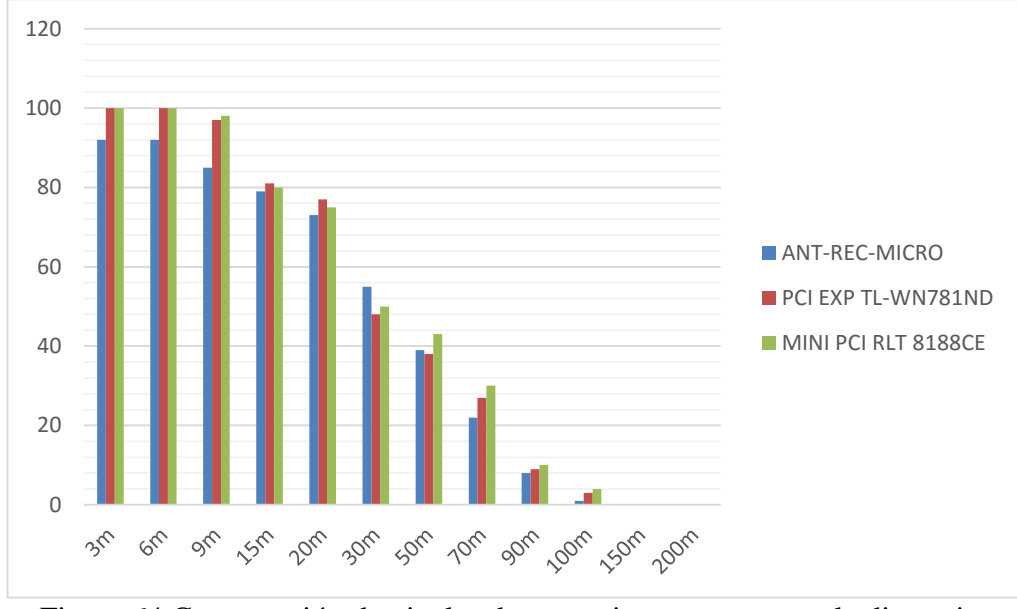

Figura 64.Comparación de niveles de potencia con respecto a la distancia. Fuente: Autor

# **3.5.5.2 Análisis de la tasas de transmisión y latencia con respecto a la distancia**

A continuación se demuestra la tasa de transmisión (kbps) y su respectiva latencia (ms) de cada una de las antenas, en la tabla 10 se disponen los siguientes datos.

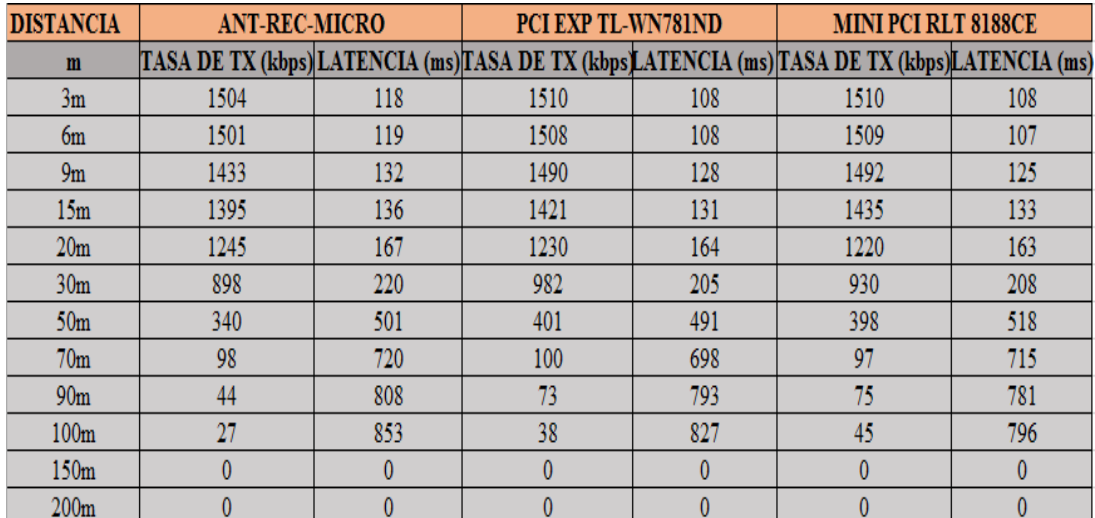

Tabla 10. Tasa de transmisión y latencia con respecto a la distancia

## Fuente: Autor

En la tabla 10 se puede observar que la tasa de transmisión de acuerdo a la distancia va disminuyendo, mientras que la latencia va aumentando esto se efectúa en las tres antenas lo cual nos permite definir que la antena diseñada trabaja adecuadamente en comparación a las antenas comerciales.

Los niveles de comparación de la tasa de transmisión con respecto a la distancia se disponen en la figura 65.

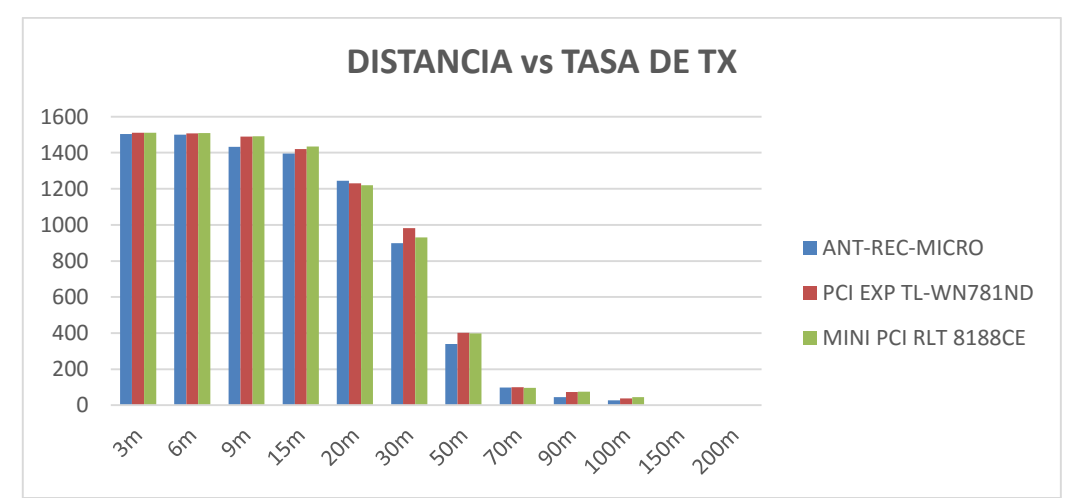

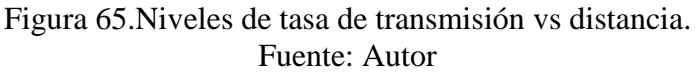

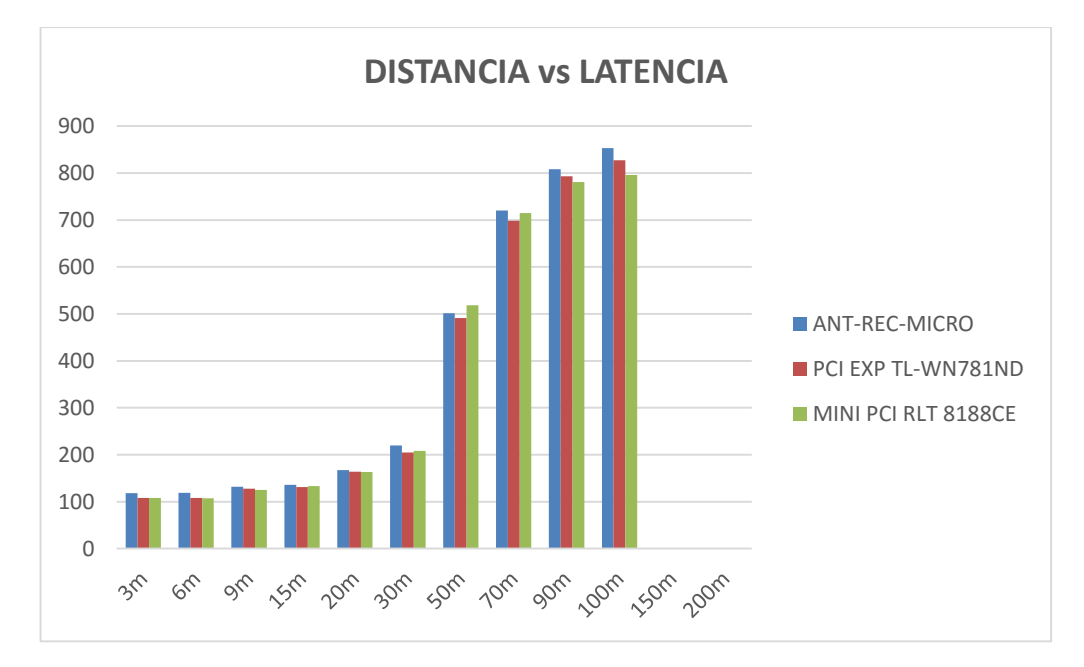

En la figura 66 se obtienen los niveles de latencia con respecto a la distancia de las tres antenas.

Figura 66.Niveles de latencia vs distancia.

En cuanto a la figura 67 se obtiene los niveles de la tasa de transmisión y latencia de las tres antenas con respecto a la distancia.

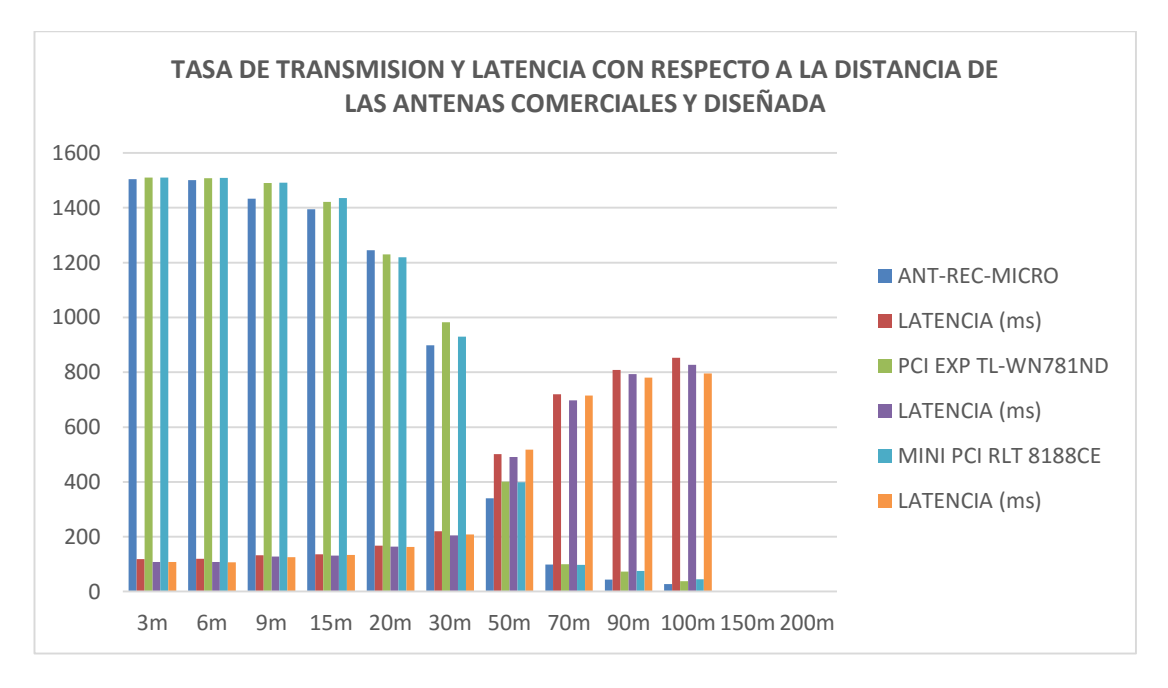

Figura 67.Niveles de tasa de transmisión y latencia con respecto a la distancia.

Fuente: Autor

# **3.5.6 Estudio de datos para el planteamiento de la hipótesis**

En la siguiente tabla 11 se adquieren los datos de potencia y porcentaje de recepción a través de días de estudio mediante horas determinadas de trabajo.

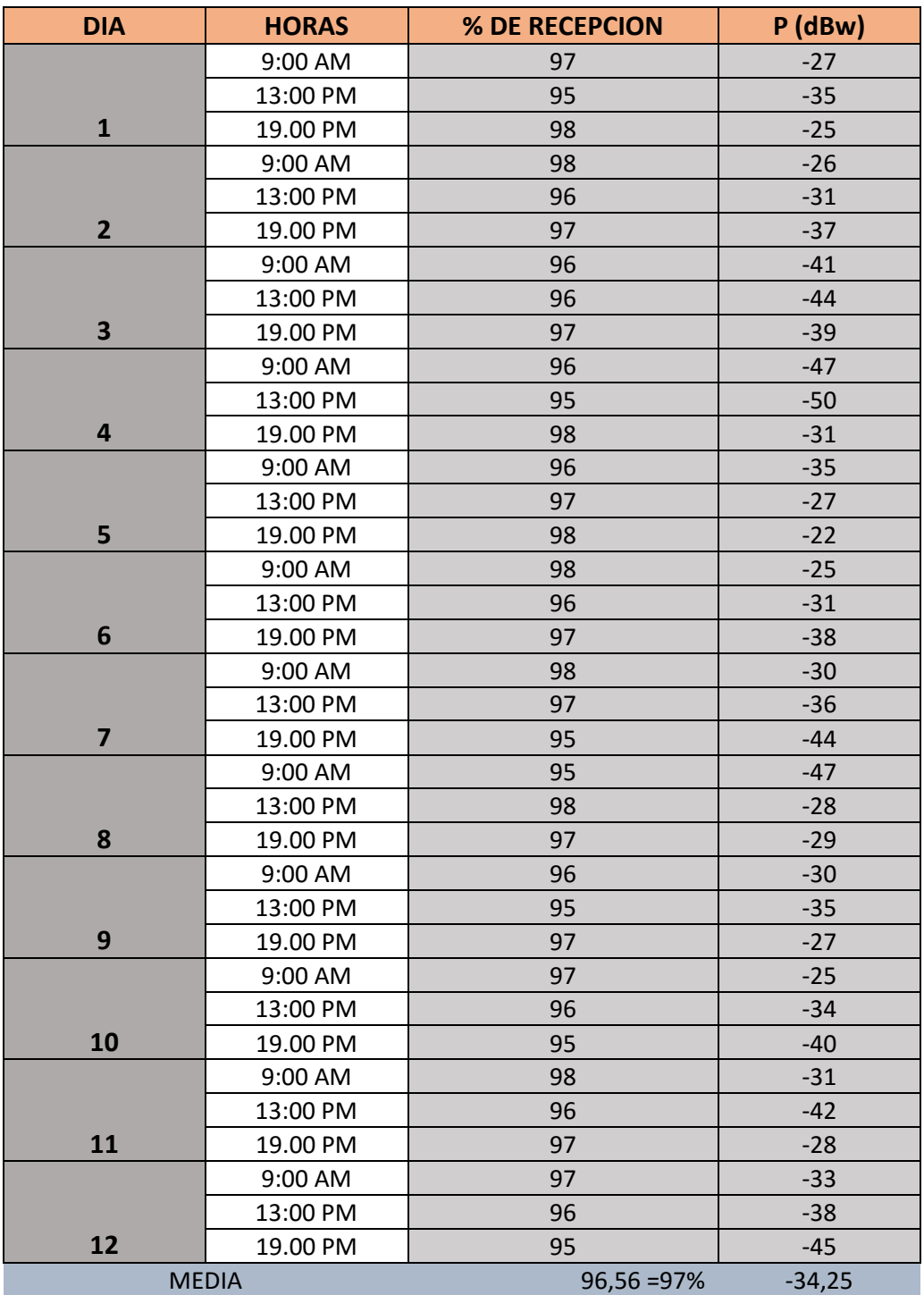

Tabla 11.Porcentaje de recepción y potencia

Fuente: Autor

## **3.5.6.1 Planteamiento de la hipótesis**

## **Hipótesis nula (Ho)**

Las mediciones de recepción de la antena Microstrip rectangular dependen de la frecuencia a la que operen y de la estructura de la antena.

# **Hipótesis alternativa (H1)**

Las mediciones de recepción de la antena Microstrip rectangular no dependen de la frecuencia a la que operen ni de la estructura de la antena.

| <b>VARIABLE</b><br><b>INDEPENDIENTE</b>                 | <b>FRECUENCIAS</b><br>DE OPERACIÓN | <b>ESTRUCTURA</b><br>DE LA ANTENA | <b>TOTAL</b> |
|---------------------------------------------------------|------------------------------------|-----------------------------------|--------------|
| <b>VARIABLE</b><br><b>DEPENDIENTE</b>                   | A 2.4 Y 5 Ghz                      |                                   |              |
| <b>INDICE DE</b><br><b>RECEPCIÓN</b><br><b>ESPERADO</b> | 97                                 | 97                                | 194          |
| <b>INDICE DE</b><br><b>RECEPCIÓN</b><br><b>OBTENIDO</b> | 98                                 | 97                                | 195          |
| TOTAL.                                                  | 195                                | 194                               | 380          |

Tabla 12.hipótesis nula y alternativa

Fuente: Autor

## **3.5.6.2 Validación del Chi Cuadrado**

> Calculo del  $ni^*$  a continuación en la ecuación 17 se dispone:

$$
ni^* = n(p) (17)
$$
  
\n
$$
n1^* = 195 \left(\frac{194}{389}\right) = 97.24
$$
  
\n
$$
n2^* = 195 \left(\frac{195}{389}\right) = 97.75
$$
  
\n
$$
n3^* = 194 \left(\frac{194}{389}\right) = 96.75
$$
  
\n
$$
n4^* = 194 \left(\frac{195}{389}\right) = 97.24
$$
$\triangleright$  Calculo del valor crítico  $(X)^2$ , para ello se necesita de la tabla 13 a continuación lo dispuesto.

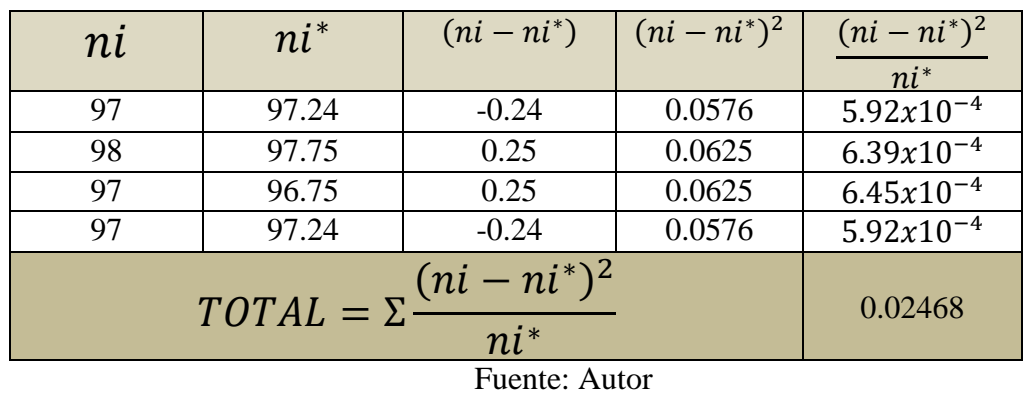

#### Tabla 13.Valor Crítico

**3.5.6.3 Probabilidad**  $(\alpha)$ 

 $\alpha = 5\% = 0.05$ 

#### $3.5.6.4$  Grados de libertad  $(v)$

A través de la fórmula 18 podemos obtener el grado de libertad.

$$
V = (k - 1)(j - 1) (18)
$$

$$
V = (2 - 1)(2 - 1) = 1
$$

Cuando  $(X)^2$  en una probabilidad del 0.05 y un grado de libertad de 1 tenemos un valor de 3.84 en la figura 68 se presenta la curva del Chi Cuadrado.

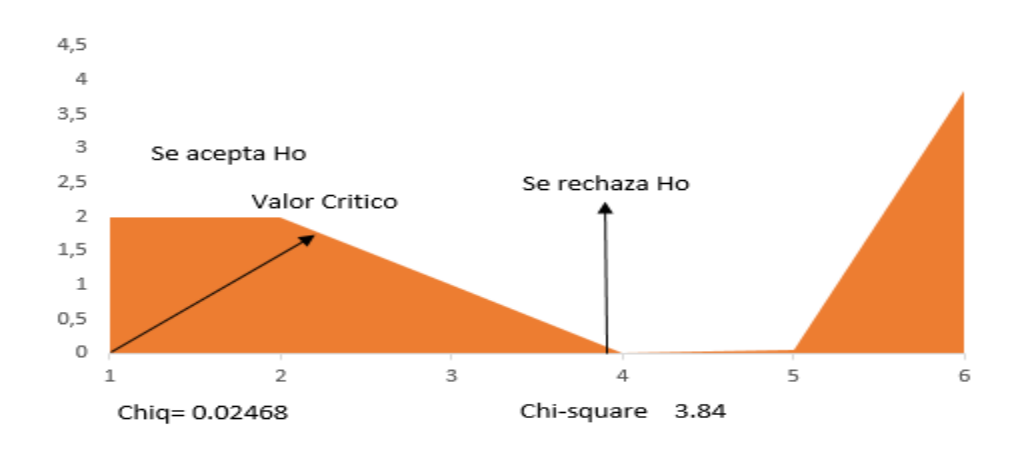

Figura 68.Curva de Chi Cuadrado.

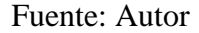

Una vez analizado se puede definir que el valor crítico para las variables es de 0.02468 y, en una probabilidad del 5% a un grado de libertad de 1 se obtiene el valor de 3.84, dando como resultado que la hipótesis nula es aceptable ya que el valor critico es mucho menor que el valor del chi cuadrado, lo que también permite asegurar que la hipótesis nula planteada es correcta.

Las pruebas realizadas para el planteamiento de la hipótesis se las realizo a la frecuencias de 2.4 Ghz , mientras que a la frecuencias de 5 Ghz no se las pudo efectuar debido a que aún no existe el estándar ni los equipos que trabajen a esta frecuencia en nuestro país.

## **CAPÍTULO IV**

#### **4. RESULTADOS**

El desarrollo de este proyecto permitió la construcción de una antena Multibanda Microstrip que en primera instancia se logró tres bandas como son la de 2.4Ghz, 3.45Ghz y 4.37 Ghz dando a evidenciar que se pudo obtener la primera frecuencia.

Una vez evidenciado se procedió con la obtención de la segunda frecuencia a través de los modos que presenta una antena Microstrip rectangular detallada anteriormente en la tabla 5, este ajuste se lo realiza a la línea de transmisión, desplazándola desde el centro hacia la izquierda en una posición de 0- 4mm de acuerdo al modo establecido.

Mediante este ajuste se logró las frecuencias centrales de 2.40Ghz, 3.40Ghz, 4.21Ghz y 5Ghz logrando así las frecuencias dispuestas para este proyecto como son las de 2.4Ghz y 5 Ghz.

La antena se Diseño y se simuló en el programa Ansoft Designer desde los 2Ghz a 6 Ghz, el cual permitió realizar una óptima comparación entre lo simulado y lo medido, a continuación en la figura 70(a) y (b) se lo demuestra.

La misma que fue construida en una placa de Fr4 doble cara de 1.6 mm de espesor y un Er de 4.7 con un resonador a un W=40mm y un L=28.4mm, con una línea de transmisión de W2=2.5mm, L2=12mm, H=14.2mm a una posición de C=-3.8mm, esta se alimentó mediante un conector SMA de 50 $\Omega$  como se demuestra en la figura 69(b).

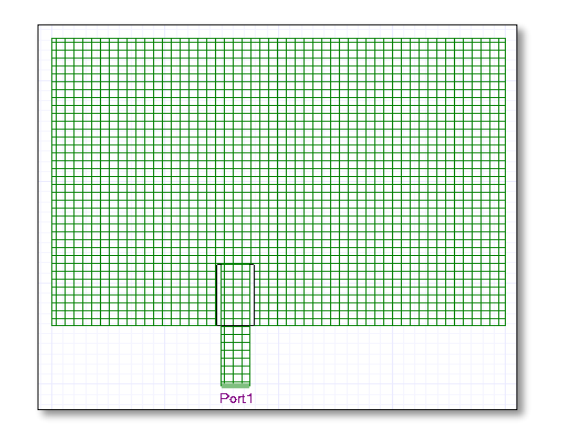

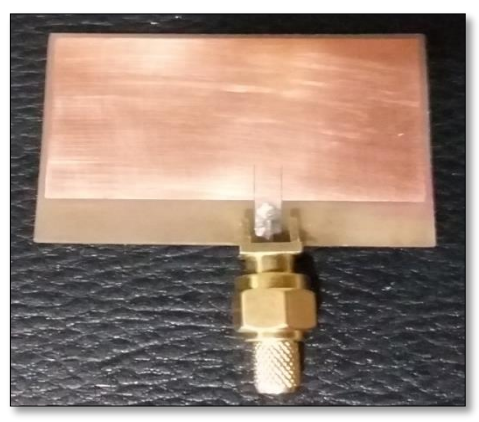

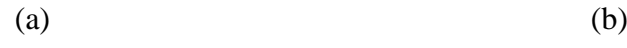

Figura 69 (a).Antena simulada (b) Antena real.

Fuente: Autor

Luego se procedió a la medición mediante un Router TP-Link N600 el mismo que emite las señales de 2.4 y 5 Ghz, esta señal recepta la antena Microstrip rectangular la cual se encuentra conectada al conector de 50 Ω del analizador de espectros Anritsu MS2724C, permitiendo verificar el funcionamiento correcto de la antena. En la figura 70 se expone la imagen de la medición.

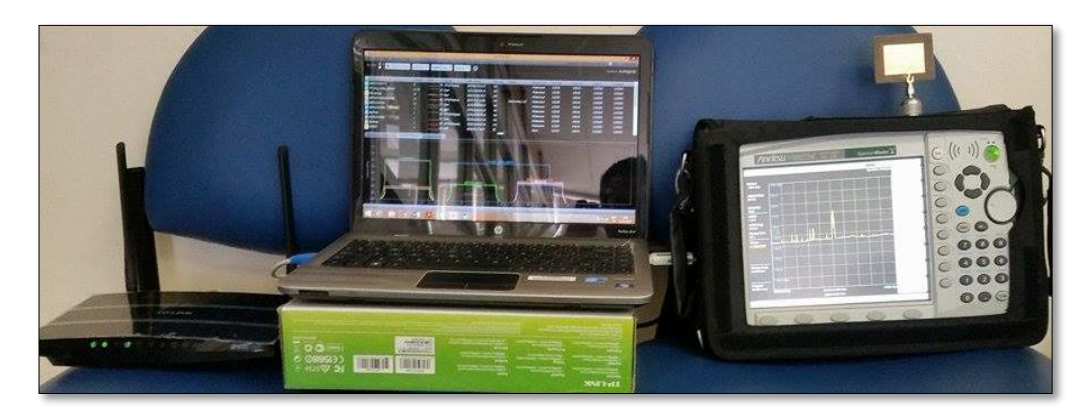

Figura 70.Medición de la antena.

### Fuente: Autor

Una vez realizado las pruebas para cada frecuencia se pasa a tomar los valores de  $f_L$ ,  $f_H$   $y$ ,  $f_C$  para posteriormente calcular el ancho de banda (BW) por medio de las formulas 1 y 2 de la sección 2.8, al igual que su ancho de banda porcentual (BW%), en la tabla 14 se disponen los mismos.

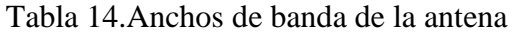

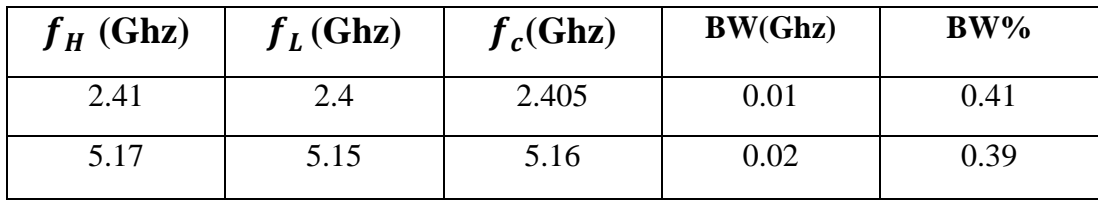

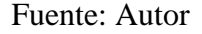

A continuación en la tabla 15 se muestran los valores de las frecuencias de máximo acople de la antena de la figura 69(b).

Tabla 15.Frecuencias de máximo acople para la figura 69(a)

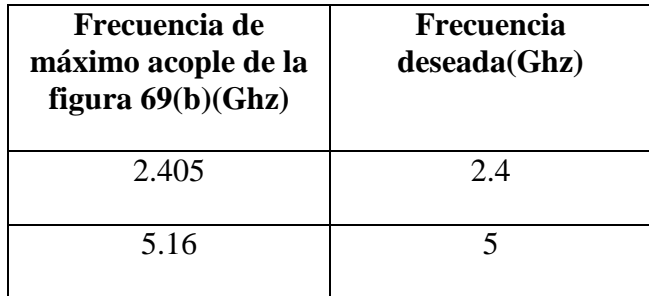

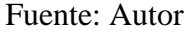

Como se puede observar en la tabla 15 una de las frecuencias de máximo acople de la antena real, se encuentra a 5.16 Ghz en comparación de la deseada que es a 5 Ghz, mediante este análisis se puede dictaminar que la antena percibe la señal de acuerdo al ancho de banda establecido, de acuerdo a la tabla 1 de la sección 2.5.

Realizada las pruebas pertinentes a la antena se procede a realizar una comparación entre los resultados de lo simulado y lo medido, en la siguiente tabla 16 se la presenta.

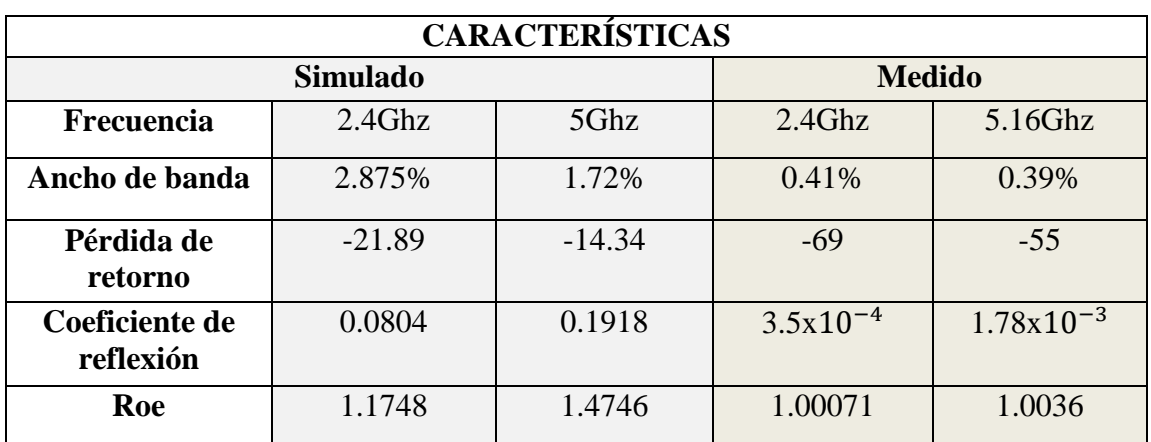

Tabla 16.Características entre lo simulado y lo medido

Fuente: Autor

## **CAPÍTULO V**

### **5. DISCUSIÓN**

Las antenas Multibanda Microstrip son diseñadas para trabajar a diferentes frecuencias, en el orden de los Ghz, estas presentan varias geometrías, las más importantes, las cuadradas, rectangulares, triangulares, circulares. Dipolos, elípticas y anillos. La antena Microstrip desarrollada para la obtención de las frecuencias de 2.4 y 5 Ghz se lo hizo mediante un análisis de los diferentes tipos de materia y sus geometrías.

Para esto se realizó varios estudios previos al Diseño y Construcción de la antena Multibanda como es el tipo de substrato, que tipo de permeabilidad eléctrica tiene, su grosor y cuál es su funcionamiento mediante estos parámetros.

Además de esto se hizo varios cálculos matemáticos de acuerdo a las geometrías, siendo la más opcionada la geometría Microstrip rectangular la misma que se ajustó de mejor manera a las frecuencias establecías para este proyecto.

Una vez elaborado el estudio del tipo de substrato como la geometría que se adapte mejor a las frecuencias establecidas, se procedió a la simulación de la antena en un software específico siendo el mejor el Ansoft Designer, que es un programa que me permite diseñar, interpretar y analizar diversas antenas, obteniendo datos de la antena calculada.

Todo el estudio realizado en la obtención de una antena Multibanda se plasmó en un substrato, el mejor de todos para este tipo de aplicaciones, el Fr4 permitiendo así obtener nuestra antena físicamente en milímetros. El mismo que fue probado por medio de un analizador de espectros Anritsu, aprobando su funcionamiento en forma real de acuerdo a lo simulado.

La antena Multibanda Microstrip construida nos da la oportunidad de disminuir el tamaño de la antena, la cual da surgimiento a un nuevo avance tecnológico en las Comunicaciones, por la miniaturización en los equipos, transformándose así esta técnica como una solución. Sin embargo es importante el tomar en cuenta la estructura geométrica, ya que de esta depende su funcionamiento.

## **CAPÍTULO VI**

### **6. CONCLUSIONES Y RECOMENDACIONES**

### **6.1 Conclusiones**

- $\triangleright$  Con los valores de W y L obtenidos matemáticamente, la antena presenta varias frecuencias como son 2.4Ghz, 3.45Ghz y 4.37 Ghz, dando a evidenciar que la segunda frecuencia no se obtuvo siendo necesario un ajuste, realizándolo por medio de los modos que presenta una antena Microstrip rectangular, efectuando dicho modo a la línea de transmisión desplazando su posición a -3.8mm, obteniendo las frecuencias centrales de 2.40Ghz, 3.40Ghz, 4.21Ghz y 5Ghz.
- $\triangleright$  Al analizar la antena se obtuvo que la frecuencia de 5 Ghz se encuentra desplazada a 5.16 Ghz, dando a evidenciar que la antena percibe la señal de acuerdo al ancho de banda establecido por la IEEE 802.11ª el cual presenta un ancho de banda desde los 5.15Ghz a 5.825Ghz.

### **6.2 Recomendaciones**

- Para el Diseño y Construcción de una antena Multibanda Microstrip se debe tener en cuenta el tipo de material que se va a utilizar ya que de acuerdo a las especificaciones técnicas del material como son "Er" (permeabilidad eléctrica) y su "h" (altura o grosor) las dimensiones de la antena W y L surgirán.
- $\triangleright$  De los varios Softwares que permiten diseñar antenas, se recomienda al Ansoft Designer y HFSS debido a que son programas completos los cuales facilitan el diseño de una amplia gama de antenas.
- $\triangleright$  Al momento de imprimir en el papel Couche se debe tener cuidado, ya que la impresión se la debe ejecutar mediante la opción "Tamaño Real", que de no ser así las dimensiones de la antena variaran, obtenida la impresión se debe ser preciso al momento de impregnarla a la placa para evitar en lo posterior fallas en la antena.
- $\triangleright$  Para la investigación y creación de nuevas antenas es necesario contar con laboratorios equipados que permitan analizar, estudiar y caracterizar este tipo de antenas como el analizador de espectros Anritsu MS2724C que permite tener una cobertura desde los 9Khz hasta los 20Ghz.

#### **CAPITULO VII**

#### **7. BIBLIOGRAFIA**

- Angel Cardama, L. J. (2002). *Antenas.* Barcelona: UPC.
- Attribution-ShareAlike. (2007). *Redes inalambricas en paises en desarrollo.* Mexico: Limehouse Book Sprint Team.
- Dominguez, A. G. (2010). *Calculo de antenas .* Barcelona: Marcombo.
- Herrera. (2003). *Tecnologias y redes de trasmision de datos.* Mexico: Limusa.
- Laster, C. (1985). *Guia del radio aficionado principiante .* España: Marcombo.
- López, C. P. (2002). *Estadística Aplica a través de Excel.* Madrid: Prentice Hall.
- Oviedo, L. M. (2004). *Fractales un universo poco frecuentado.* Argentina: UNL.
- Rodriguez, D. M. (2002). *Comunicacion Personal.* Mexico: Alfaomega.
- Rueda, J. A. (1998). *Antenas:principios basicos,analisis y diseño.* California: ISBN.
- Tomasi, W. (2003). *Sistemas de comunicaciones electronicas.* Mexico: Pearson Educacion.

### **CAPITULO VIII**

## 8. ANEXOS

Anexo 1

### Data Sheet del Substrato Fr4

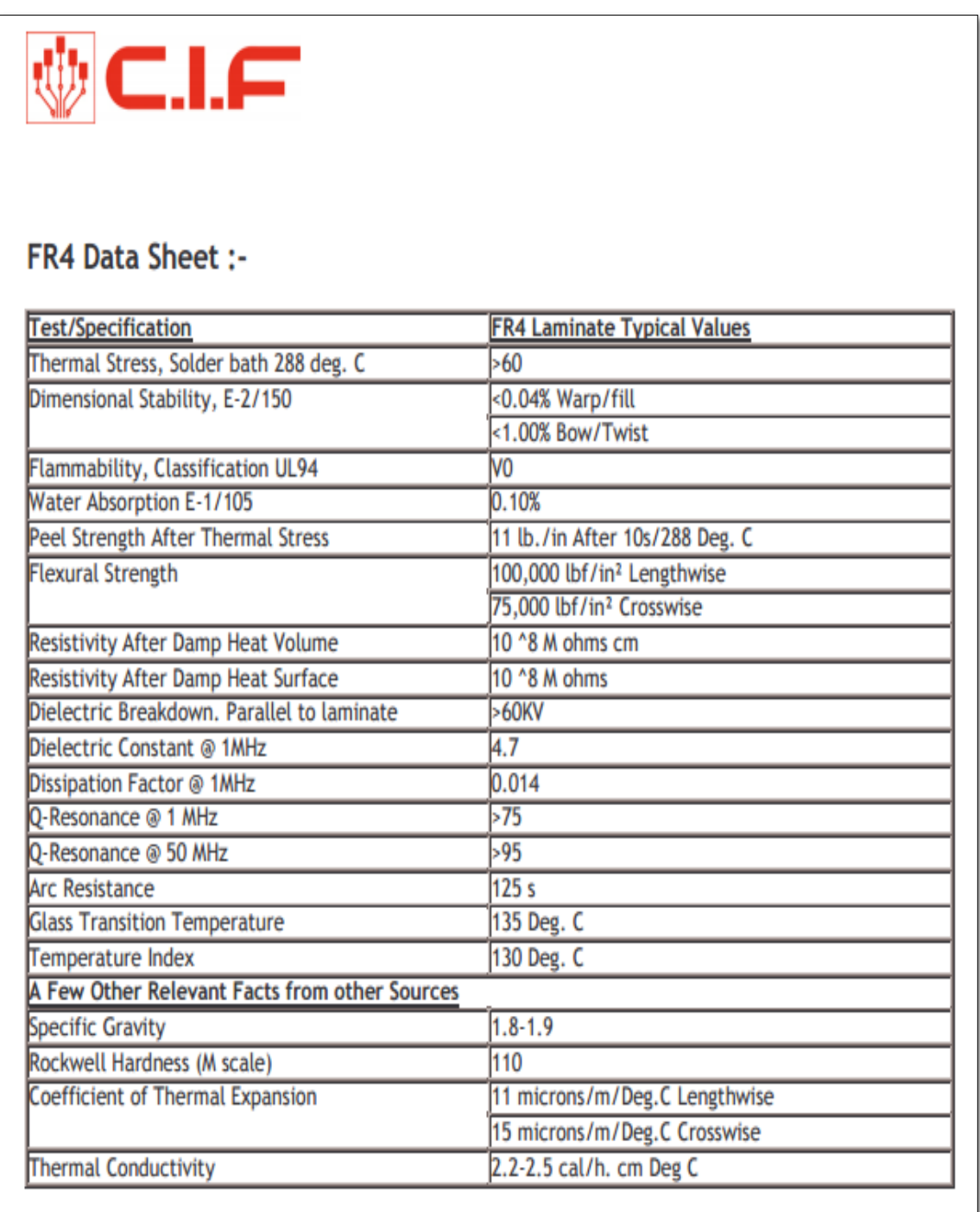

Especificaciones del Router TP-LINK N600

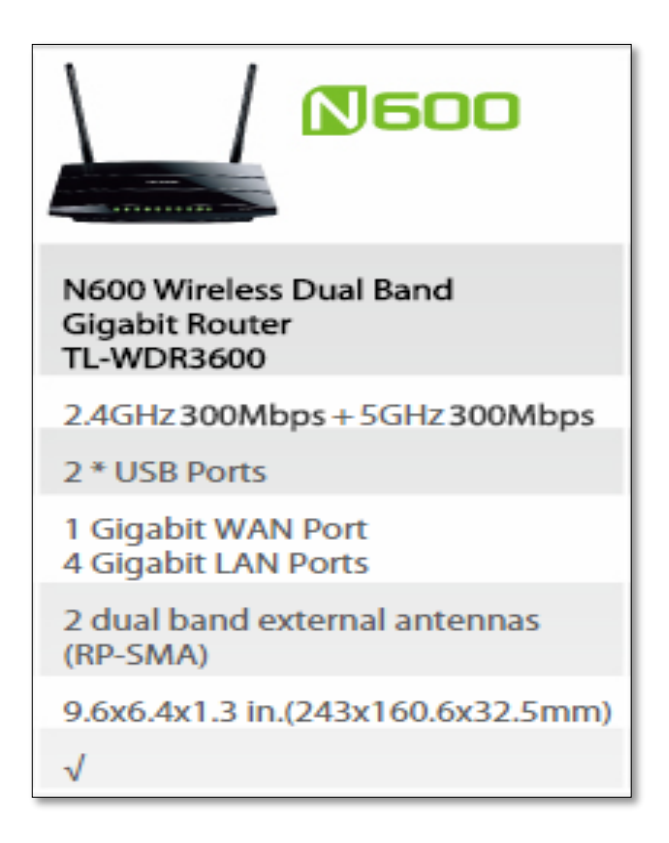

#### Anexo 3

Manual del analizador de espectros Anritsu MS2724C

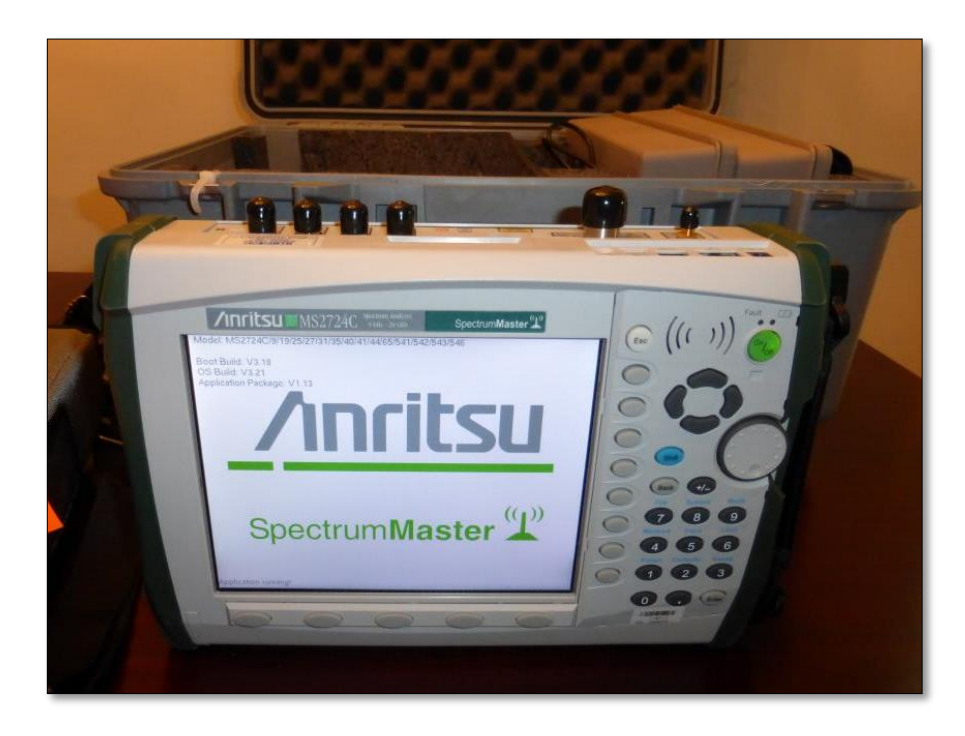

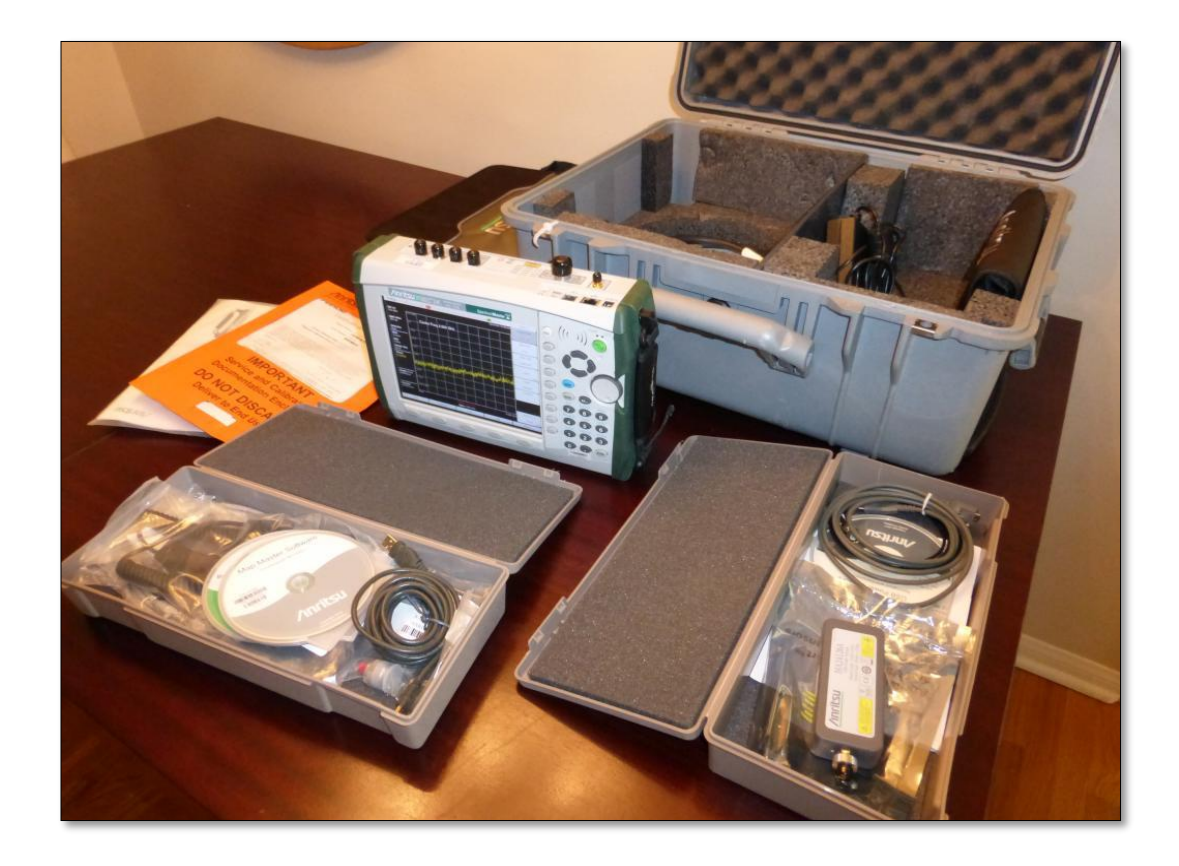

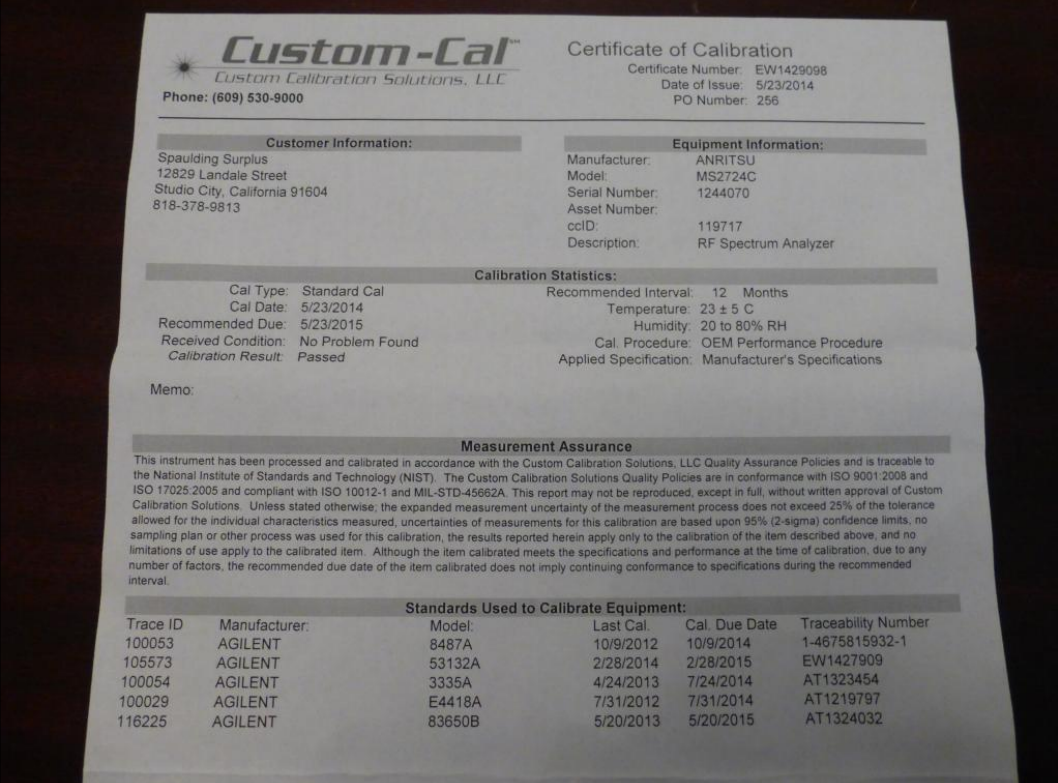

# Configuración del Router TP-LINK N600

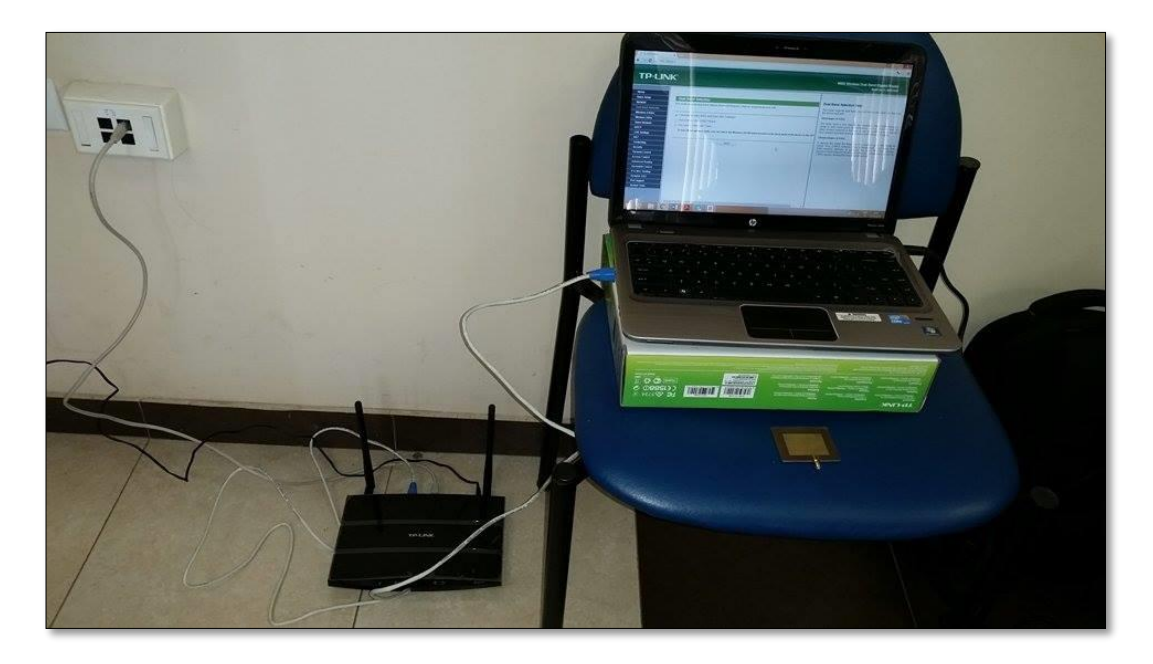

## Anexo 5

## Instalación de equipos de medición

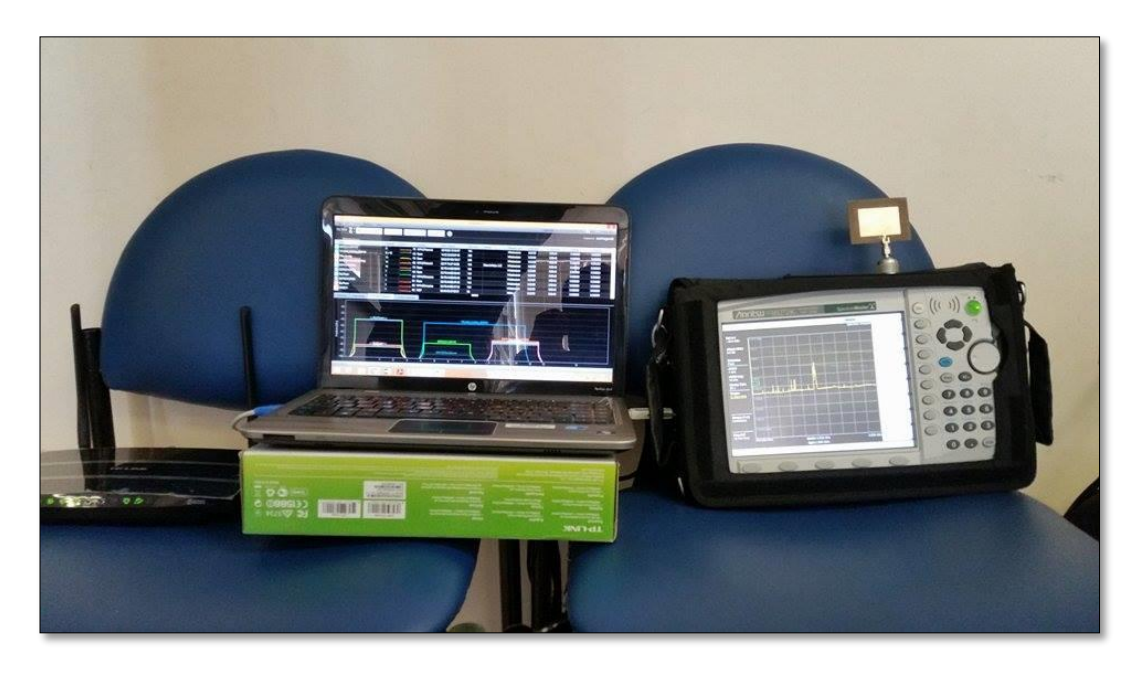

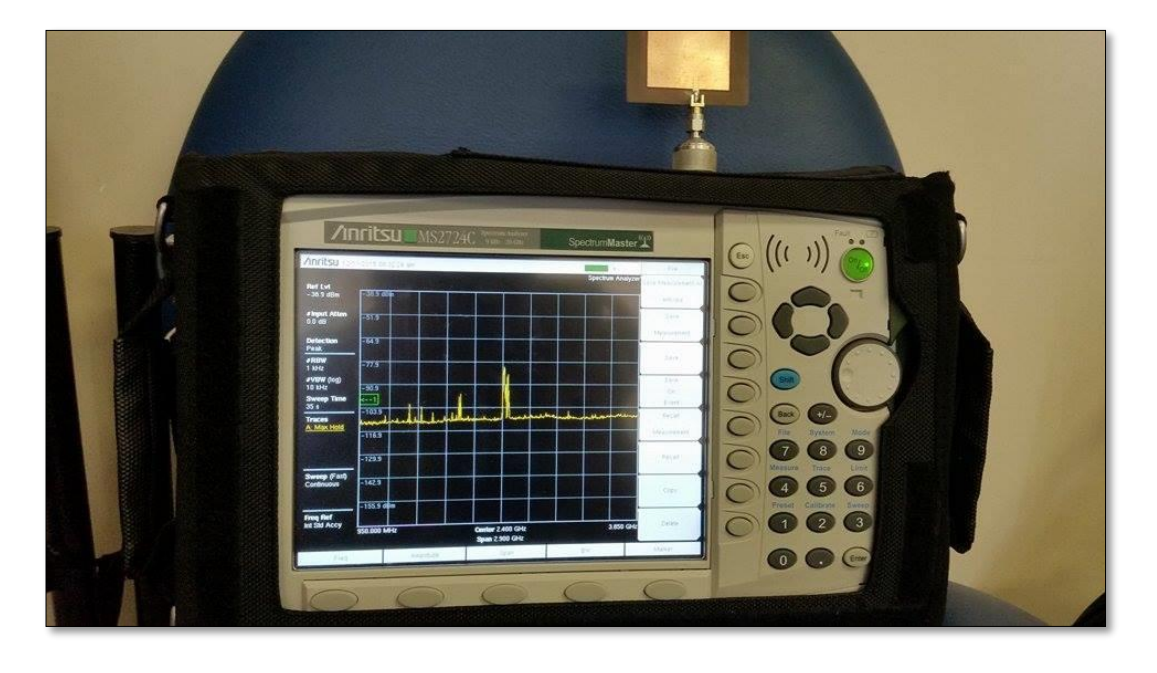

### Análisis de la antena

Anexo 7

## Mediciones

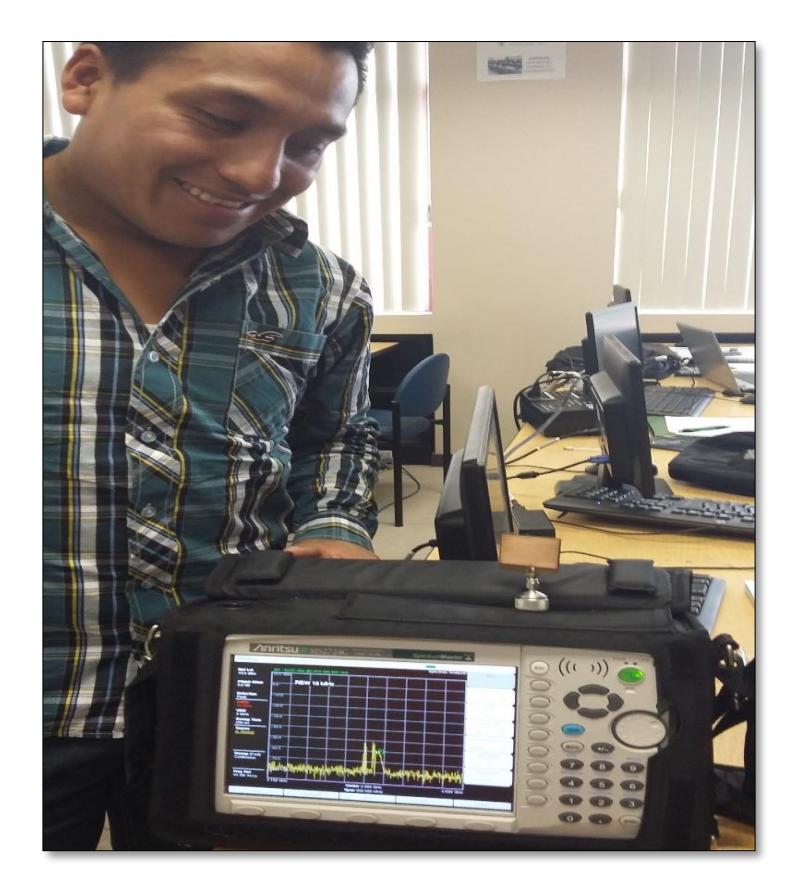

### Analizador de redes Inssider

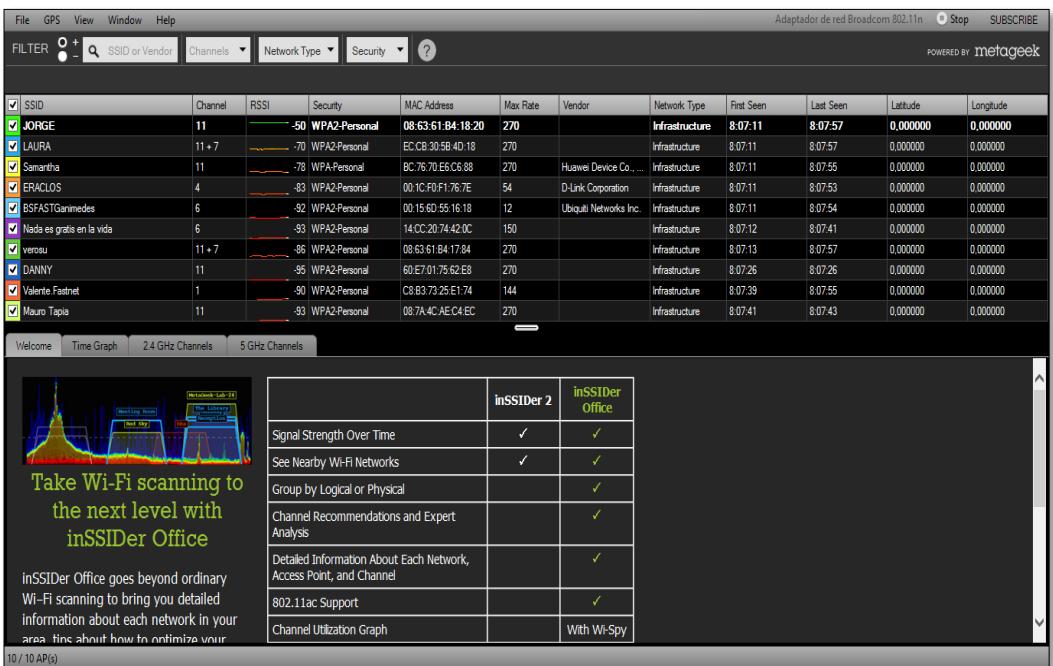

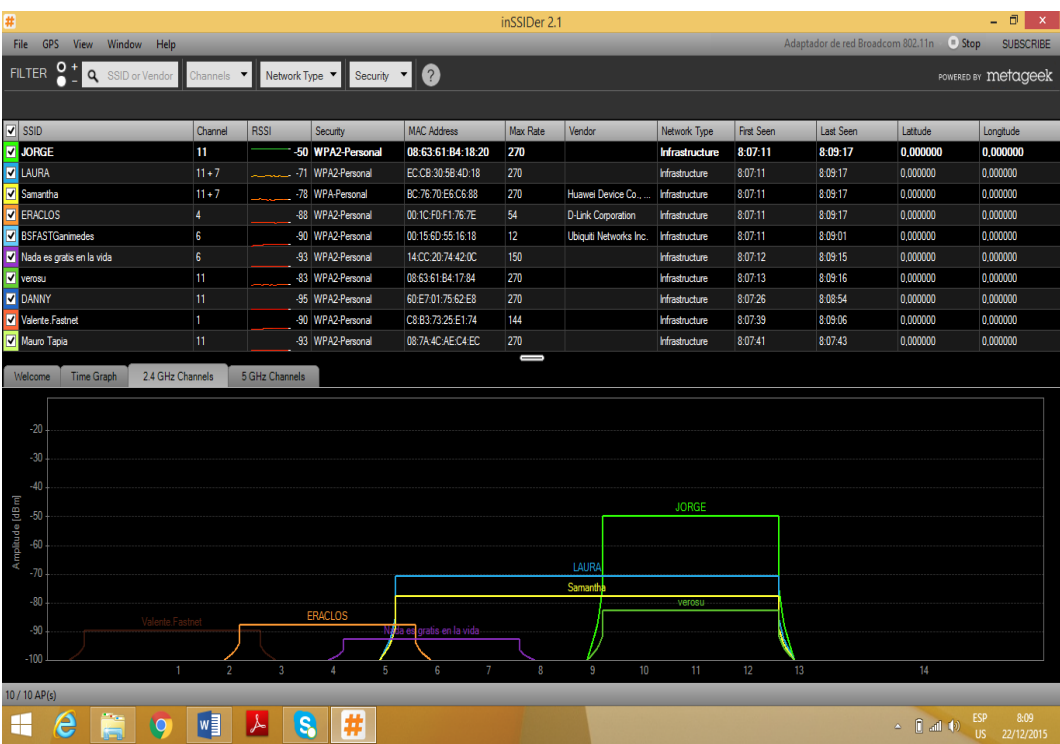

#### Analizador de redes Wireless Wizard

Wireless Wizard 6.3  $\rightarrow$   $\times$ 牙 Tools Networks Options Donate Network: TP-LINK 2.4GHz 859F45  $\overset{(\cdots)}{\mathbb{A}}$ **Provider: ANDINANET Quick Links: Tools:** ■ Show Network Detail<br>■ Spectrum Analyzer/Channel Scan **Test & Fix** Aim Wireless Adapter / Ping **Net Rank** Run Bandwidth Test **Current status:**  $NetRank = 33/100$ WiFi WIFI) Green / Good You have a good connection to TP-LINK\_2.4GHz\_859F45<br>and are properly authenticated on ANDINANET Network.<br>Ave Ping=1ms (local), 109ms (Internet) (refresh status) What is Your Speed Fast or Slow? **What is Your Speed? Test Now** pogle Search

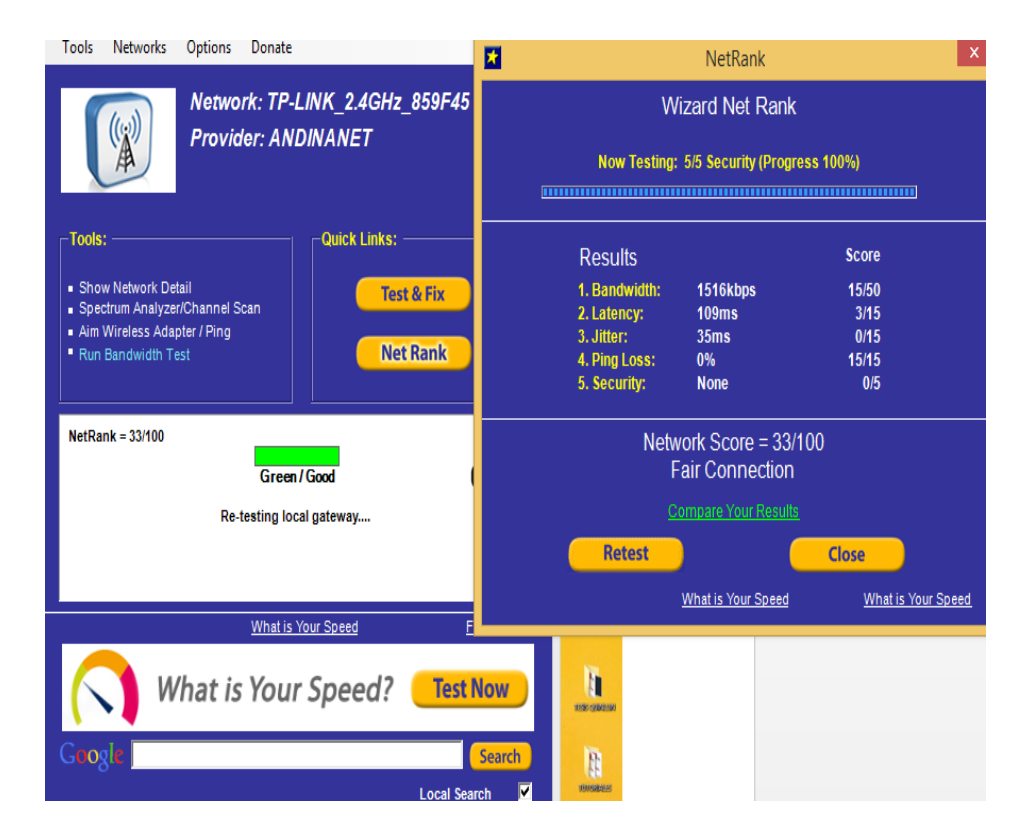

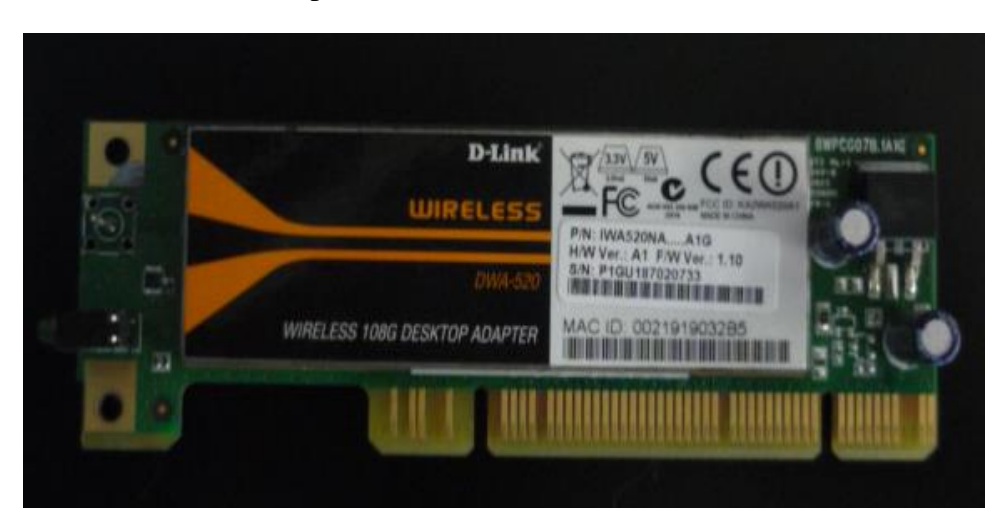

## Adaptador inalámbrico PCI DWA-520

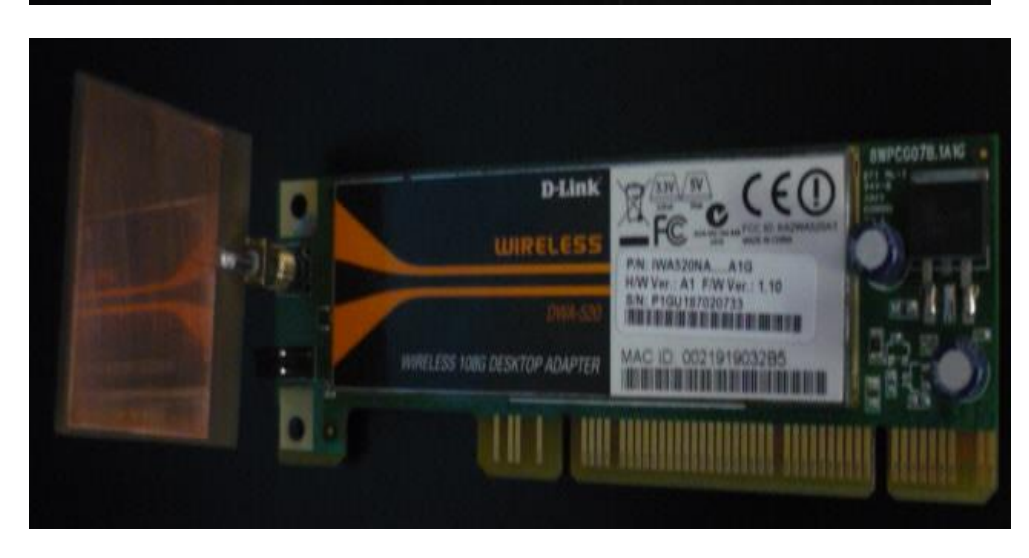

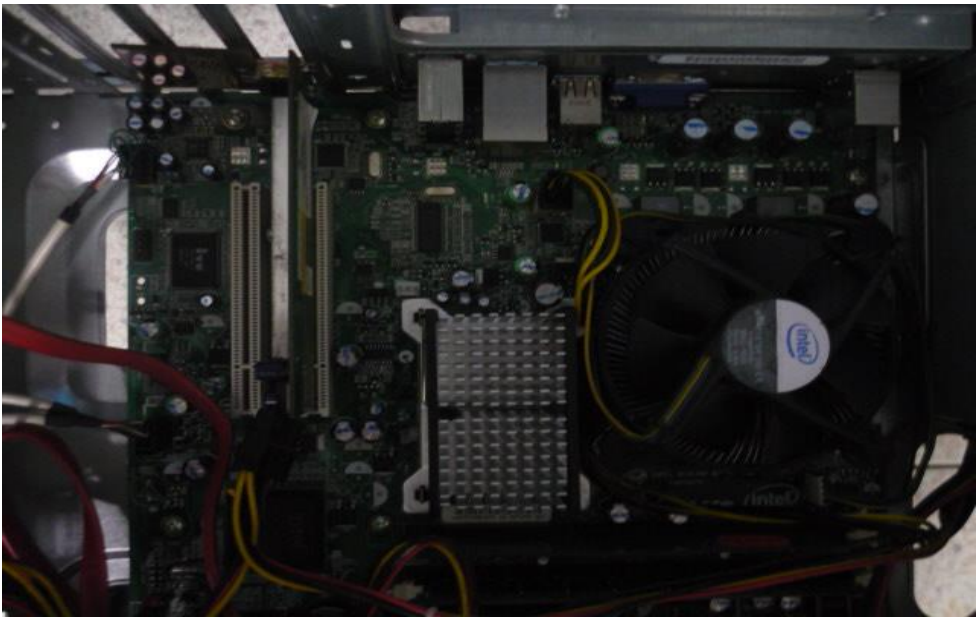

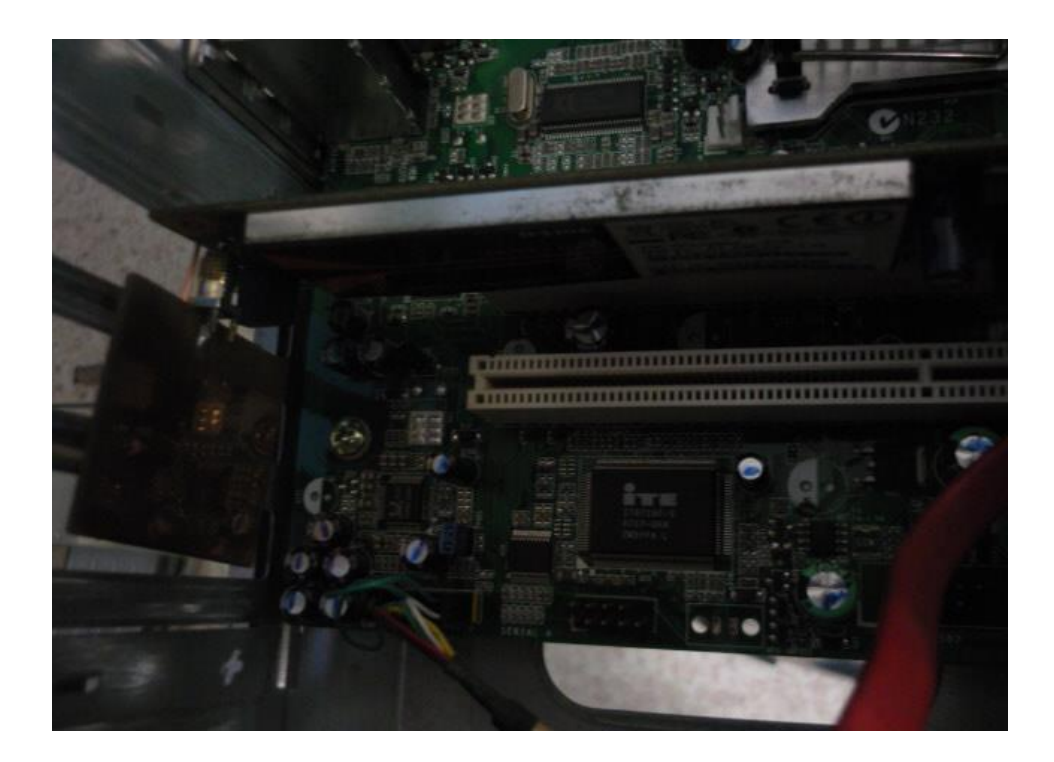

### Mini PCI de una HP-Pavilion RTL8188CE

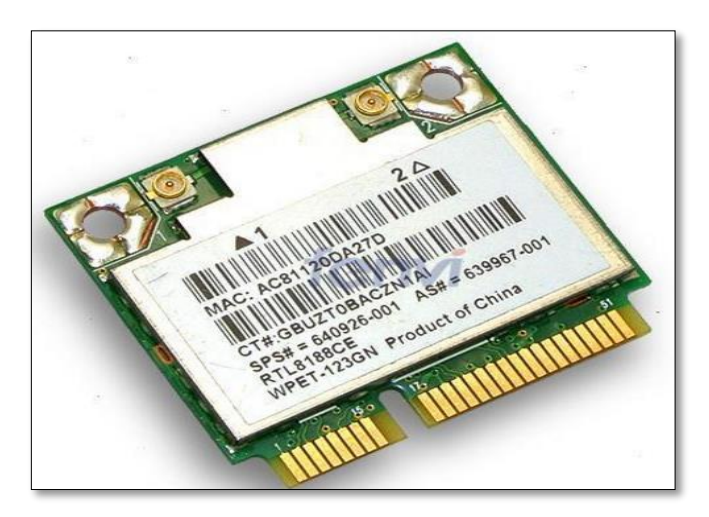

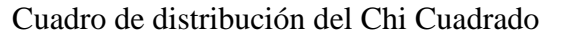

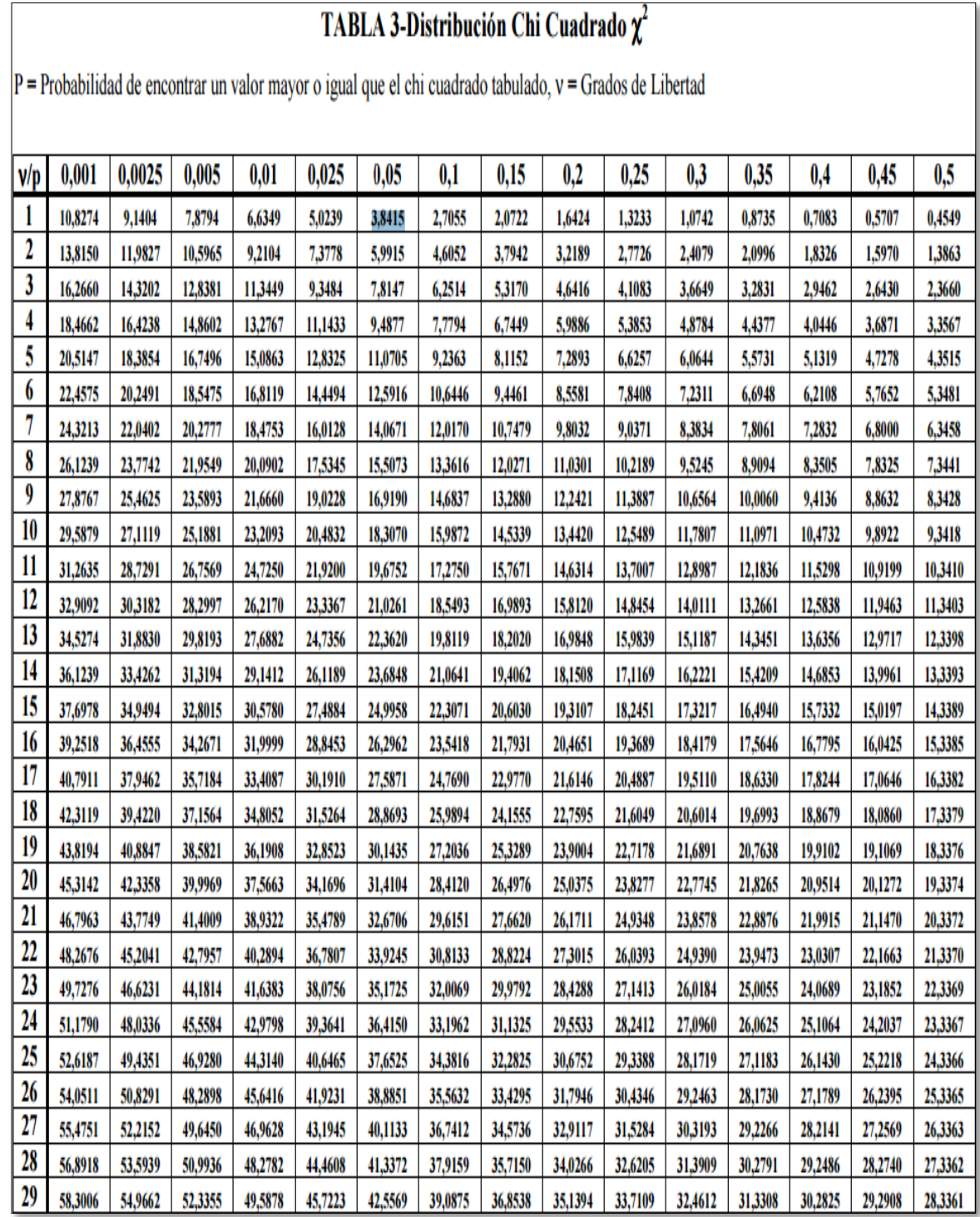